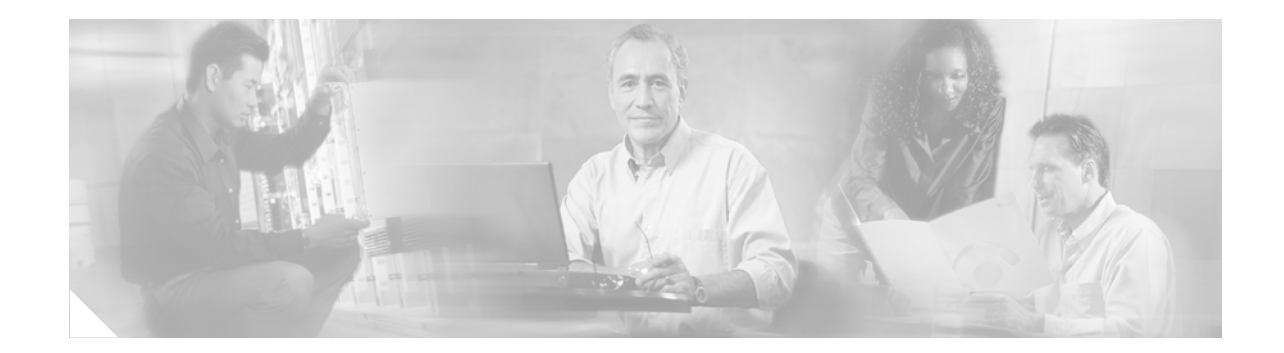

# **Release Notes for Cisco MGX Route Processor Module (RPM-XF) Cisco IOS Release 12.4(6)T5 for PXM45-based Switches, Release 5.3.20**

**Part Number OL-11770-01 November 27, 2006**

# **Contents**

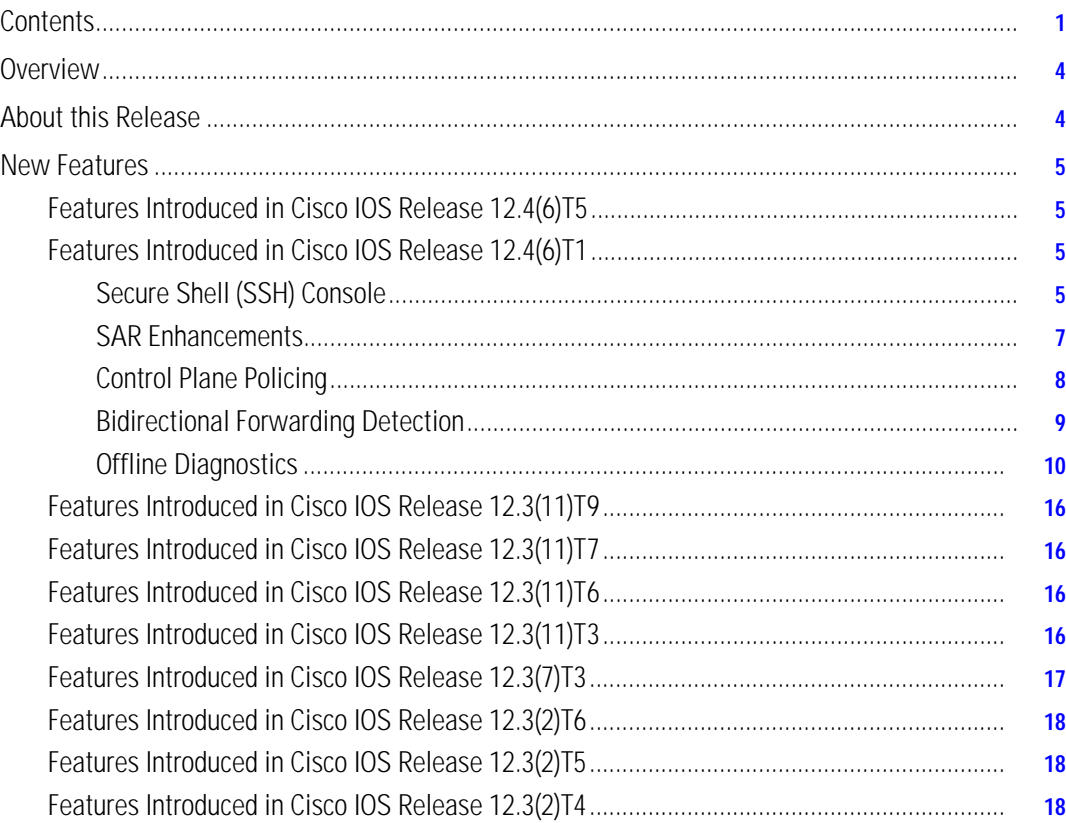

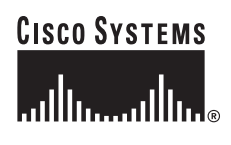

**Corporate Headquarters: Cisco Systems, Inc., 170 West Tasman Drive, San Jose, CA 95134-1706 USA**

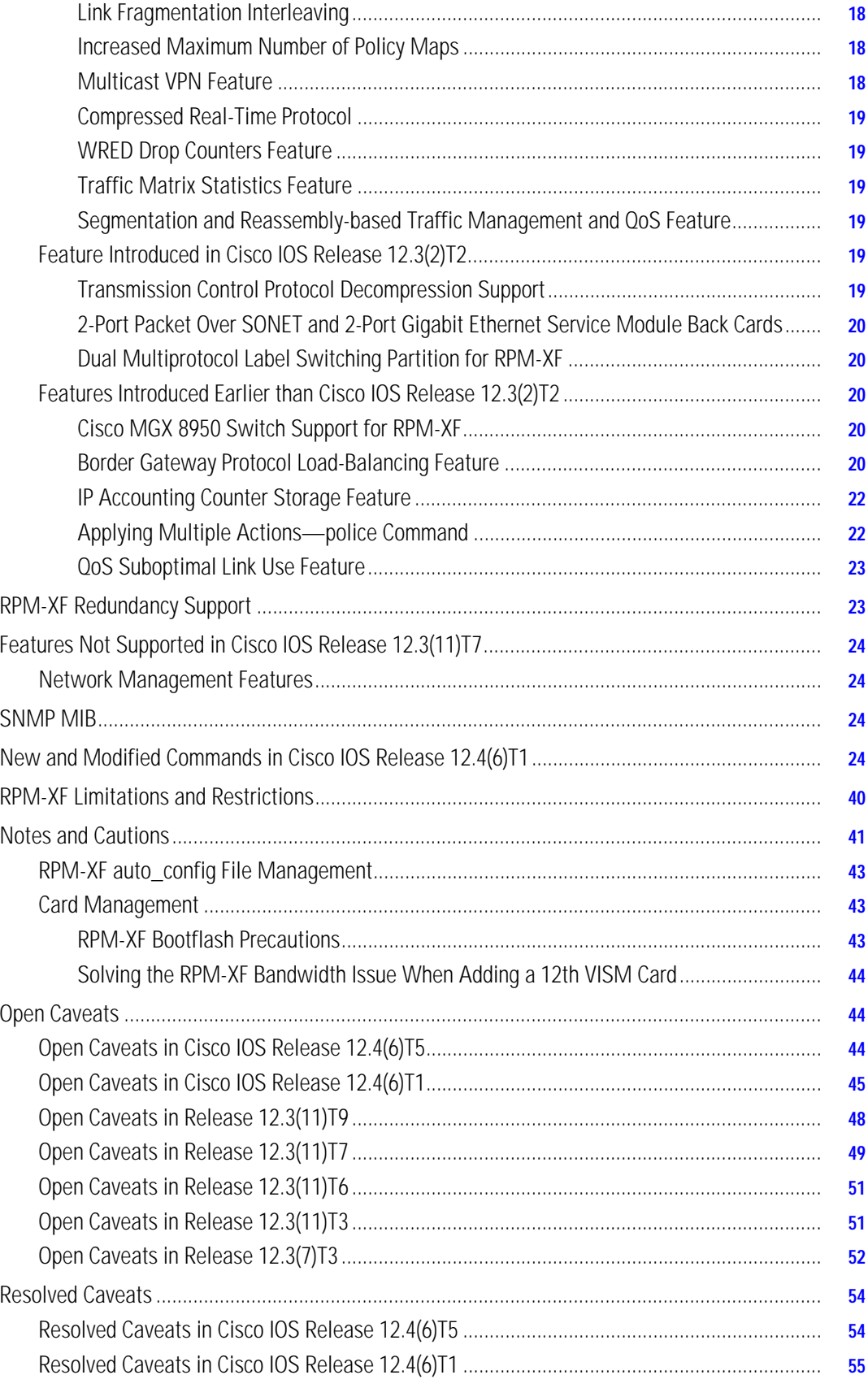

 $\overline{\phantom{a}}$ 

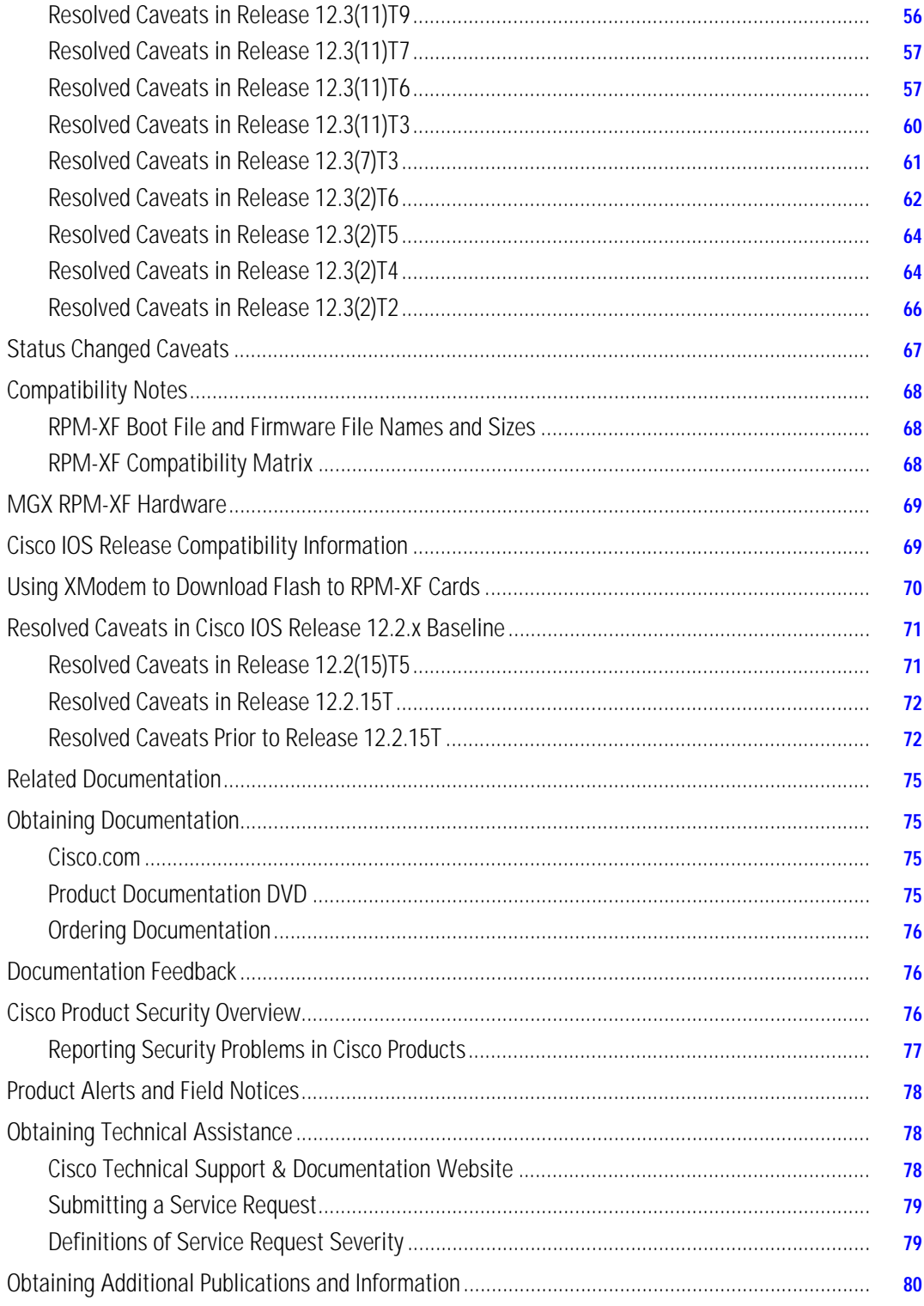

**The State** 

# **Overview**

These release notes contain the following sections:

- **•** ["About this Release" section on page 4](#page-3-0)
- **•** ["New Features" section on page 5](#page-4-0)
- **•** ["RPM-XF Redundancy Support" section on page 23](#page-22-0)
- **•** ["Features Not Supported in Cisco IOS Release 12.3\(11\)T7" section on page 24](#page-23-0)
- **•** ["SNMP MIB" section on page 24](#page-23-1)
- **•** ["New and Modified Commands in Cisco IOS Release 12.4\(6\)T1" section on page 24](#page-23-2)
- **•** ["RPM-XF Limitations and Restrictions" section on page 40](#page-39-0)
- **•** ["Notes and Cautions" section on page 41](#page-40-0)
- **•** ["Open Caveats" section on page 44](#page-43-0)
- **•** ["Resolved Caveats" section on page 55](#page-54-0)
- **•** ["Status Changed Caveats" section on page 68](#page-67-0)
- **•** ["Compatibility Notes" section on page 69](#page-68-0)
- **•** ["MGX RPM-XF Hardware" section on page 70](#page-69-0)
- **•** ["Cisco IOS Release Compatibility Information" section on page 70](#page-69-1)
- **•** ["Using XModem to Download Flash to RPM-XF Cards" section on page 71](#page-70-0)
- **•** ["Resolved Caveats in Cisco IOS Release 12.2.x Baseline" section on page 72](#page-71-0)
- **•** ["Related Documentation" section on page 76](#page-75-0)
- **•** ["Obtaining Documentation" section on page 76](#page-75-1)
- **•** ["Documentation Feedback" section on page 77](#page-76-0)
- **•** ["Cisco Product Security Overview" section on page 77](#page-76-1)
- **•** ["Product Alerts and Field Notices" section on page 78](#page-77-0)
- **•** ["Obtaining Technical Assistance" section on page 78](#page-77-1)
- **•** ["Obtaining Additional Publications and Information" section on page 81](#page-80-0)

# <span id="page-3-0"></span>**About this Release**

These release notes describe the system requirements and limitations of the Cisco MGX Route Processor Module (RPM-XF) Cisco IOS Release 12.4(6)T5 for PXM45-based Switches, Release 5.3.20. These notes also contain Cisco support information.

For more information on the RPM-XF, refer to the *Cisco MGX Route Processor Module (RPM-XF) Installation and Configuration Guide, Release 5.2*.

# <span id="page-4-0"></span>**New Features**

This section lists new features (introduced by release) for the Cisco MGX Route Processor Module (RPM-XF) Cisco IOS Release 12.4(6)T5 for PXM45-based Switches, Release 5.3.20 or earlier.

## **Features Introduced in Cisco IOS Release 12.4(6)T5**

No new features were introduced in Cisco IOS Release 12.4(6)T5.

## **Features Introduced in Cisco IOS Release 12.4(6)T1**

Features added to the RPM-XF in Cisco IOS Release 12.4(6)T1 include:

- **•** [Secure Shell \(SSH\) Console](#page-4-1)
- **•** [SAR Enhancements](#page-6-0)
- **•** [Control Plane Policing](#page-7-0)
- **•** [Bidirectional Forwarding Detection](#page-8-0)
- **•** [Offline Diagnostics](#page-9-0)

#### <span id="page-4-1"></span>**Secure Shell (SSH) Console**

Secure Shell (SSH) is an application and a protocol that provides a secure replacement to the Berkeley r-tools. The application is similar to the Berkeley rexec and rsh tools. The protocol secures the sessions using standard cryptographic mechanisms. Two versions of SSH are available: SSH Version 1 and SSH Version 2. Cisco IOS Release 12.4(6)T1 implements SSH server and client for both versions. You must have the RPM-XF crypto image installed to use the SSH feature.

The SSH feature on the RPM-XF is useful if you want to manage the card through its management or high-speed back card. More often however, you manage the RPM-XF, and all other cards in the MGX chassis, from the PXM45 controller. The PXM45 controller also implements SSH and provides the same level of security.

If you plan to use SSH on the RPM-XF, consider disabling telnet access to improve security. Telnet transfers all user ID, password, and session management information between the client and the RPM-XF using clear text. Clear, or unencrypted text can be read by network analysis and snooping tools.

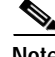

**Note** The RPM-XF must have the crypto image installed to use the SSH feature.

For software image information, refer to [Compatibility Notes, page 69](#page-68-0)

#### **SSH Configuration Guidelines**

To use SSH the first time, you must activate the SSH server. You can then enable or disable SSH, or other management protocols, on the asynchronous (vty) ports. You enable the SSH server and configure SSH ports on the RPM-XF as you would other Cisco routers running Cisco IOS Release 12.4(6)T1.

The RPM-XF stores crypto keys in a secure way on the PXM hard disk. This is necessary to support 1:N redundancy for RPM-XF cards. The PXM card stores the crypto key for each RPM-XF in the following directory and file:

 $\mathbf I$ 

E:/RPM/private\_config\_slotnn

where nn is the two digit logical slot number

**Note** Do not remove or modify the crypto key file; doing so disables SSH on the RPM-XF.

For more information about configuring SSH, refer to:

**•** [Cisco IOS Security Configuration Guide, Release 12.4](http://www.cisco.com/en/US/products/ps6350/products_configuration_guide_chapter09186a00804fdef2.html)

#### **Management Port Configuration Guidelines**

All management sessions to the RPM-XF, including those initiated with the **cc** command at the PXM card, utilize the asynchronous (vty) ports. In Release 5.3.00 the RPM-XF supports up to 250 vty ports (CSCsd05487).

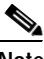

**Note** Earlier releases supported up to 1000 vty ports.

You allocate vty ports among the management protocols you plan to use:

- **•** ssh
- **•** rlogin
- **•** telnet
- **•** rpm ipc
- **•** all
- **•** none

You assign protocols to vty ports using the **transport** command (See [SSH Commands\)](#page-6-1). Always configure a few vty lines for **rpm ipc**, so you can manage the RPM-XF from the PXM card. Then, configure other vty lines for the protocols you plan to permit on backcard interfaces.

**Note** You must enable at least one line for **rpm ipc** to manage the RPM-XF from the PXM.

The following example configures three ports for rpm ipc and two for ssh:

```
line vty 0 2
  password cisco
  login
  transport input rpm ipc
  transport output rpm ipc
line vty 3 4
  password cisco
  login local
  transport input ssh
  transport output ssh
```
In this example, the **login local** command specifies that ssh should use a local database of users. In a production environment, you would usually use an authentication server instead.

#### <span id="page-6-1"></span>**SSH Commands**

The SSH feature in Cisco IOS Release 12.4(6)T1 adds the following global configuration commands to the RPM-XF:

- **• crypto key generate rsa** (only RSA keys are supported)
- **• ip ssh**

The SSH feature also adds the following user exec commands:

- **• show crypto**
- **• show ip ssh**
- **• show ssh**

The SSH feature extends the following line configuration command:

**• transport** {**input** | **output**} {**rpm ipc** | **all** | **none** | **rlogin** | **ssh** | **telnet**}

The RPM-XF extends the standard **transport** command to include the **rpm ipc** option, which supports internal management sessions with the PXM card.

For command reference information, refer to the following:

**•** [Cisco IOS Master Commands List, Release 12.4](http://www.cisco.com/en/US/products/ps6350/products_product_index09186a00806e0e44.html)

### <span id="page-6-0"></span>**SAR Enhancements**

This section describes the segmentation and reassembly (SAR) performance enhancements for the RPM-XF.

#### **SAR Buffer Pool Allocation**

Release 5.3.00 introduces the **atm sar-buffers tx** configuration command under **interface Switch1**. Releases earlier than 5.3.00 statically allocate SAR buffers to the UBR, VBR and LVC classes in the ratio of 1:2:1. Static allocation leads to under-utilization of buffers in some cases. When the traffic on an RPM-XF is predominantly VBR, this under-utilization can lead to reduced tolerance for bursty traffic. You use the **atm sar-buffers tx** command to reallocate the total SAR buffers between UBR, VBR and the LVC classes based on expected usage for these traffic classes (See [atm sar-buffers tx, page 39](#page-38-0)**).**

To display the buffer pool allocation and usage counters, enter the **show controllers Switch1** command. This command displays the in-use /allocated buffers for each of the three classes.

```
RPM-XF_SF#show controllers switch 1 sar
Interface Switch1 is up
...
Data Path SAR buffer usage statistics:
Data Res SAR Class 1 current buffer usage: 0x00000002 / 0x00054000
Data Res SAR Total current buffer usage : 0x00000002 / 0x00054000
Data Res SAR Total buffer usage ratio : 000%
Data Seg SAR Class 1 current buffer usage: 0x00000003 / 0x00015000
Data Seg SAR Class 2 current buffer usage: 0x00000001 / 0x0002A000
Data Seg SAR Class 3 current buffer usage: 0x00000000 / 0x00015000
Data Seg SAR Total current buffer usage : 0x00000004 / 0x00054000
Data Seg SAR Total buffer usage ratio : 000%
...
RPM-XF_SF#
```
 $\mathbf I$ 

#### **SAR Cumulative Queue Size Counters**

The SAR cumulative queue size counters display the sum of all queue size configurations of the VCs belonging to a traffic class. These counters, in conjunction with the buffer pool usage counters, provide information about over-subscription, if any.

To display the cumulative queue size configuration for each class and detect potential oversubscription of buffer classes, enter the **show controllers switch 1** command. (CSCei21134)

```
RPM-XF_SF#show controllers switch 1 sar
Interface Switch1 is up
...
Data Seg SAR cumulative queue size per buffer class:
Data Seg SAR Class 1 cumulative queue size : 0x000003C0
Data Seg SAR Class 2 cumulative queue size : 0x00007C80
Data Seg SAR Class 3 cumulative queue size : 0x00000000
Data Seg SAR Total cumulative queue size : 0x00008040
...
RPM-XF_SF#
```
#### **SAR CoS Queue and Weight Allocation**

This release improves the CoS weight calculation to overcome the deficit counter wrap issue. The weight of a cosq controls the average number of cells a cosq services at each turn. The deficit counter keeps track of the actual number of cells serviced at each turn. If a wrap-around of the deficit counter occurs, it can cause inconsistencies in bandwidth distribution between classes of a service policy. Release 5.3.00 resolves this problem.

#### **SAR 1.4 Upgrade**

This release integrates the new GA version of SAR ucode from Mindspeed, which has backward support for version 1.3. This new version has critical bug fixes.

### <span id="page-7-0"></span>**Control Plane Policing**

Control Plane Policing (CoPP) increases router security by protecting the route processor from unnecessary and potentially malicious traffic. The route processor handles important and time critical packets, such as layer 2 and layer 3 keep alive messages, routing protocol updates, control protocol, network management, and other process level tasks related to control plane operation. Without CoPP, the control and management planes can be vulnerable to high rates of undesirable traffic that can interfere with routing stability, reachability, and packet delivery.

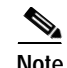

**Note** The RPM-XF does not support control plane protection options host, cef-exception, or transit.

#### **CoPP Configuration Guidelines**

You enable and configure CoPP as you would on other Cisco routers running Cisco IOS Software Release 12.4T. The following table summarizes the required steps:

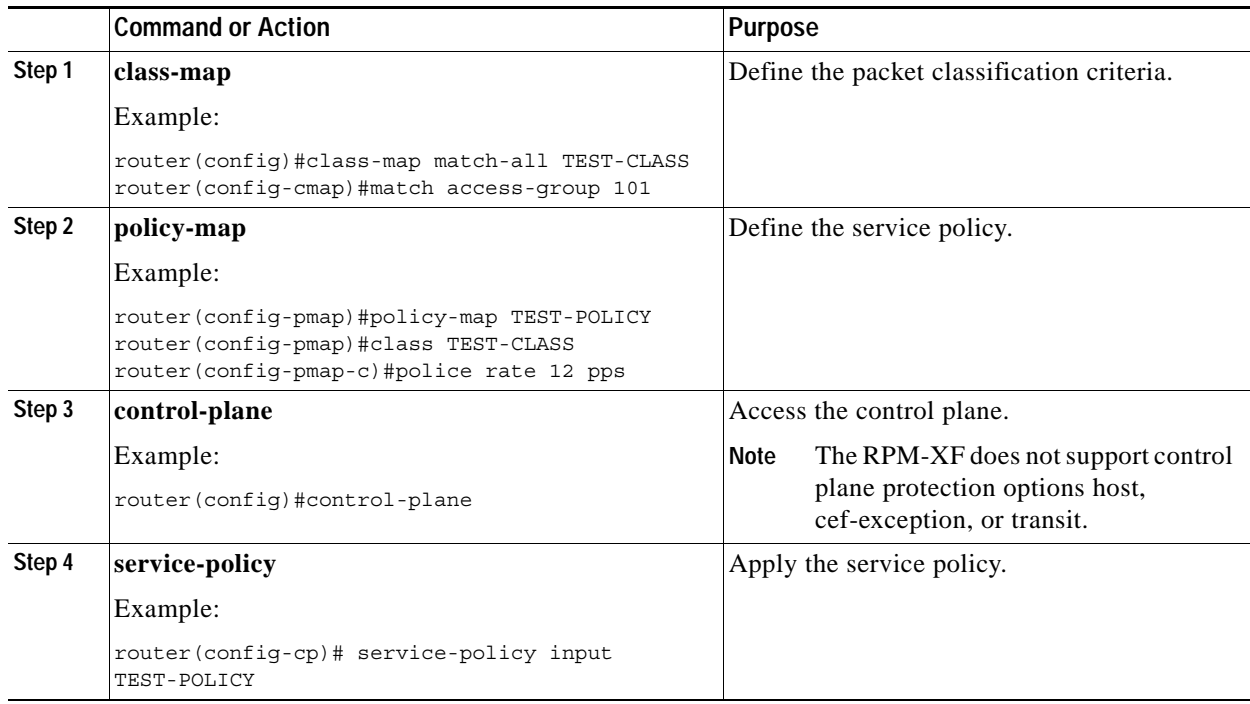

For more information about control plane policing, refer to the following guides:

- **•** [Control Plane Policing \[Cisco IOS Software Release 12.4\]](http://www.cisco.com/en/US/products/ps6350/products_configuration_guide_chapter09186a00804559b7.html)
- **•** [Cisco IOS Master Commands List, Release 12.4](http://www.cisco.com/en/US/products/ps6350/products_product_index09186a00806e0e44.html)

### <span id="page-8-0"></span>**Bidirectional Forwarding Detection**

Bidirectional Forwarding Detection (BFD) improves protocol convergence times by rapidly detecting failures in the path between routers. This is especially important for media that does not provide failure signaling, such as Ethernet, because OSPF hello messages can take a second or more to detect the loss. This is too long for some applications and can result in excessive data loss, especially at gigabit rates. BFD quickly detects a media failure so that the OSPF protocol can quickly update routes.

#### **BFD Restrictions**

Г

The BFD implementation on the RPM-XF has the following limitations:

- **•** OSPF protocol only
- **•** GIGE interfaces only

#### **BFD Configuration Guidelines**

You enable and configure BFD as you would on other Cisco routers running Cisco IOS Software Release 12.4T. BFD is a supporting protocol for OSPF in the RPM-XF, so OSPF must be up and running before BFD can start. The following table summarizes the required steps:

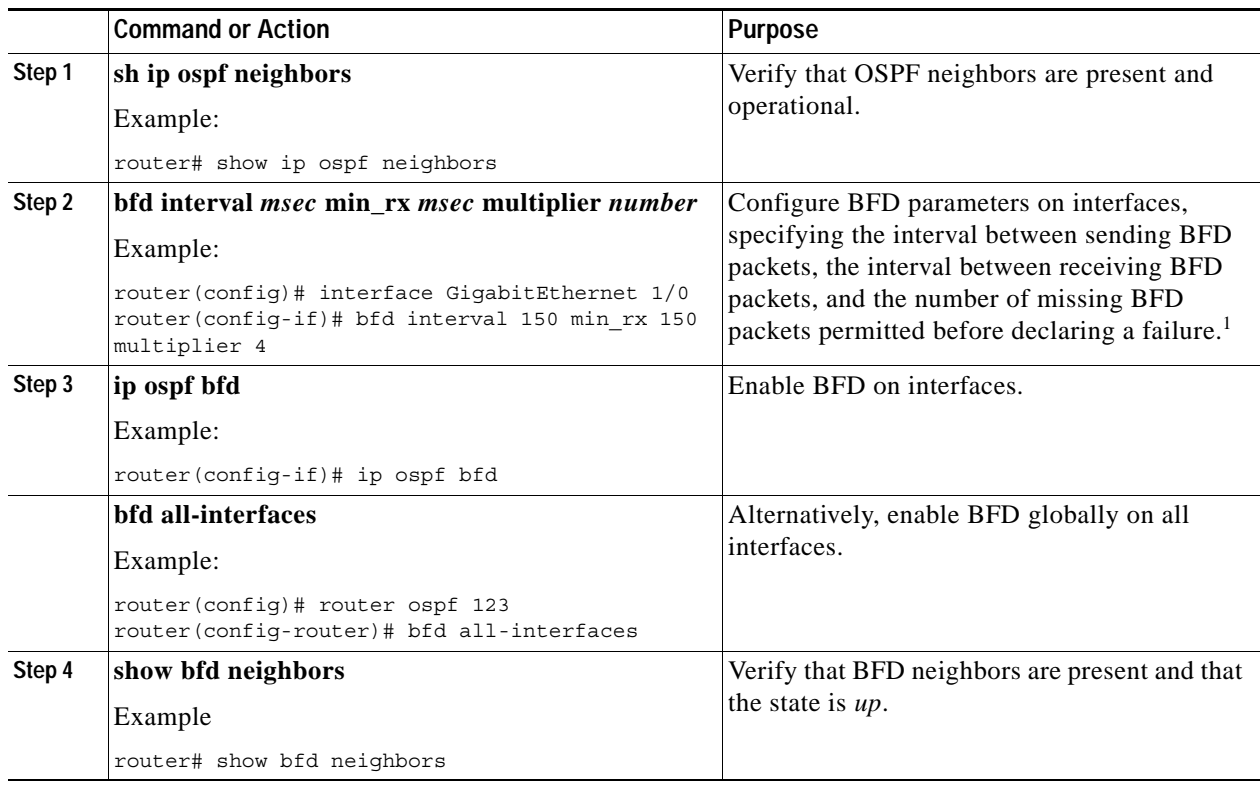

1. For configuration restrictions, see CSCsc10658.

#### **BFD Commands**

The BFD feature uses the following Cisco IOS commands:

- **• bfd all-interfaces**
- **• bfd interval**
- **• ip ospf bfd**
- **• show bfd**

For command reference information, refer to the following document:

**•** [Cisco IOS Master Commands List, Release 12.4](http://www.cisco.com/en/US/products/ps6350/products_product_index09186a00806e0e44.html)

### <span id="page-9-0"></span>**Offline Diagnostics**

The RPM-XF already has online hardware and software diagnostics that can test either non-redundant RPM-XF cards or active RPM-XF cards in a redundancy configuration. Release 5.3.00 extends these diagnostic features to the standby card, where they are called offline diagnostics. This improves the availability of the standby card by checking for failures before a switchover.

Similarly, the RPM-XF already has a data-path check that verifies the sanity of the data-path for either non-redundant RPM-XF cards or active RPM-XF cards a redundancy configuration. Release 5.3.00 extends the data-path check to the standby card to test the sanity of its data-path components. This assures that the data path of the standby card is operational and ready to forward traffic if an active card fails.

Offline or online diagnostics run in the following modes:

- **•** User mode—Diagnostic tests are initiated manually.
- **•** Scheduler mode—Diagnostic tests run periodically on a programmable schedule.

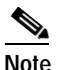

**Note** Only scheduled diagnostics raise alarms and log events.

This section explains how to use both online and offline diagnostics, but Release 5.3.00 introduces offline diagnostics only. For more information about diagnostic commands, refer to [New and Modified](#page-23-2)  [Commands in Cisco IOS Release 12.4\(6\)T1, page 24.](#page-23-2)

#### **Manually Initiating Diagnostics**

You can initiate diagnostic tests from the command line as individual tests, tests of a targeted type, or all tests in a test class. A specific test might be an EEPROM cpu diagnostic, a test type might be the fast Ethernet backcard diagnostics, and the test class is either hwdiags or swdiags.

Online diagnostics run on active RPM-PR cards in privileged EXEC mode, and offline diagnostics run on the standby RPM-PR in user EXEC mode. Otherwise, configuration and operational procedures for online and offline diagnostics are the same.

The following table summarizes the required steps to manually initiate online or offline diagnostics:

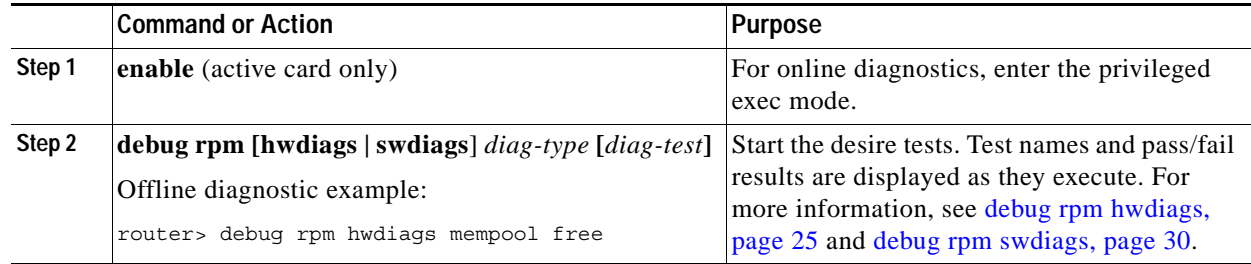

The following example shows how to initiate all mempool offline diagnostics on the standby RPM-XF:

Router> **debug rpm swdiags mempool free** Mempool Free IO - PASSED Mempool Free IO - run time = 0 milliseconds Mempool Free PCI - PASSED Mempool Free PCI - run time = 0 milliseconds Mempool Free Processor - PASSED Mempool Free Processor - run time = 0 milliseconds

 $\mathbf I$ 

#### **Scheduling Diagnostics**

A scheduler process can periodically run diagnostics tests at a configurable interval. You can schedule individual tests, tests of a functional type, or all tests in a class.

The following table summarizes the required steps to schedule periodic online or offline diagnostics:

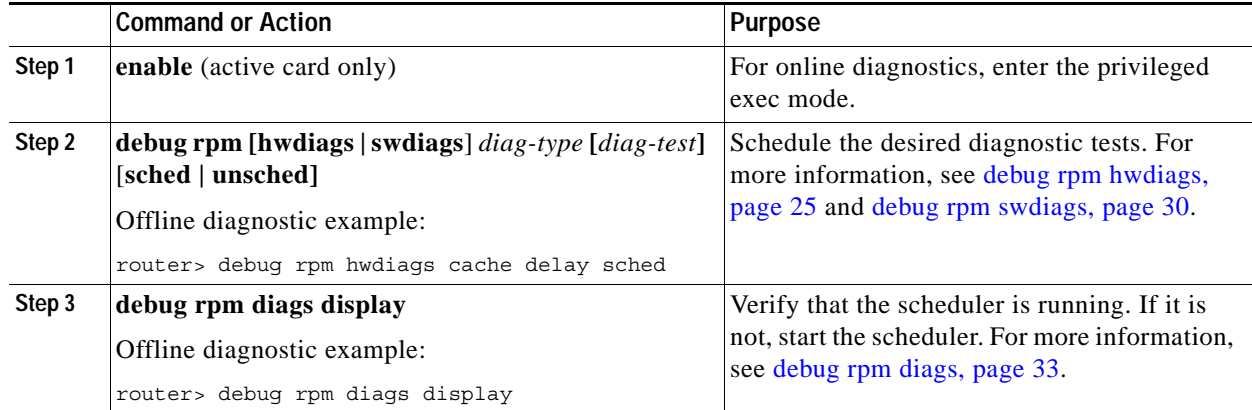

The following example shows how to schedule all software diagnostics:

```
Router> debug rpm swdiags all sched
Mempool Alloc IO - SCHEDULED
Mempool Alloc PCI - SCHEDULED
Mempool Alloc Processor - SCHEDULED
Mempool Free IO - SCHEDULED
Mempool Free PCI - SCHEDULED
Mempool Free Processor - SCHEDULED
Pooltype Packet Header - SCHEDULED
Pooltype Packet Private - SCHEDULED
Pooltype Packet Public - SCHEDULED
Pooltype Particle Private - SCHEDULED
Pooltype Particle Public - SCHEDULED
Corrupt Sprocess - SCHEDULED
Critical Priority Sprocess - SCHEDULED
Dead Sprocess - SCHEDULED
High Priority Sprocess - SCHEDULED
Idle Sprocess - SCHEDULED
Low Priority Sprocess - SCHEDULED
Normal Priority Sprocess - SCHEDULED
```
#### **Starting and Configuring the Scheduler**

To perform scheduled diagnostics you must enable the scheduler. Optionally, you can configure the test interval or level of detail for logging (tracelevel). The verbose tracelevel setting is for debugging only.

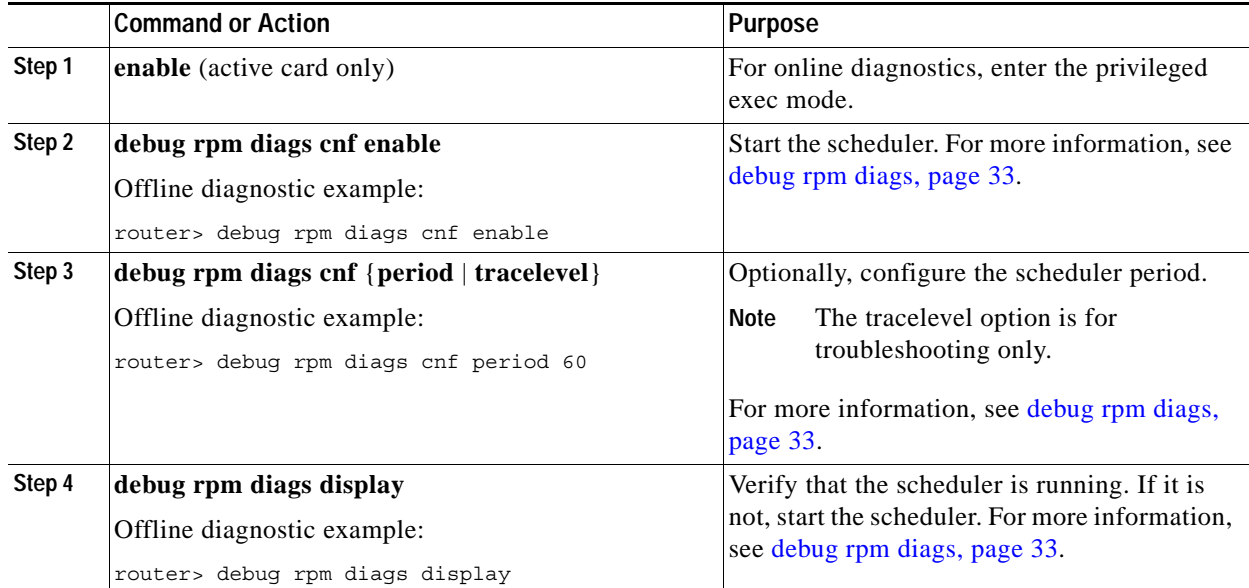

The following table summarizes the required steps to start and configure the diagnostic scheduler:

The following example shows how to enable the diagnostic scheduler:

```
Router> debug rpm diags display
Configuration:
    Test: Enabled. Test Interval: 30(secs)
Status:
     Process name: RPMXF DIAG
    Diag State: RUN<br>Process Error: No Error
    Process Error:
    Last Event Received: ONLN_ENABLE
    Last Event Trigger: ONLN_ENABLE
Statistics:
     Software Diag runs: 27, failures: 0
    Hardware Diag runs: 49, failures: 0
```
#### **Viewing Results of Scheduled Tests**

The following table summarizes the required steps to view and analyze the results of scheduled diagnostic tests:

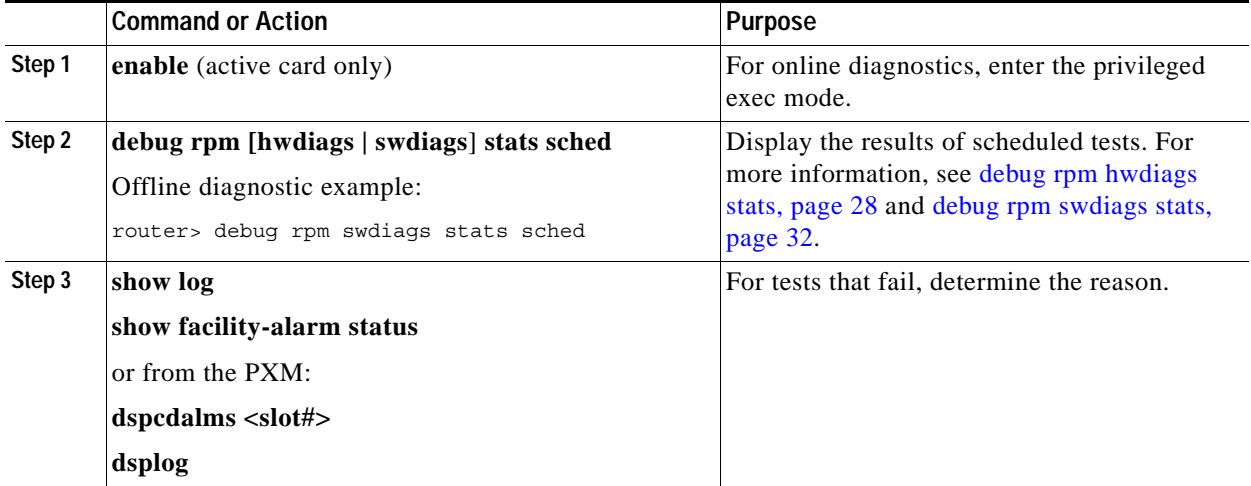

The following example shows how to display the results of scheduled tests:

```
Router> debug rpm swdiags stats sched
Scheduler Software Diag Max Allowed Run Time = 20 milliseconds
Scheduler Software Diag Errors = 0
Scheduler has run 32 Software Diags
Scheduler Software Diags:
ENABLED Passed ERR_INJ_OFF 8 millisec Mempool Alloc IO
ENABLED Passed ERR_INJ_OFF 0 millisec Mempool Alloc PCI
ENABLED Passed ERR_INJ_OFF 8 millisec Mempool Alloc Processor
ENABLED Passed ERR_INJ_OFF 0 millisec Mempool Free IO
ENABLED Passed ERR_INJ_OFF 0 millisec Mempool Free PCI<br>ENABLED Passed ERR_INJ_OFF 0 millisec Mempool Free Pro
ENABLED Passed ERR_INJ_OFF 0 millisec Mempool Free Processor
ENABLED Passed ERR_INJ_OFF 0 millisec Pooltype Packet Header
ENABLED Passed ERR_INJ_OFF 0 millisec Pooltype Packet Private
ENABLED Passed ERR_INJ_OFF 0 millisec Pooltype Packet Public<br>ENABLED Passed ERR_INJ_OFF 0 millisec Pooltype Particle Priv
                        ERR_INJ_OFF 0 millisec Pooltype Particle Private
ENABLED Passed ERR_INJ_OFF 0 millisec Pooltype Particle Public
ENABLED Passed ERR_INJ_OFF 0 millisec Corrupt Sprocess
ENABLED Passed ERR_INJ_OFF 0 millisec Critical Priority Sprocess
ENABLED Passed ERR_INJ_OFF 0 millisec Dead Sprocess
ENABLED Passed ERR_INJ_OFF 0 millisec High Priority Sprocess
ENABLED Passed ERR_INJ_OFF 0 millisec Idle Sprocess
ENABLED Passed ERR_INJ_OFF 0 millisec Low Priority Sprocess
ENABLED Passed ERR_INJ_OFF 0 millisec Normal Priority Sprocess
```
#### **Starting and Configuring the Data-Path Check**

The data-path check tests the communication link between the active or standby RPM-XF cards and the PXM by periodically transmitting packets and verifying that they are received back correctly. After the maximum retry count when the data-path check is not receiving any packets, the RPM-XF raises an alarm.

You can enable this feature on active and standby RPM-XF cards, but the recovery option (reboot) is not available for the standby card. After a redundancy switchover, the data path check on the standby card is disabled and all the statistics (packets tx/rx) are cleared as the card becomes active.

The following table summarizes the required steps to start and configure the data-path check on the standby card:

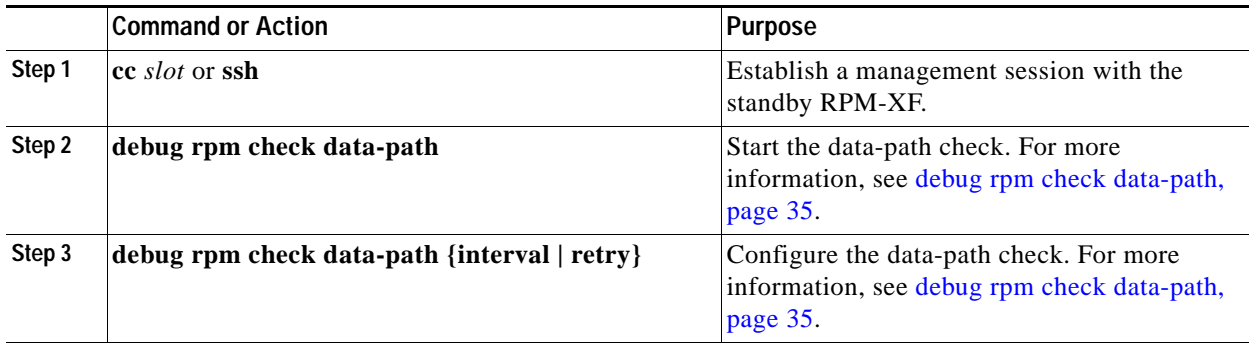

The following table summarizes the required steps to start the data-path check on the active card:

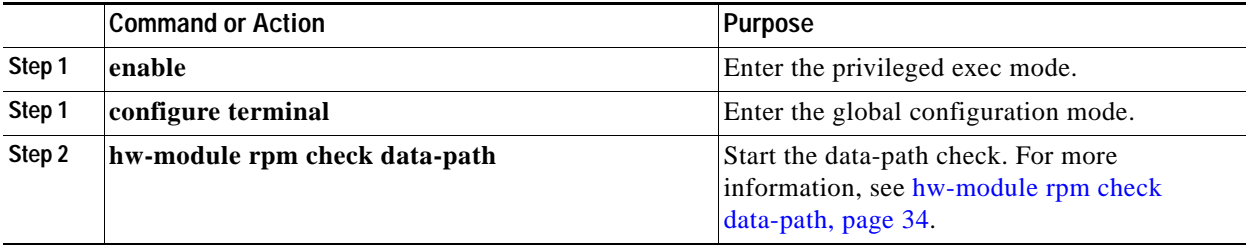

#### **Viewing the Data-Path Check Results**

The following table summarizes the required steps to view and analyze the results of the data-path check:

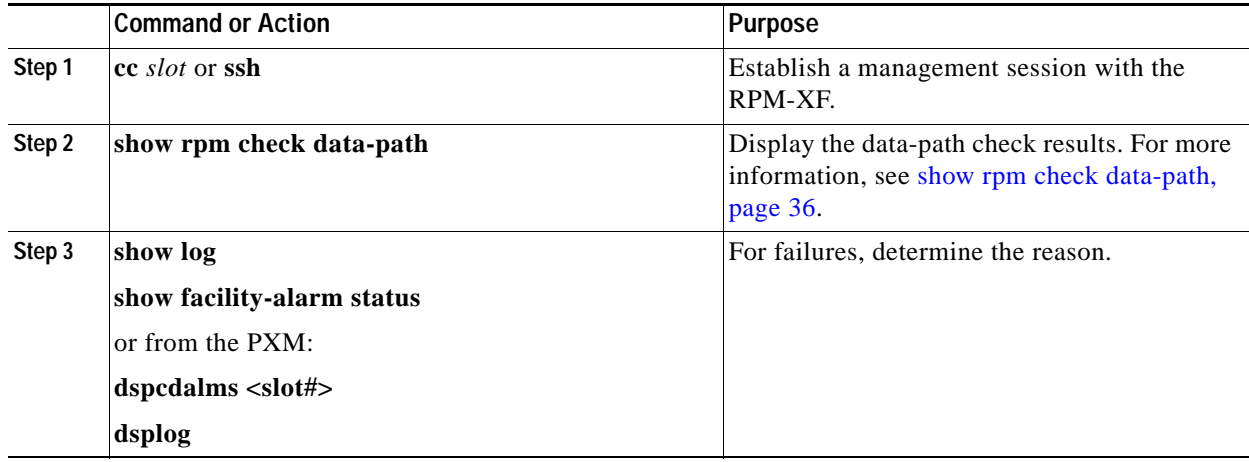

The following example shows how to display the results of the data-path diagnostic:

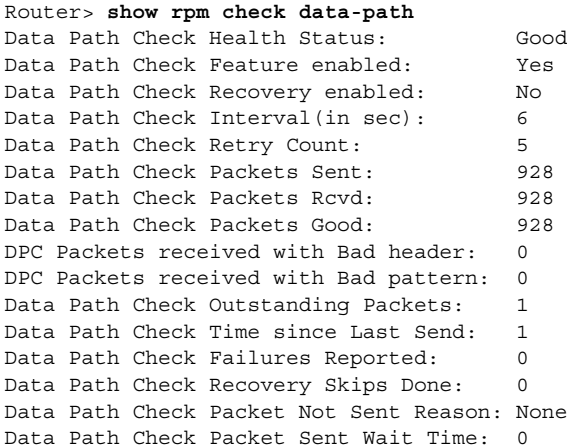

## **Features Introduced in Cisco IOS Release 12.3(11)T9**

No new features were introduced in Cisco IOS Release 12.3(11)T9.

## **Features Introduced in Cisco IOS Release 12.3(11)T7**

No new features were introduced in Cisco IOS Release 12.3(11)T7.

## **Features Introduced in Cisco IOS Release 12.3(11)T6**

No new features were introduced in Cisco IOS Release 12.3(11)T6.

## **Features Introduced in Cisco IOS Release 12.3(11)T3**

Features added to the RPM-XF in Cisco IOS Release 12.3(11)T3 include:

- **•** Copper small-form factor pluggable (SFP)
- **•** RPM-XF software—Queueing elements, statistics, FTP elements, compressed Real-Time Protocol (cRTP) elements, MIBs
- **•** Dynamic bandwidth

For more information, refer to the *Cisco MGX Route Processor Module (RPM-XF) Installation and Configuration Guide, Release 5*.

# **Features Introduced in Cisco IOS Release 12.3(7)T3**

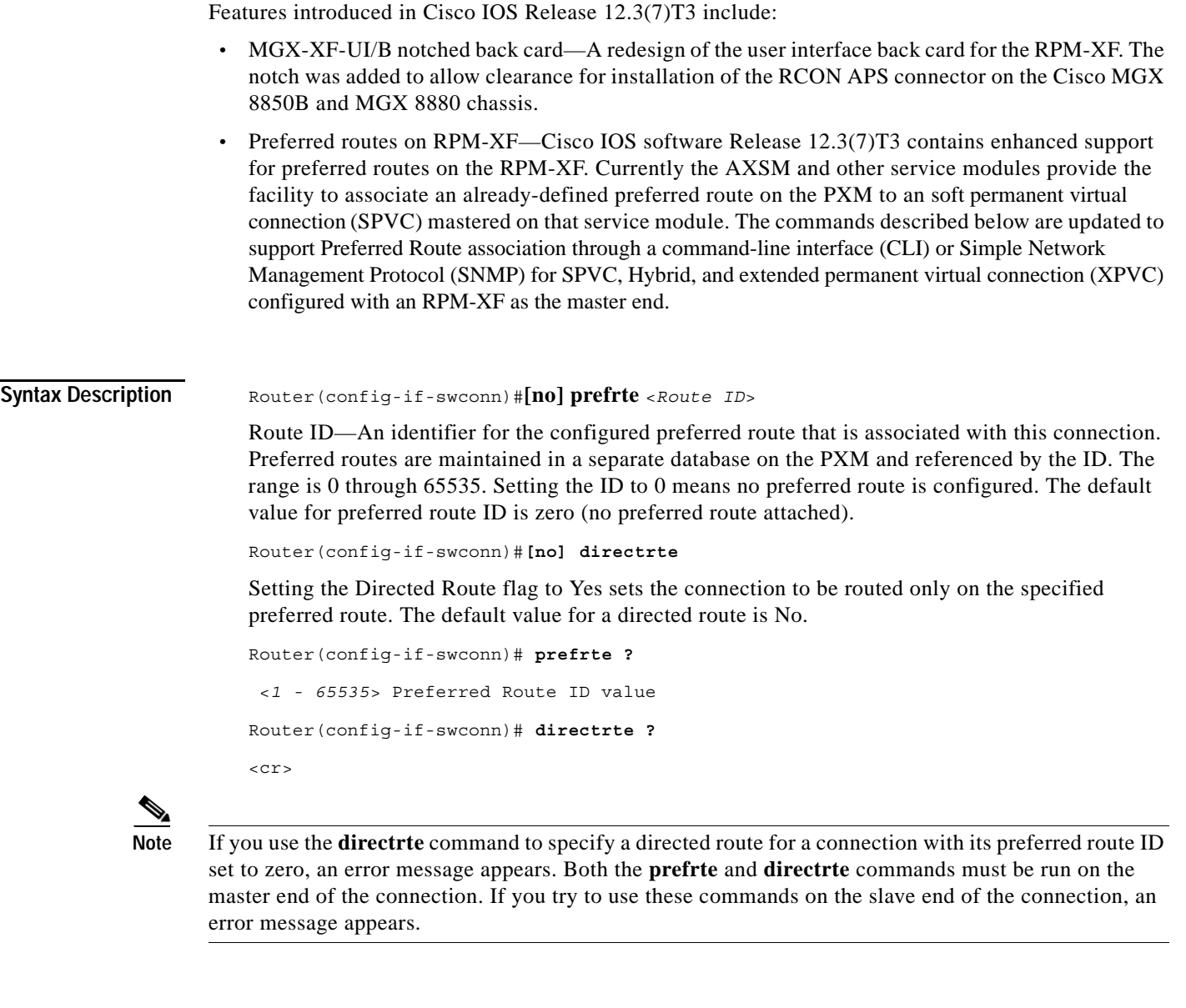

**Examples** To configure a preferred route ID value of 10 for the connection:

Router(config-if-swconn)# **prefrte 10**

To configure a preferred route ID value of 5 and set the connection on directed route:

Router(config-if-swconn)# **prefrte 5** Router(config-if-swconn)# **directrte**

To change the directed route flag for the connection to No:

Router(config-if-swconn)# **no directrte**

To set the preferred route id to zero *and* set the directed route to No:

Router(config-if-swconn)# **no prefrte**

## **Features Introduced in Cisco IOS Release 12.3(2)T6**

The following new features were introduced in Cisco IOS Release 12.3(2)T6:

- **•** Enhanced Interior Gateway Routing Protocol (eiGRP) between customer edge (CE) to provider edge (PE).
- **•** Basic Point-to-Point Protocol (PPP) over ATM feature evaluation on various port speeds from 768 Kbps up to DS3 with a maximum of T1 bandwidth per flow.
- **•** PPP over ATM with cRTP on various port speeds from 768 Kbps up to DS3 with a maximum of T1 bandwidth per flow.
- **•** PPP over ATM with cRTP and QoS enabled on the links.
- **•** Scaling up to 200 cRTP enabled pppoATM links with QoS.

## **Features Introduced in Cisco IOS Release 12.3(2)T5**

No new features were introduced in Cisco IOS Release 12.3(2)T5.

## **Features Introduced in Cisco IOS Release 12.3(2)T4**

This section contains the descriptions of the features that were introduced in 12.3(2)T4.

### **Link Fragmentation Interleaving**

Cisco IOS Release 12.3(2)T4 adds support for Link Fragmentation Interleaving (LFI). For more information on the CLI commands introduced or modified to support this feature on the RPM-XF, refer to the *Cisco MGX Route Processor Module (RPM-XF) Installation and Configuration Guide, Release 4.*

For Cisco IOS software configuration information, go to:

<http://www.cisco.com/univercd/cc/td/doc/product/software/ios121/121newft/121t/121t5/dtlfifra.htm>

### **Increased Maximum Number of Policy Maps**

Policy maps, class maps, and service policy maps define traffic policies, and attach them to interfaces. In earlier releases, you could create 256 separate policy maps and up to 256 class maps per policy map. In Cisco IOS Release 12.3(2)T4, the maximum number of policy maps is increased to 2048. Each policy map supports up to 32 class maps per policy map. For more information on the CLI commands that have been introduced or modified to support this feature on the RPM-XF, refer to the *Cisco MGX Route Processor Module (RPM-XF) Installation and Configuration Guide, Release 4*.

### **Multicast VPN Feature**

The frame-based Multicast VPN (MVPN) feature enables the RPM-XF to pass frame-based multicast traffic to VPNs across the ATM core.

For multicast configuration information, go to:

**•** [Multicast VPN—IP Multicast Support for MPLS VPNs](http://www.cisco.com/univercd/cc/td/doc/product/software/ios122s/122snwft/release/122s14/fs_mvpn.htm)  [http://www.cisco.com/univercd/cc/td/doc/product/software/ios122s/122snwft/release/122s14/fs\\_m](http://www.cisco.com/univercd/cc/td/doc/product/software/ios122s/122snwft/release/122s14/fs_mvpn.htm) [vpn.htm](http://www.cisco.com/univercd/cc/td/doc/product/software/ios122s/122snwft/release/122s14/fs_mvpn.htm)

## **Compressed Real-Time Protocol**

The Cisco IOS Release 12.3(2)T4 of the RPM-XF adds the ability to configure the cRTP header. The CLI commands introduced to support this feature include:

- **• ip rtp header-compression**—Enables RTP header compression for a particular interface.
- **• no ip rtp header-compression**—Disables RTP header compression for a particular interface.
- **• clear ip rtp header-compression** *<interface>*—Resets all statistics for the interface to 0.
- **• show ip rtp header-compression** *<interface>* [detail]—Shows all statistics for an interface.
- **show policy-map int sw1.x—Shows the number of packets which are compressed because of a** match in policy map.

For configuration information, go to:

http://www.cisco.com/univercd/cc/td/doc/product/software/ios122/122newft/122t/122t13/fthdrcmp.ht m

### **WRED Drop Counters Feature**

The WRED Drop Counters feature adds class-based packet counters to existing RPM-XF functionality. The counters can be Differentiated Services Code Point (DSCP) based or precedence based. For more information on the CLI commands introduced or modified to support the weighted random early detection (WRED) Drop Counters feature on the RPM-XF, refer to the *Cisco MGX Route Processor Module (RPM-XF) Installation and Configuration Guide, Release 4*.

### **Traffic Matrix Statistics Feature**

The Traffic Matrix Statistics (TMS) feature allows an administrator to gather the number of packets and bytes that travel across the backbone from internal and external sources. These packets and bytes are called traffic matrix statistics. Use the statistics collected to determine how much traffic the backbone handles. The statistics are always collected on the incoming interface. For more information on CLI commands introduced or modified to support TMS on the RPM-XF, refer to the *Cisco MGX Route Processor Module (RPM-XF) Installation and Configuration Guide, Release 4*.

## **Segmentation and Reassembly-based Traffic Management and QoS Feature**

Traffic management, weighted random early detection WRED, and cell-based weighted fair queuing algorithm processing is accomplished using the Segmentation and Reassembly (SAR) engine.

## **Feature Introduced in Cisco IOS Release 12.3(2)T2**

This section contains the descriptions of the features that were introduced in 12.3(2)T2.

### **Transmission Control Protocol Decompression Support**

Cisco IOS Release 12.3(2)T2 adds support for Transmission Control Protocol (TCP) decompression as an adjunct to supporting the cRTP header feature on the RPM-XF.

 $\mathbf I$ 

## **2-Port Packet Over SONET and 2-Port Gigabit Ethernet Service Module Back Cards**

Cisco IOS Release 12.3(2)T2 adds support for two service module back cards that provide either two Gigabit Ethernet or two Packet over SONET (POS) ports. For more information on the fit and function of the back cards and CLI commands which support the back cards on the RPM-XF, refer to the *Cisco MGX Route Processor Module (RPM-XF) Installation and Configuration Guide, Release 4*.

## **Dual Multiprotocol Label Switching Partition for RPM-XF**

Cisco IOS Release 12.3(2)T2 adds support for dual Multiprotocol Label Switching (MPLS) partitions on the RPM-XF. This is related to label switch controller (LSC) redundancy.

For configuration information, go to:

<http://www.cisco.com/univercd/cc/td/doc/product/wanbu/8850px1e/rel4/scg/rpm.htm>

## **Features Introduced Earlier than Cisco IOS Release 12.3(2)T2**

This section contains the descriptions of the features that were introduced in releases prior to 12.3(2)T2.

## **Cisco MGX 8950 Switch Support for RPM-XF**

In Cisco MGX Release 3.0.10 and later, the Cisco MGX 8950 switch supports the MGX RPM-XF card set. The MGX RPM-XF card set can occupy any of the available service module slots in the Cisco MGX 8950 switch, which are slots 1 through 6 and slots 11 through 16.

## **Border Gateway Protocol Load-Balancing Feature**

To load-balance by external Border Gateway Protocol (eBGP) and internal Border Gateway Protocol (iBGP) on multiple paths to a destination, traffic is directed on multiple available paths between autonomous systems (AS) by gateway routers.

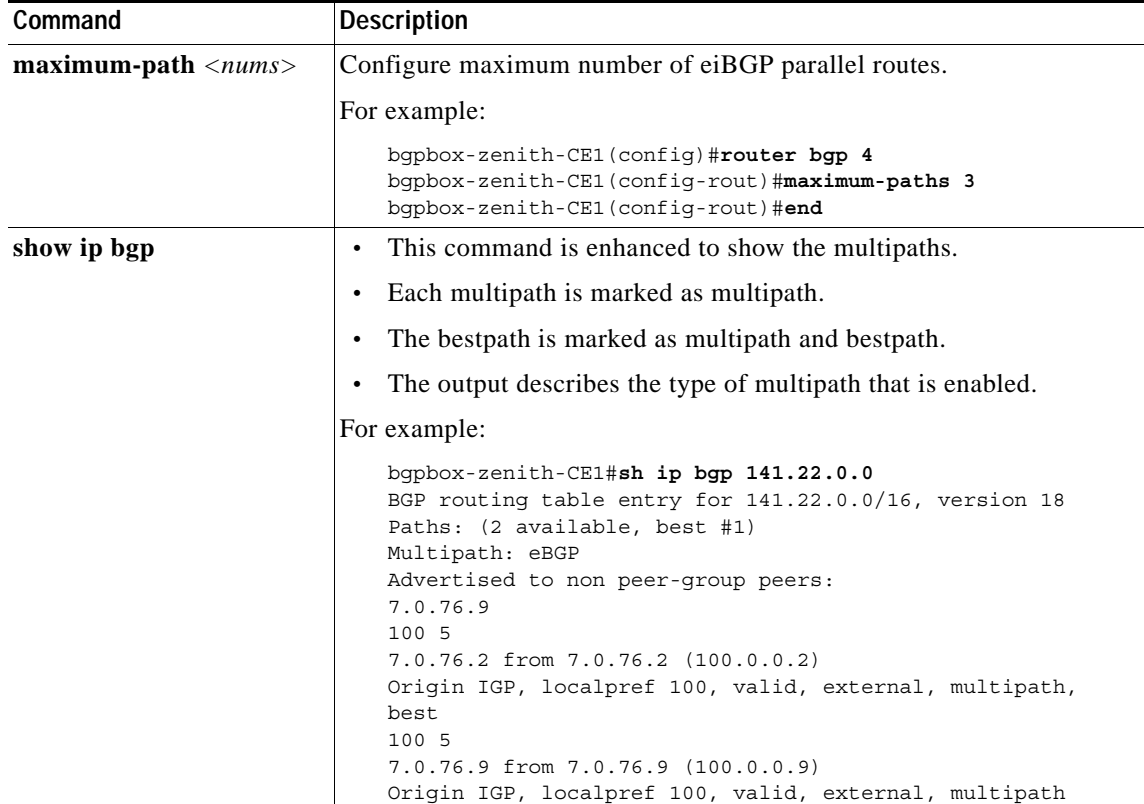

The following CLI commands are used to implement this feature.

#### **Limitations of eiBGP Load-Balancing**

The limitations of eiBGP are as follows:

- **•** If multiple alternate paths for a peering point exist, only one of the paths is used for a given prefix.
- **•** Only per-flow load-balancing is supported. Per-packet load-balancing is not supported.
- **•** eiBGP load-balancing is supported only in MPLS and VPN networks.
- **•** Load-balancing proportional to link bandwidth (see **dmz-linkbw** command) is not supported. The load-balancing is performed on the available links with equal costs.
- **•** The maximum number of paths that can be used for load-balancing is 6. This is the current Cisco IOS software limitation.
- **•** Load-balancing does not work if RDs are the same as RRs. If RRs are used, RDs must be different.
- **•** Having CEs in different VPNs using the same RDs does not work.

### **IP Accounting Counter Storage Feature**

The Cisco MGX RPM-XF only stores packet/byte counters based on precedence and DSCP values on a per-interface level at input.

The following CLIs are added or enhanced for this release to implement this feature:

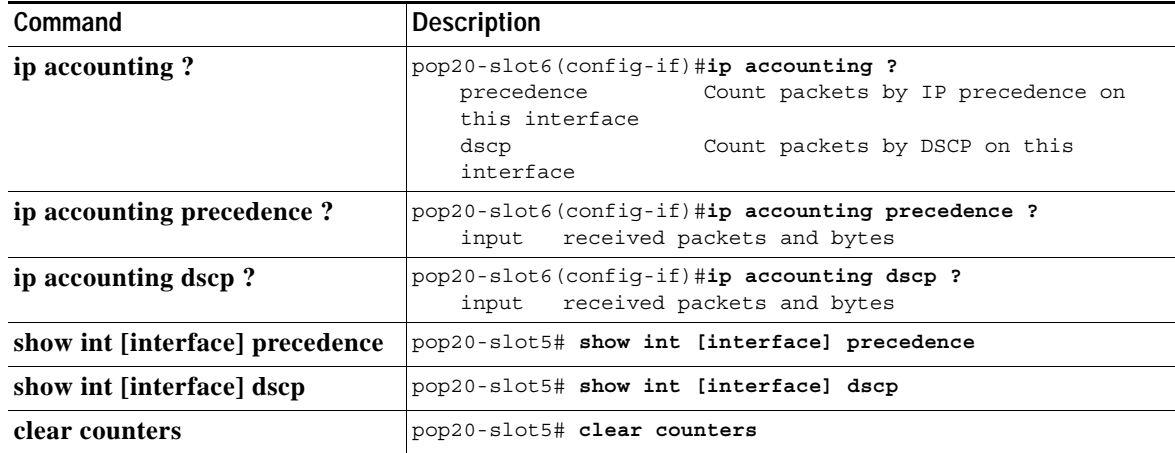

#### **Limitations**

The limitations are as follows:

- **•** Counters are maintained only at the input per interface.
- **•** There is no count of dropped or transmitted packets based on DSCP/PREC packets per interface.

## **Applying Multiple Actions—police Command**

The MGX RPM-XF **police** command is similar to the Cisco IOS RPM command. Therefore, you can apply multiple exceed and conform actions on the **police** command.

The **police** CLI command is enhanced. Before this release, the **police** command had no menus and all parameters were listed on one line, as shown in the following example:

domino80p01-z001#**sh policy test1z**

.............

police 128000 8000 8000 conform-action transmit exceed-action drop

This allowed only one value for the conform-action and exceed-action fields.

The new **police** command functions as shown in the following example:

```
ipfrtx90r14-01(config-pmap-c)#police 128000 8000 8000
ipfrtx9(config-pmap-c-police)#conform-action transmit
ipfrtx9(config-pmap-c-police)#exceed-action set-dscp 28
ipfrtx9(config-pmap-c-police)#exceed-action set-mpls 2
```
Note that you can configure multiple conform-action and exceed-action parameters.

#### **QoS Suboptimal Link Use Feature**

RPM-XF uses Versatile Traffic Management System (VTMS) as a scheduling algorithm. VTMS schedules queues based on the current link use in real time. The previous version of the VTMS algorithm was efficient and mapped well in an ASIC or network processor; however, it did not fully use the link.

Cisco IOS Release 12.3(2)T2 adds support through the CLI to allow you to specify the oversubscription factor on a queue. The factor is in the range of 1 through 31 and can be denoted as 2n. An oversubscription factor of  $n = 2$  on any queue means to subscribe that queue by a factor of 4 (2n where n is 2; so 2 raised to power  $2 = 4$ ).

The syntax for the **bandwidth** and **priority** commands is:

```
[no] bandwidth {<kbps> | percent <percentage> | remaining percent <percentage>}
[maximize-utilization [<max-shift>]] 
[no] priority \{\n<\nkappa\} | percent \langle\n> percentage>\} [maximize-utilization
```
# <span id="page-22-0"></span>**RPM-XF Redundancy Support**

RPM-XF 1:N redundancy is used to switch configuration and traffic from one RPM-XF module to another RPM-XF module. Route processing continues with minimal traffic loss even if an RPM-XF fails and there is no operator or direct access to swap the failed card or fix the problem. Redundancy that ensures Layer 2 state restoration is supported. Layer 3 state is restored through convergence.

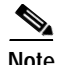

**Note** When you reset a chassis with RPM-XFs configured for 1:N redundancy, we recommend that you bring up the primary slots in active state.

Benefits of 1:N redundancy include the following:

- **•** An RPM-XF card with hardware problems can be fixed while the redundant standby card takes over its functionality.
- **•** Software upgrades are easier and can be performed with less downtime.
- **•** LAN interface redundancy supported with MAC addresses of primary RPM-XF copied to standby RPM-XF.
- **•** 1:N redundancy support for Gigabit Ethernet interface back cards during front card switchover.
- **•** Y cable redundancy support for POS back cards during front card switchover. With Y cable, 1:N redundancy is restricted to  $N = 1$ .

The following are general guidelines for redundancy on the RPM-XF:

- **•** The **Addred** command is not allowed between RPM-PR and RPM-XF.
- **•** To configure redundancy, the primary RPM-XF should be in active state and secondary RPM-XF card must be in active/standby state.
- **•** Removing the active RPM-XF back card does not cause a switchover to the standby RPM-XF.
- **•** Before adding redundancy, you must ensure that E:RPM/auto\_config\_slot*#* is created. This may require that you log in to the primary card through the command line and manually add **boot config e:auto\_config\_slot***#* followed by a **write mem** command.
- **•** Executing the **switchcc** command back-to-back using the **switchredcd** command can cause problems. We recommend allowing at least 5 seconds between **switchredcd** and a **switchcc**.

 $\mathbf I$ 

- **•** Cisco IOS software on a standby card should be the same or later release than the active RPM-XF card release.
- **•** If the card is in a redundancy group, do not boot the card from an image on a TFTP server. Boot the card from image in bootflash or PXM disk only.
- **•** Do not configure the standby RPM-XF.

# <span id="page-23-0"></span>**Features Not Supported in Cisco IOS Release 12.3(11)T7**

The following features are not supported in Cisco IOS Release 12.3(11)T5:

- **•** LSC redundancy
- **•** Modem connectivity on auxiliary port
- **•** MPLS TE tunnels on ATM interfaces
- **•** Online insertion and removal (OIR) of back cards without interfaces in shutdown mode
- **•** Per-packet load-balancing
- **•** ROM monitor (ROMmon) Xmodem functionality does not support the speed option
- **•** RPM-PR to RPM-XF upgrade
- **•** Virtual circuit (VC) merge

## **Network Management Features**

Network management features are detailed in the *Release Notes for Cisco WAN Manager 15.1.50* at:

**•** <http://cisco.com/univercd/cc/td/doc/product/wanbu/svplus/151/rnotes/index.htm>

# <span id="page-23-1"></span>**SNMP MIB**

Cisco IOS MIBs are not part of the MGX Release 5.3.20 SNMP MIB bundle; they are part of Cisco IOS Release 12.4(6)T5.

# <span id="page-23-2"></span>**New and Modified Commands in Cisco IOS Release 12.4(6)T1**

The following commands, not previously documented, are modified in Cisco IOS Release 12.4(6)T1:

- **•** [debug rpm hwdiags](#page-24-0)
- **•** [debug rpm hwdiags stats](#page-27-0)
- **•** [debug rpm swdiags](#page-29-0)
- **•** [debug rpm swdiags stats](#page-31-0)
- **•** [debug rpm diags](#page-32-0)
- **•** [hw-module rpm check data-path](#page-33-0)
- **•** [debug rpm check data-path](#page-34-0)
- **•** [show rpm check data-path](#page-35-0)

Cisco IOS Release 12.4(6)T1 introduces the following new commands:

- [hw-module rpm pxm-tod-ignore](#page-36-0) (CSCsc20181)
- **•** [hw-module pxf cef-mem-threshold](#page-37-0) (CSCei95224)
- **•** [atm sar-buffers tx](#page-38-0) (See [SAR Enhancements, page 7](#page-6-0))

# <span id="page-24-0"></span>**debug rpm hwdiags**

To perform online or offline diagnostics on RPM-XF hardware, use the **debug rpm hwdiags** command.

**debug rpm hwdiags** *diag-type* [*diag-test***]** [**clrerr | injerr | info]** [**sched | unsched]**

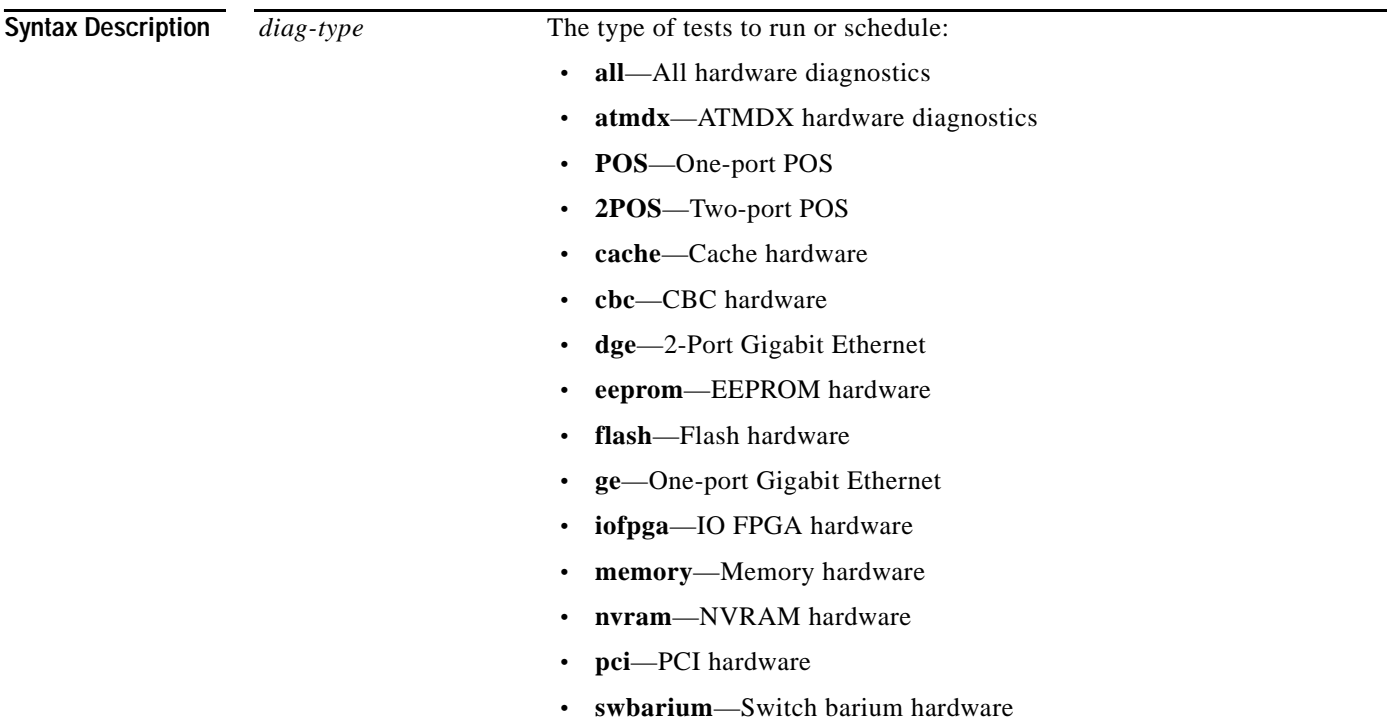

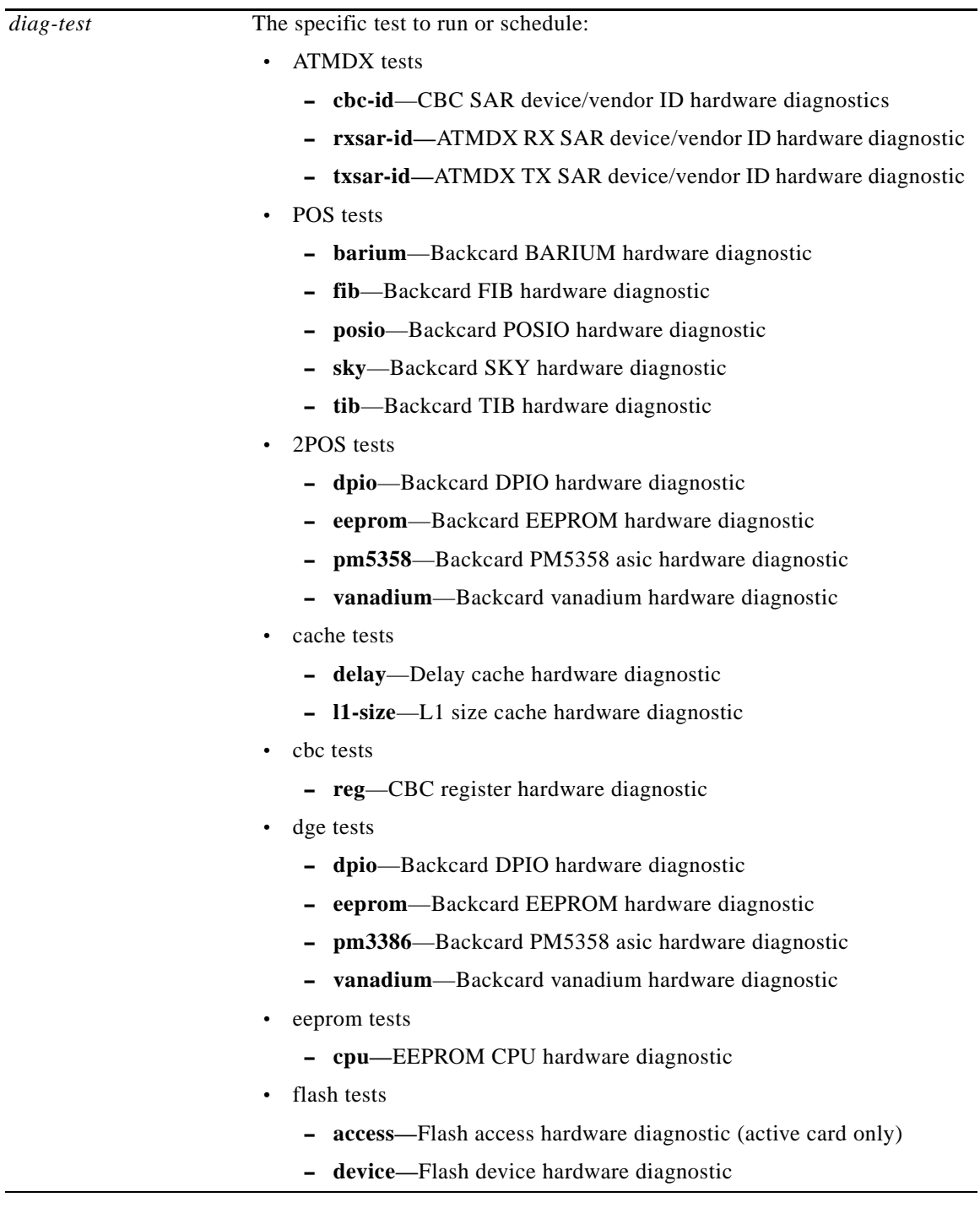

 $\overline{\phantom{a}}$ 

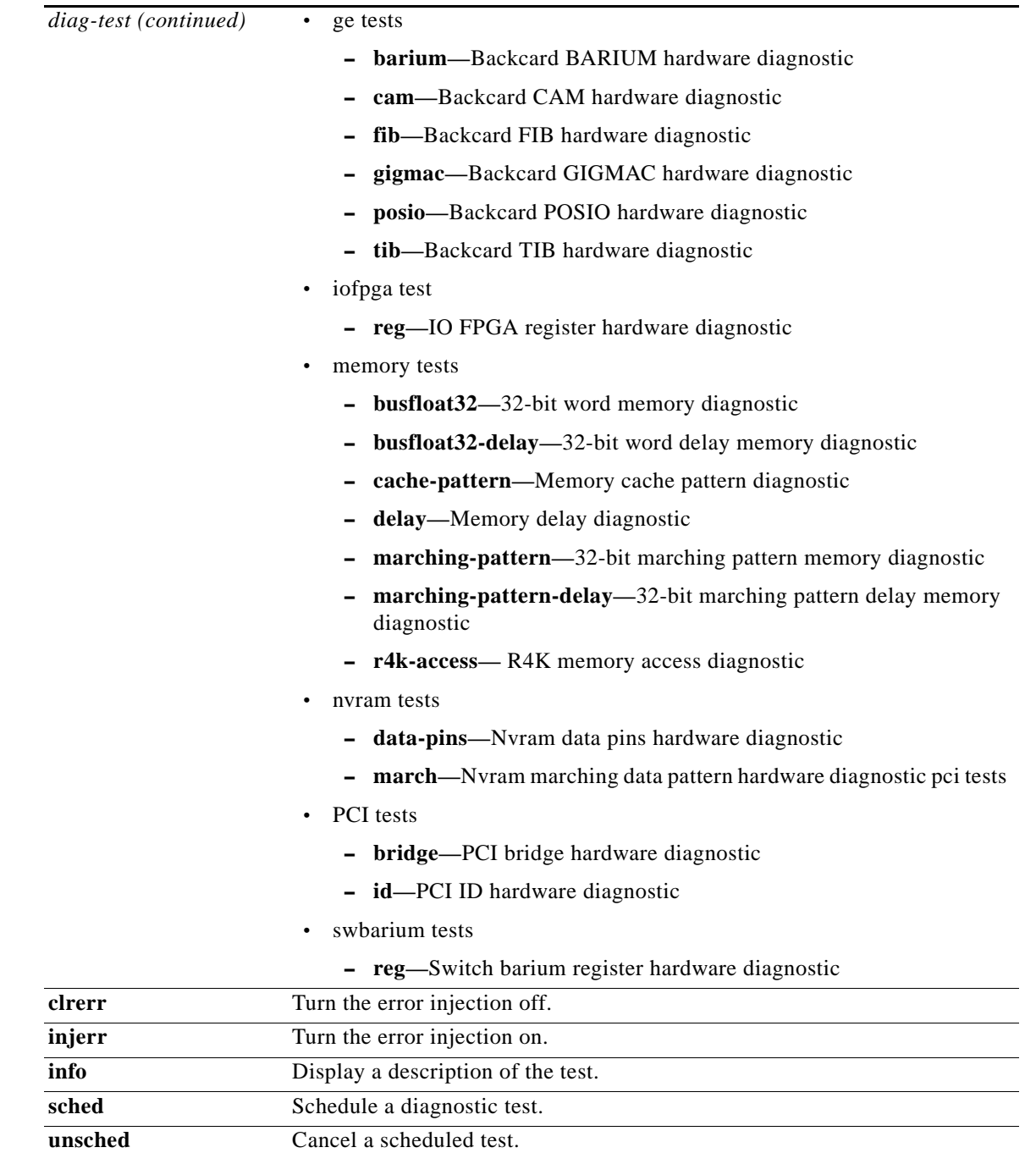

**Command Default** None.

**Command Modes** Privileged EXEC for online diagnostics; User EXEC for offline diagnostics.

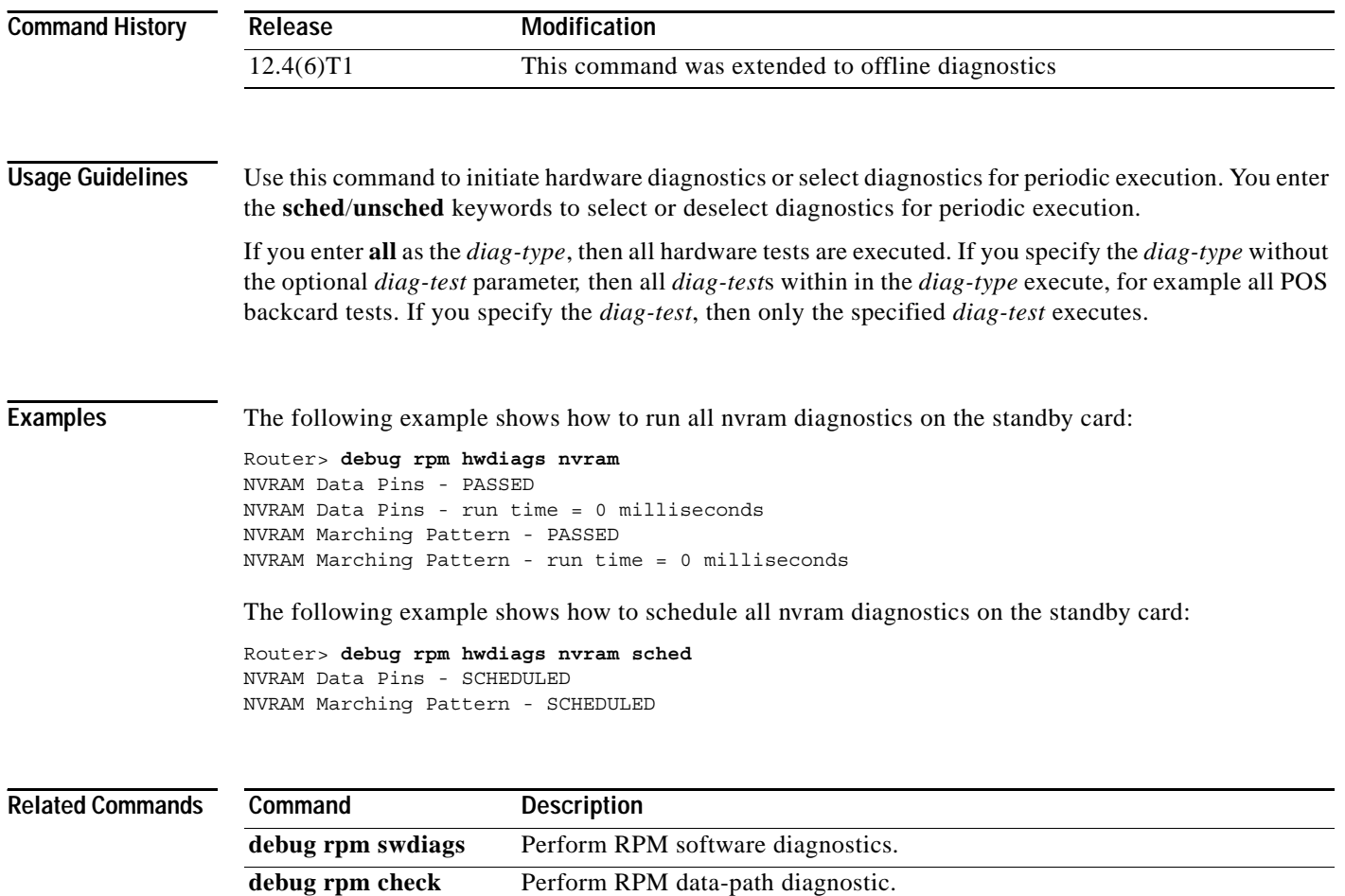

# <span id="page-27-0"></span>**debug rpm hwdiags stats**

**data-path**

To display or clear the results of hardware diagnostics and to configure the maximum scheduled diagnostics time, use the **debug rpm hwdiags stats** command.

**debug rpm hwdiags stats {sched | boot | clear | maxtime}**

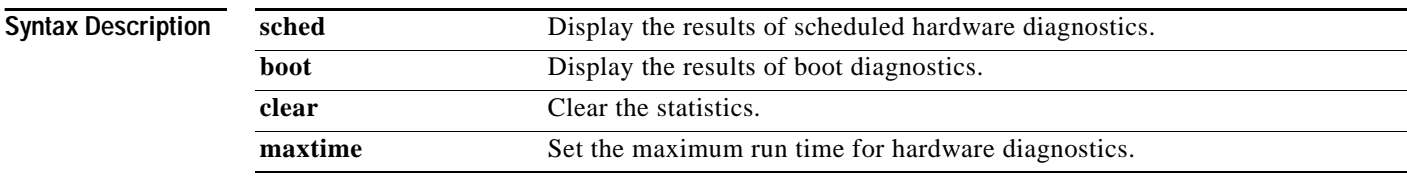

**Command Default** None

**Command Modes** Privileged EXEC for online diagnostics; User EXEC for offline diagnostics.

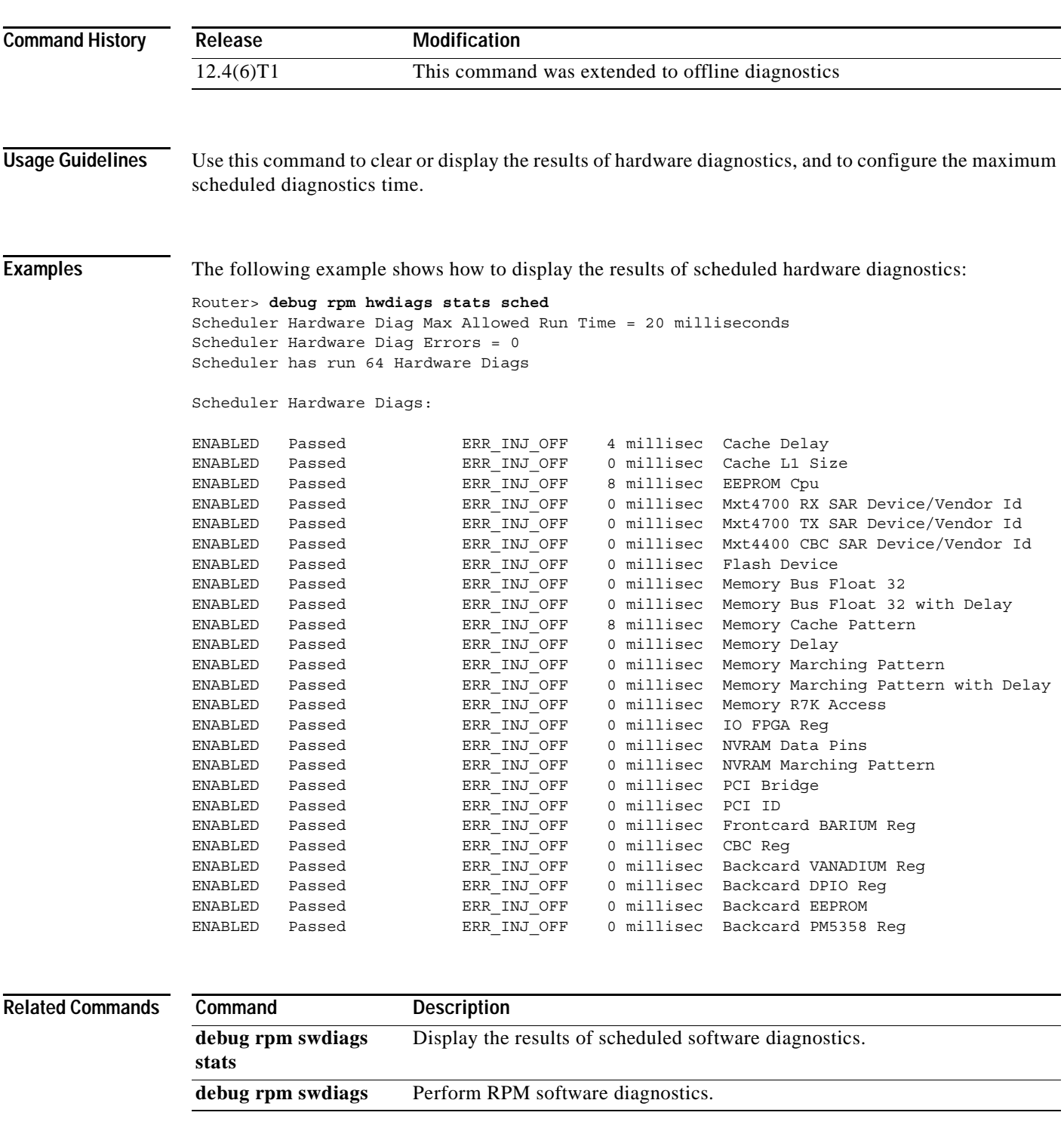

# <span id="page-29-0"></span>**debug rpm swdiags**

To perform online or offline diagnostics on RPM-XF software, use the **debug rpm hwdiags** command.

**debug rpm swdiags** *diag-type* [*diag-test***]** [**clrerr | injerr | info]** [**sched | unsched]**

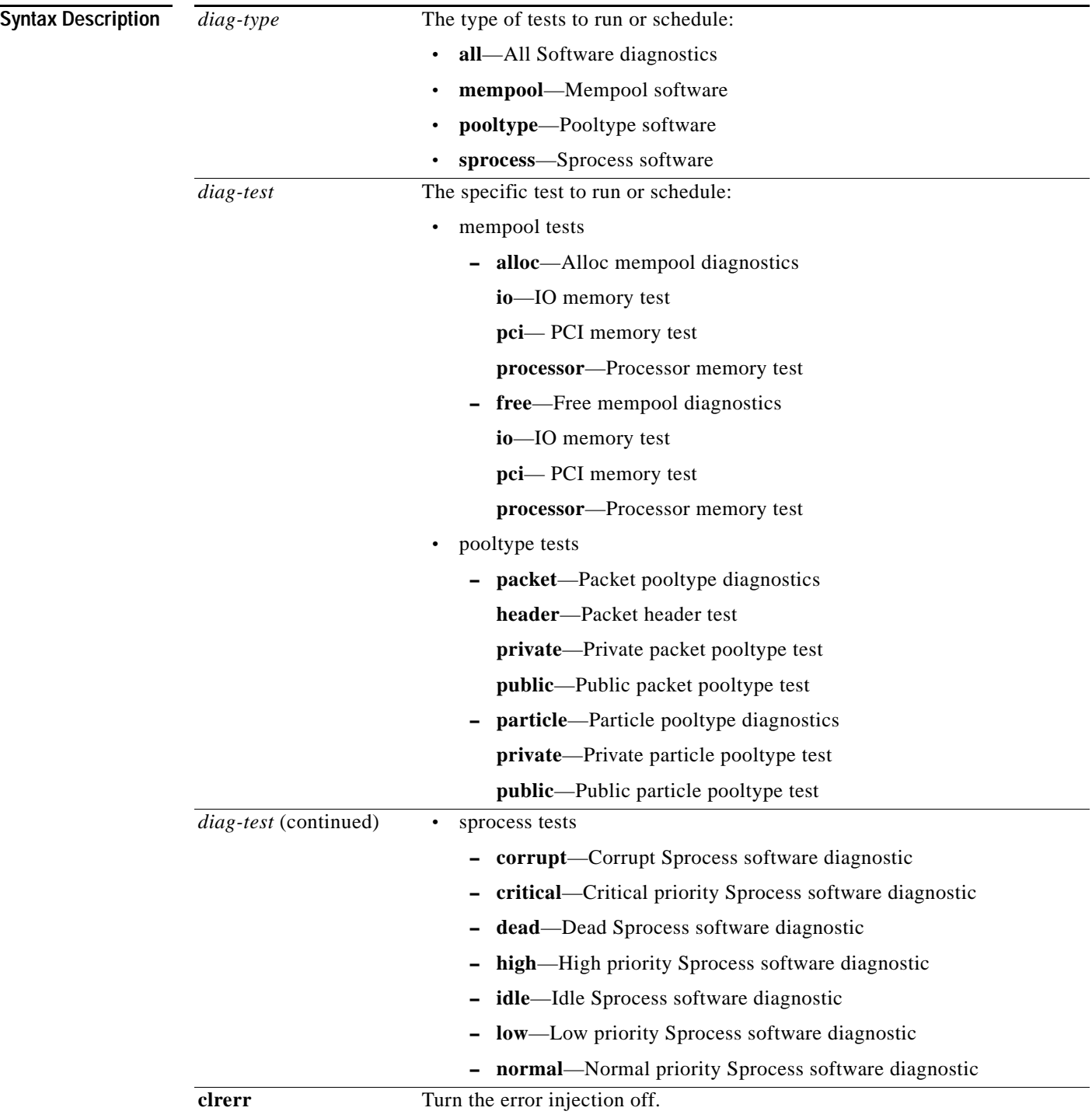

 $\overline{\phantom{a}}$ 

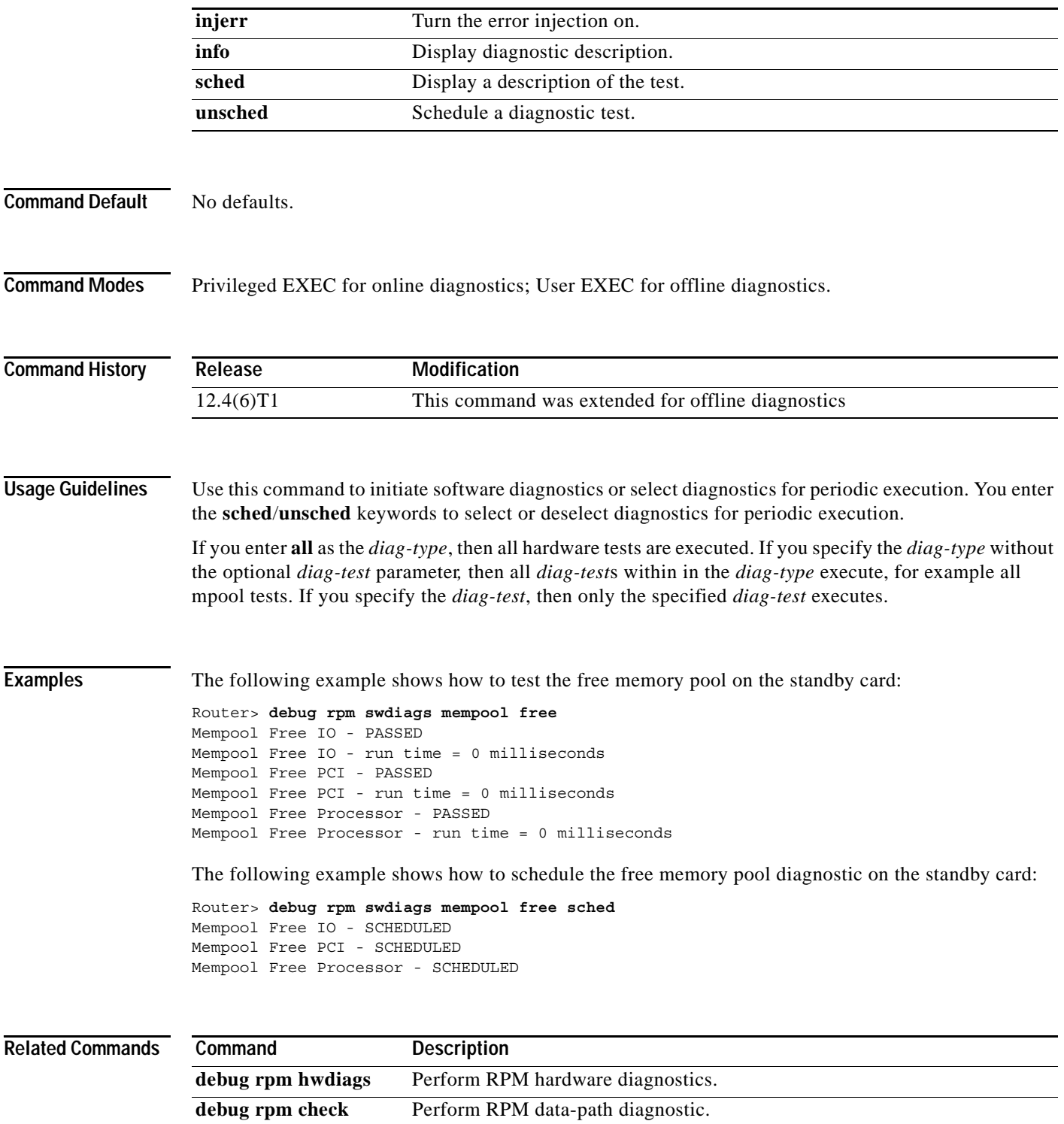

**data-path**

# <span id="page-31-0"></span>**debug rpm swdiags stats**

To display or clear the results of software diagnostics, use the **debug rpm swdiags stats** command.

**debug rpm hwdiags stats {sched | clear | maxtime}**

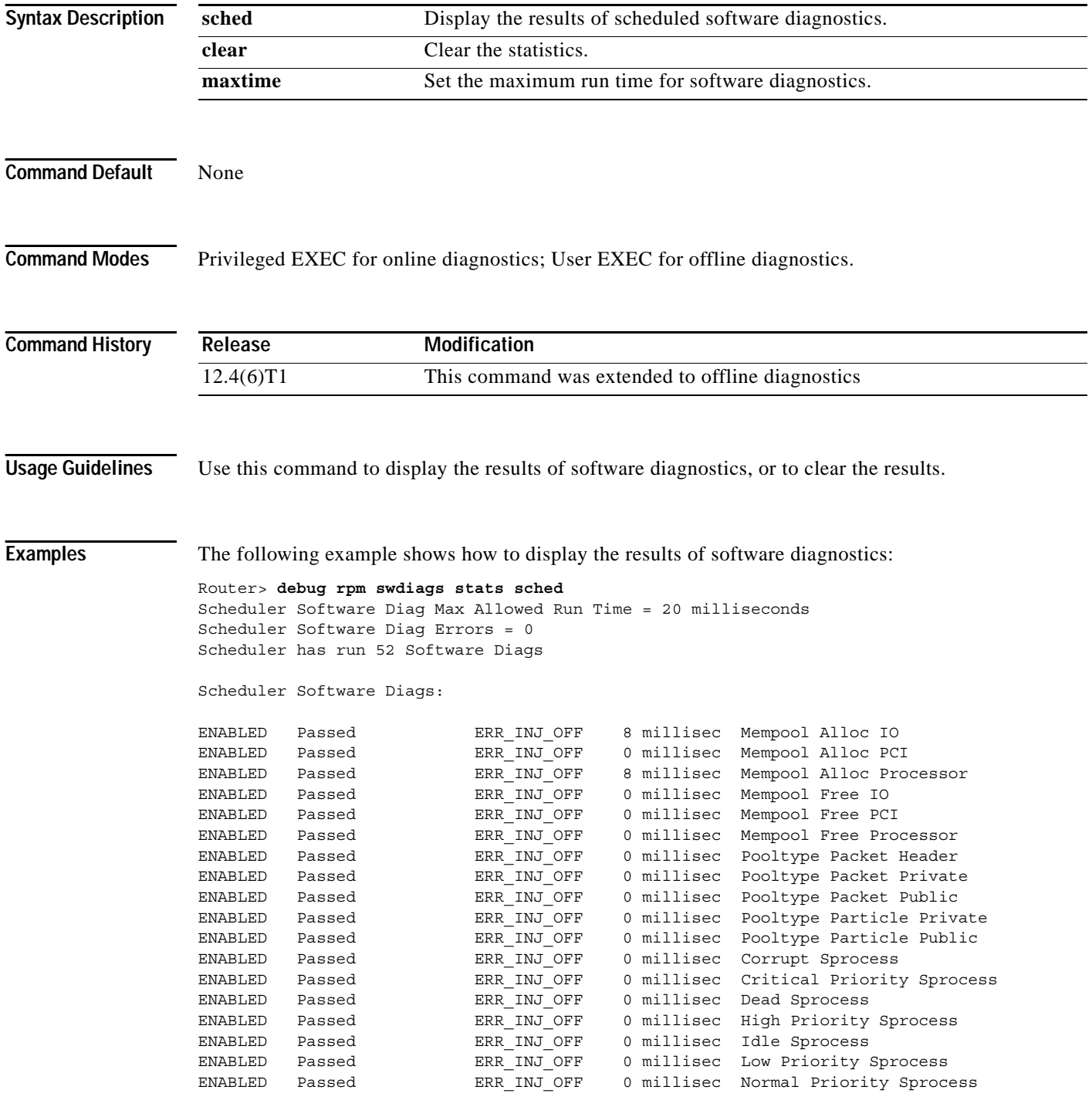

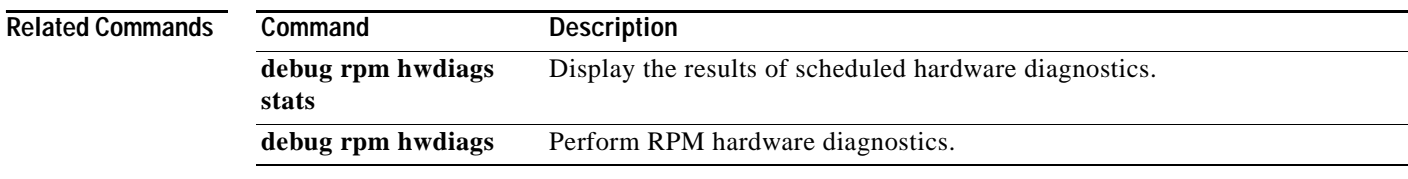

# <span id="page-32-0"></span>**debug rpm diags**

To enable the diagnostic scheduler and configure the test interval, use the **debug rpm diags** command. To disable the scheduler, use the **no** form of this command.

**debug rpm diags cnf** {**enable** | **period** *sec* | **tracelevel** *level*}

**debug rpm diags display**

**no debug rpm diags cnf enable | tracelevel**

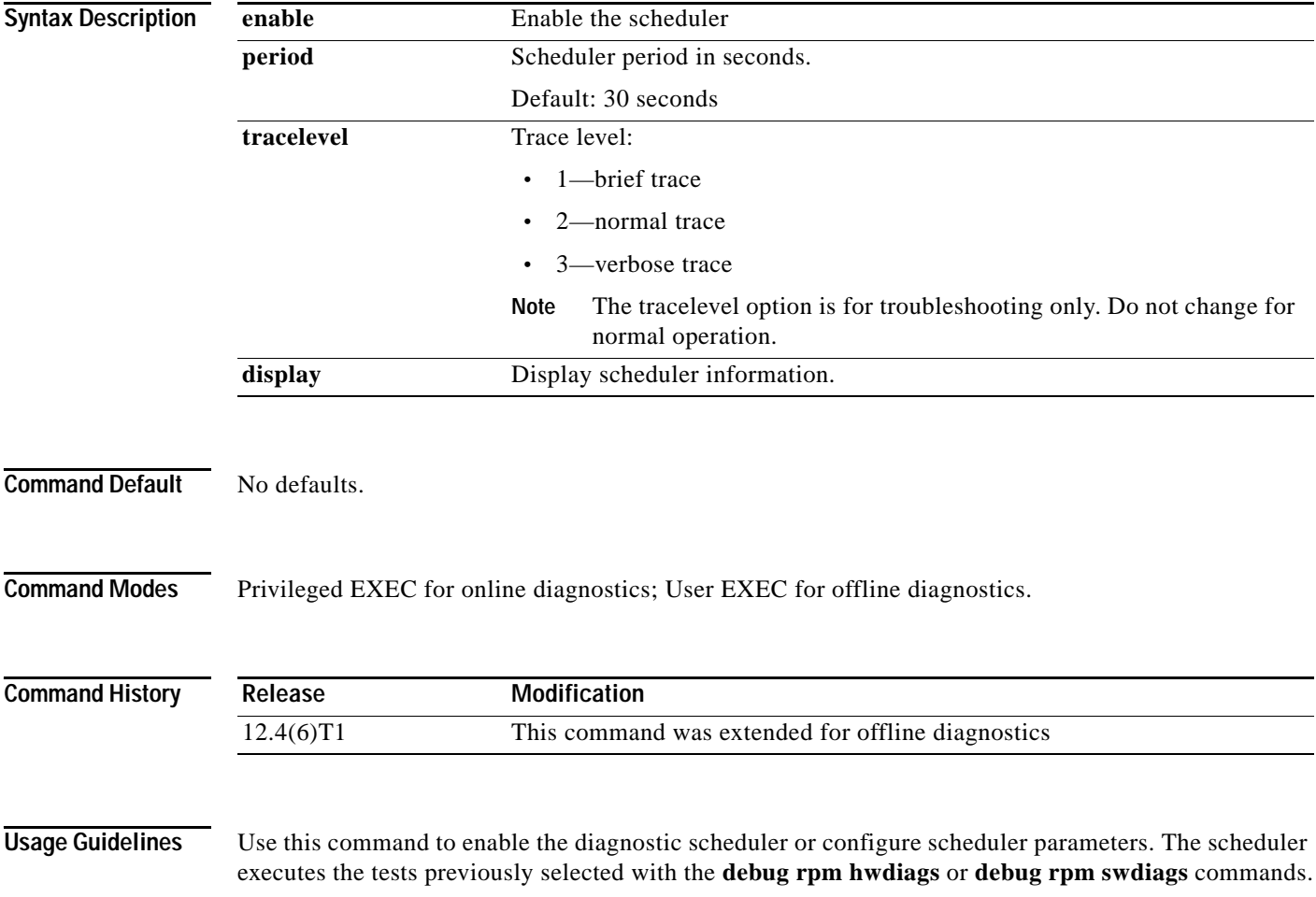

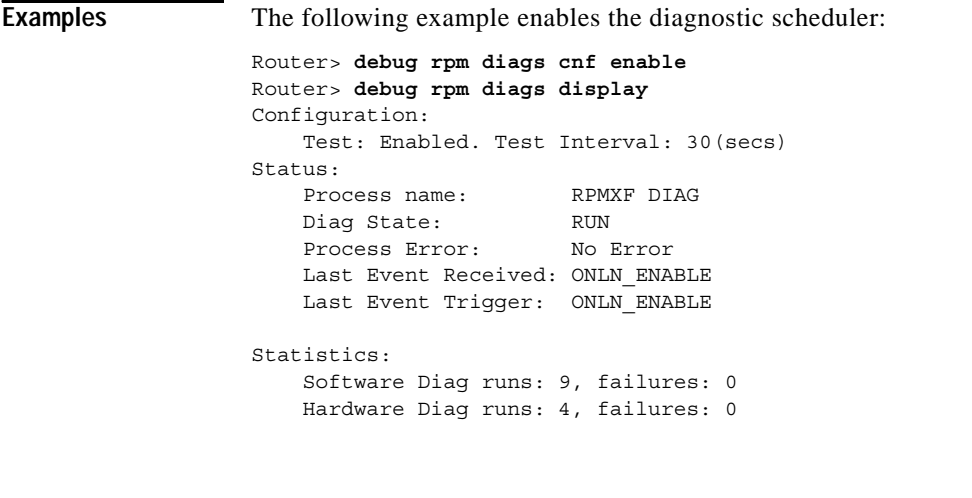

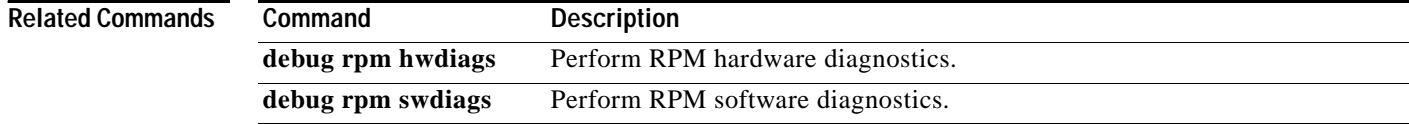

# <span id="page-33-0"></span>**hw-module rpm check data-path**

To enable the data path check on the active RPM-XF card, use the **hw-module rpm check data-path**  command in the global configuration mode. To disable the data-path check, use the **no** form of this command.

**hw-module rpm check data-path** [**interval** *sec* | **retry** *num* | **recovery**]

**no hw-module rpm check data-path**

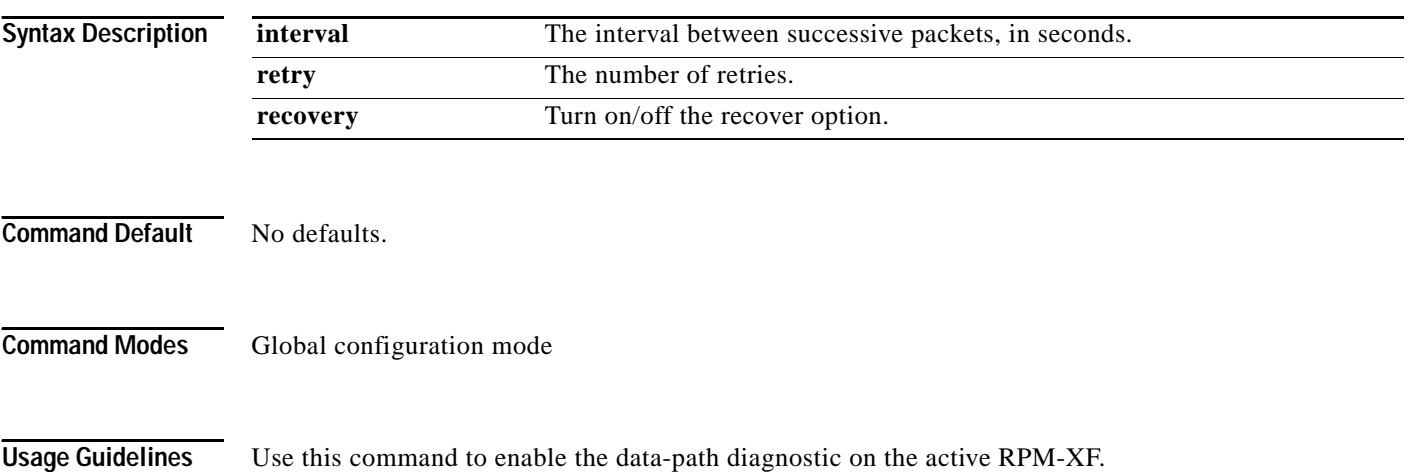

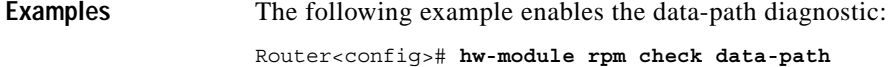

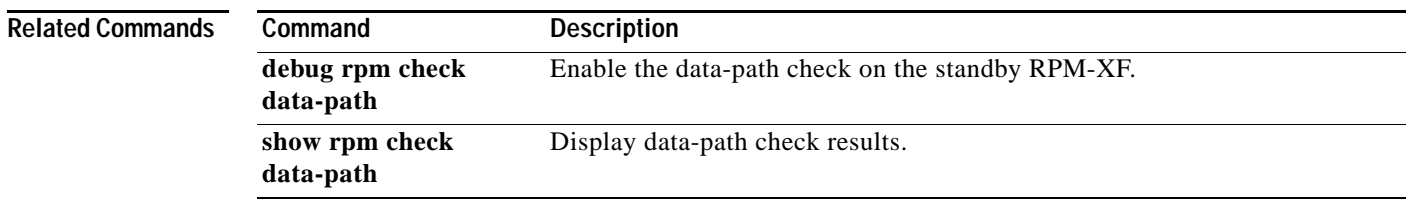

# <span id="page-34-0"></span>**debug rpm check data-path**

To enable the data path check on the standby RPM-XF card, use the **debug rpm check data-path** command in the user EXEC mode. To disable the data-path check, use the **no** form of this command.

**debug rpm check data-path** [**interval** *time* | **retry** *num*]

**no debug rpm check data-path**

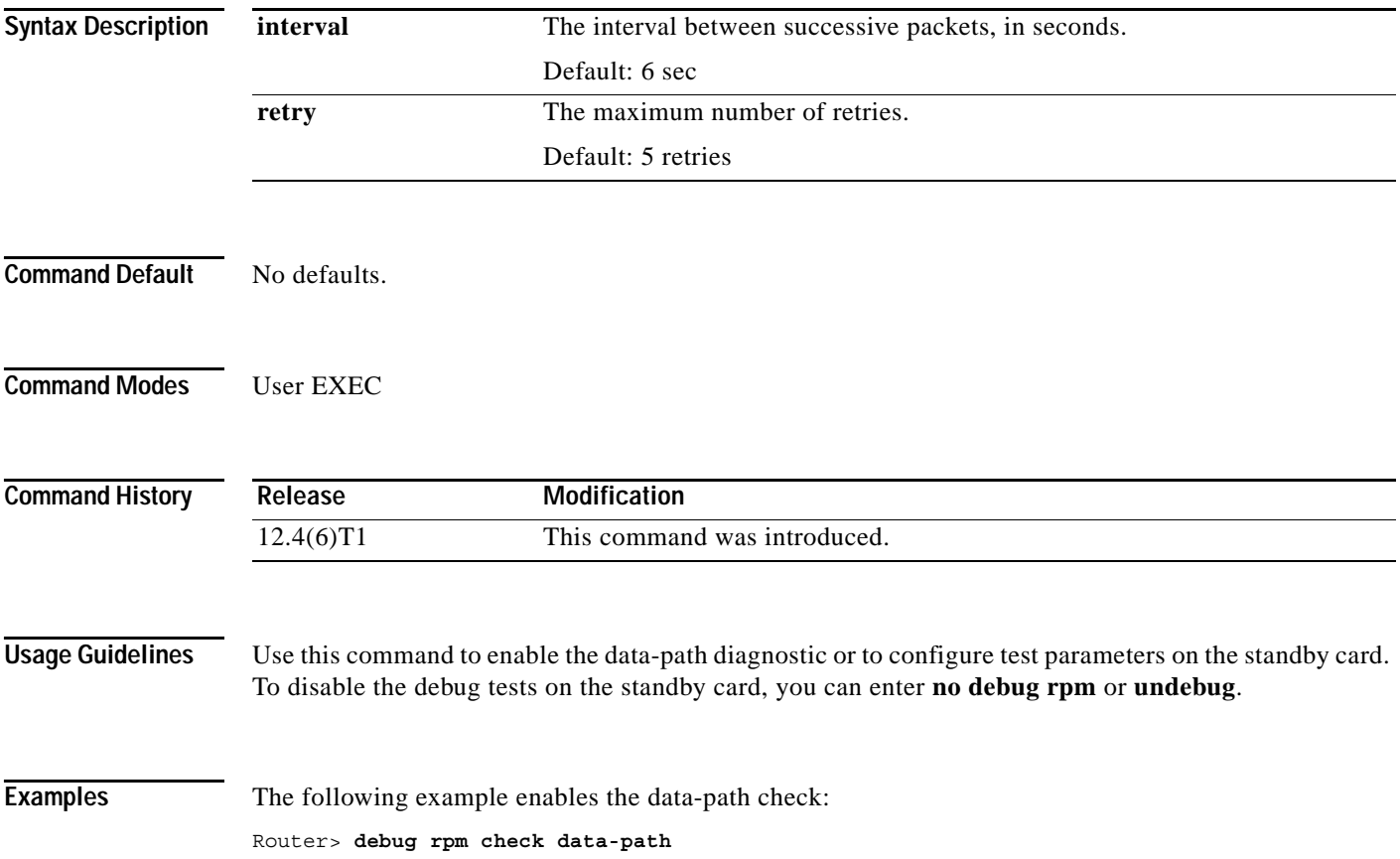

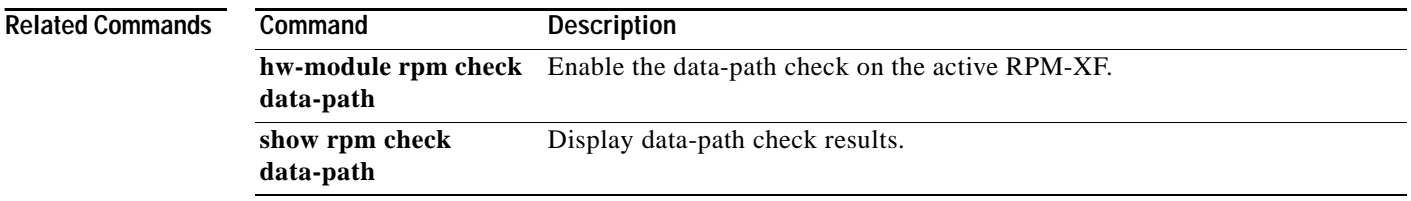

# <span id="page-35-0"></span>**show rpm check data-path**

To display the data-path check information on the standby RPM router, use the **show rpm check data-path** command in user EXEC mode.

**show rpm check data-path**

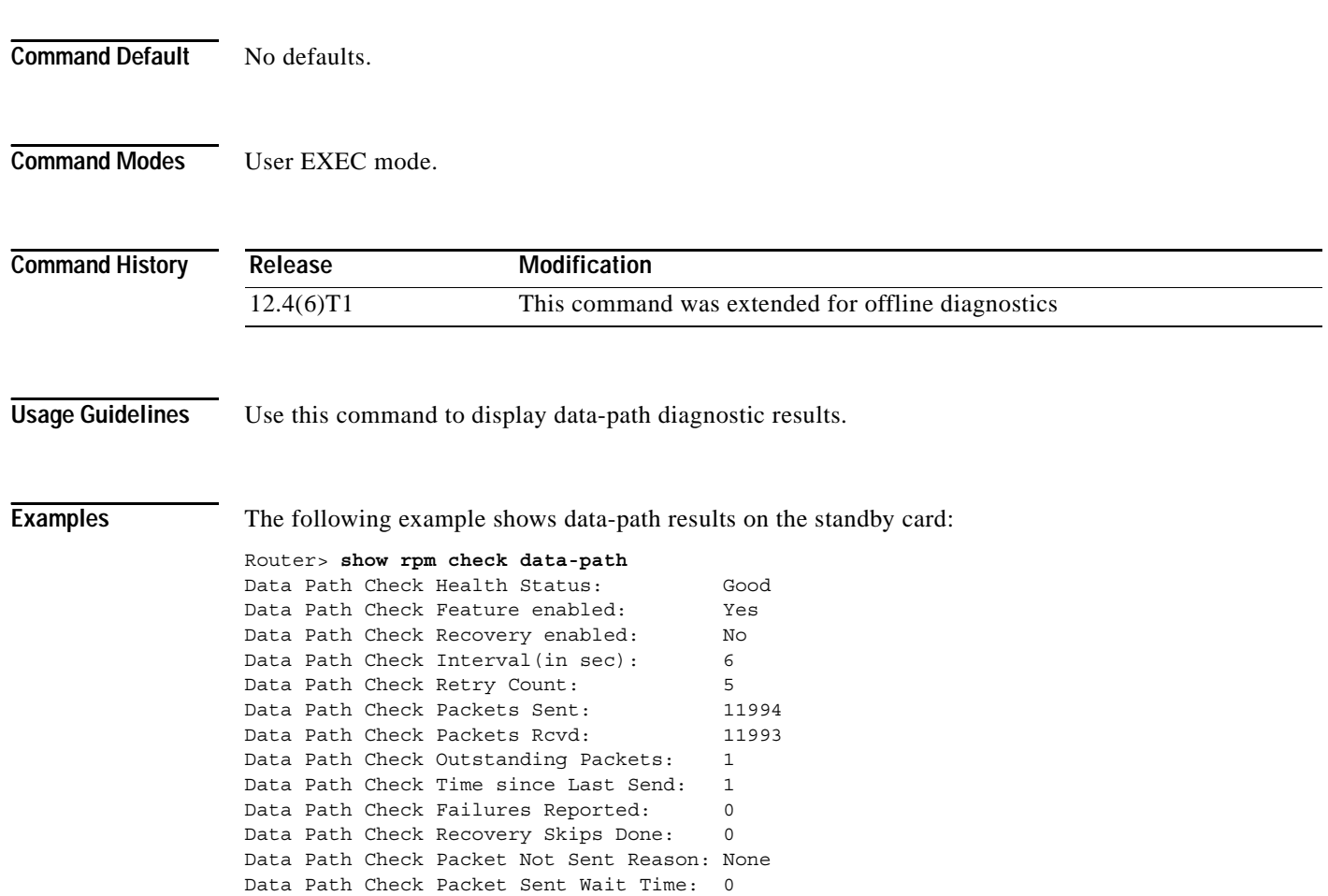

 $\overline{\phantom{a}}$
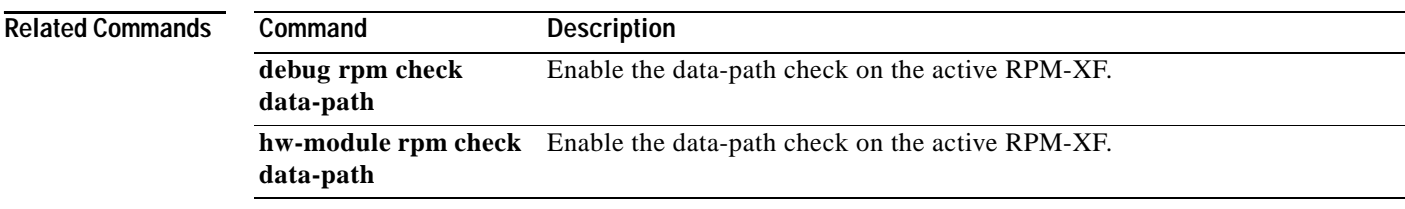

# <span id="page-36-0"></span>**hw-module rpm pxm-tod-ignore**

To ignore the time of day update from the PXM, use the **hw-module rpm pxm-tod-ignore** command in global configuration mode. To use the time of day update from the PXM, use the **no** form of this command.

**hw-module rpm pxm-tod-ignore**

**no hw-module rpm pxm-tod-ignore**

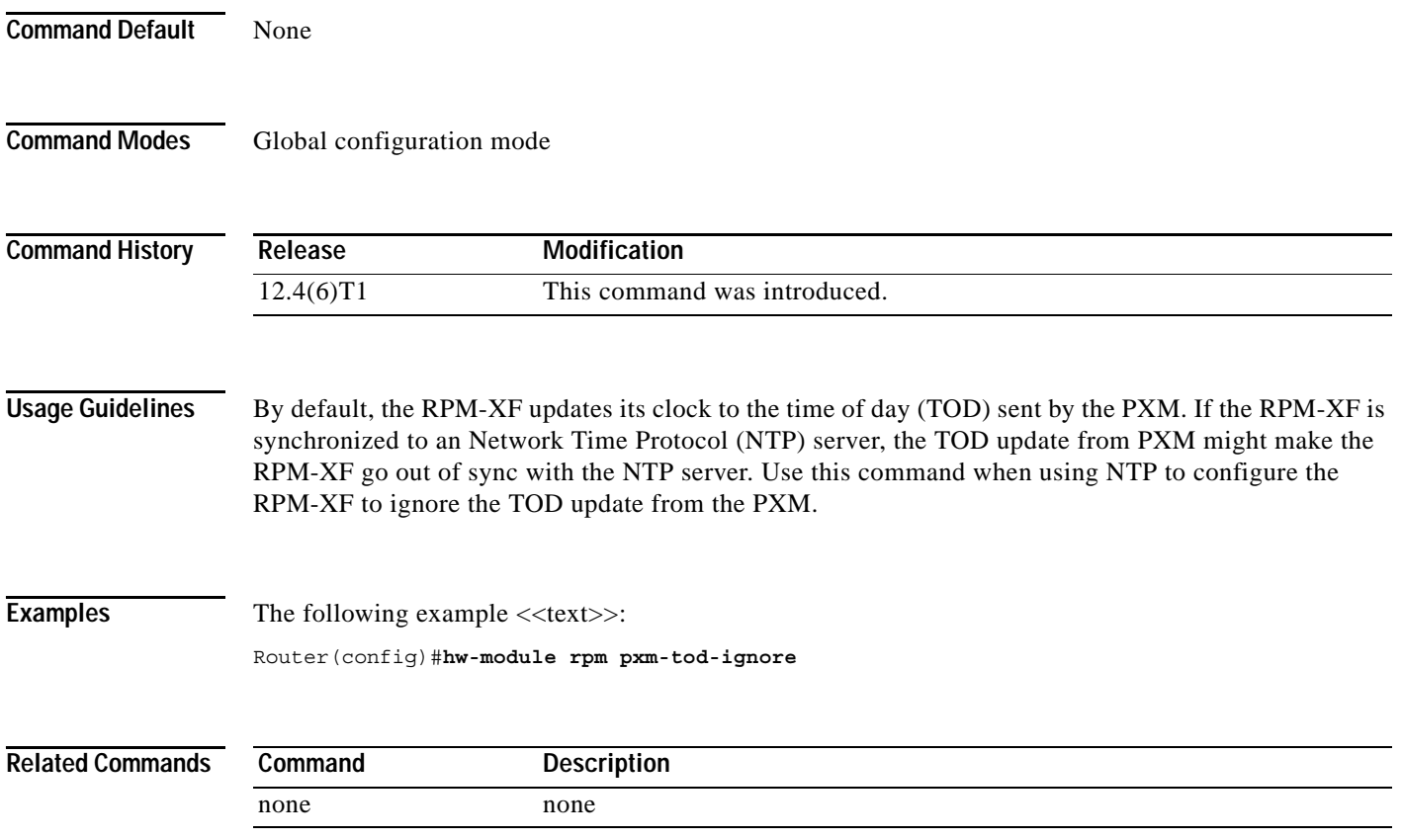

# <span id="page-37-0"></span>**hw-module pxf cef-mem-threshold**

To set a warning threshold for Cisco Express Forwarding (CEF) memory, use the **hw-module pxf cef-mem-threshold** command in global configuration mode. To disable this warning, use the **no** form of this command.

**hw-module pxf cef-mem-threshold** *percent*

**no hw-module pxf cef-mem-threshold** *percent*

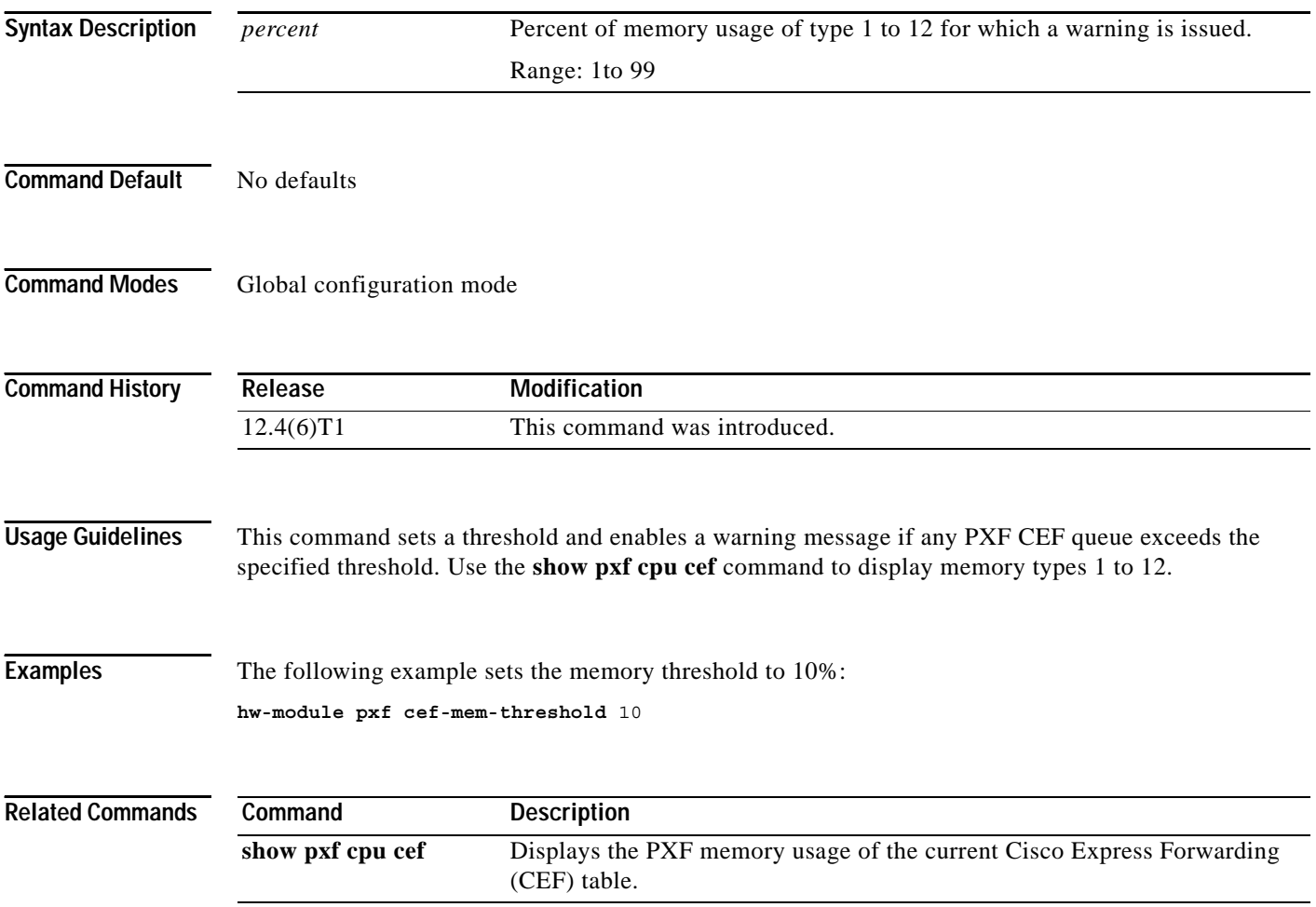

**The Contract of the Contract of the Contract of the Contract of the Contract of the Contract of the Contract of the Contract of the Contract of the Contract of the Contract of the Contract of the Contract of the Contract** 

# **atm sar-buffers tx**

To manually set the size of the UBR, VBR and LVC buffers, use the **atm sar-buffers tx** command in interface configuration mode. To restore default buffer allocations, use the **no** form of this command.

**atm sar-buffers tx** *UBR VBR LVC*

**no atm sar-buffers tx**

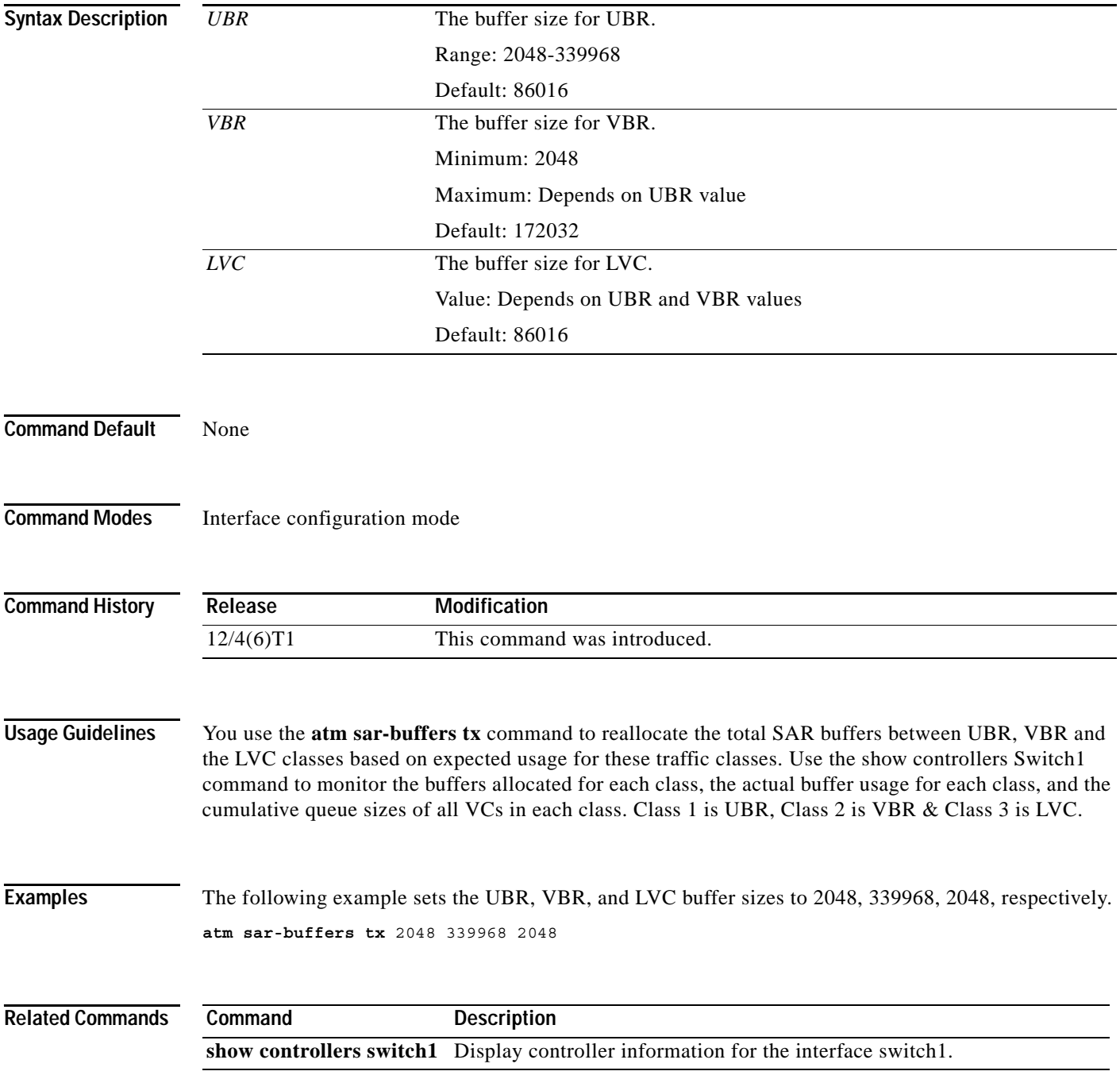

# **RPM-XF Limitations and Restrictions**

The following RPM-XF limitations and restrictions apply to this release:

- Before you add redundancy, you must create E: RPM/auto\_config\_slot#. This may require a login through the CLI and manually adding the **boot config** command followed by a **write mem** command.
- **•** Permanent Virtual Paths (PVPs) cannot operate at a rate greater than 599,039 kbps.
- **•** PXF buffer depletion may occur if packets of the same size (especially packets greater than 640 bytes) are sent to a congested interface.
- **•** High speed VC Sustainable Cell Rate (SCR) greater than or equal to 599,039 kbps does not receive full-configured rate for single flow (unique source and destination IP address). This happens because for high speed VCs, Parallel Express Forwarding (PXF) creates two queues and these queues cannot be shared for the same stream. Sharing two queues for the same stream causes out–of–sequence packets.
- **•** The PXF queue selection algorithm may cause traffic to drop for multiple streams traveling to the same destination using multiple paths. When the PXF receives a packet, it selects the output queue based on source and destination IP address. These addresses hash into one of the queues for the selected destination. So, if multiple paths for the same destination exist, multiple streams may possibly hash to one queue, causing some queues to overflow, while others might be underused.
- **•** Variable bit rate non-real time (VBR-nrt) and variable bit rate-real time (VBR-rt) are treated with the same priority system-wide.
- **•** RPM-XF PVP only supports unspecified bit rate (UBR).
- **•** PVP in RPM-XF is not Operation, Administration, and Maintenance (OAM) managed.
- **•** If out-of-sync SPVC or SPVP exist on the RPM-XF, the shrinking of the Private Network-to-Network (PNNI) partition is not permitted.
- **•** One RPM-XF can serve as either an edge Label Switch Router (eLSR) or as an LSC, but not as both.
- **•** Because RPM-XF only supports UBR, VBR-rt, and VBR-nrt on the PXM, the **dsppnportrsrc** command for RPM-XF port shows 0 available resources for CBR, ABR, and signaling service types. Also, the **cnfpnportcac** command for CBR and ABR is rejected.
- **•** If RPM-XF is configured as an eLSR, RPM-XF does not support incoming VC-merge label switch controlled virtual circuits (LVCs). There is a problem logged against LSC module that it cannot support both VC-merge/non-VC-merge supporting Virtual Switch Interface (VSI) slaves at the same time. So for now, if RPM-XF eLSR is part of a cell-based MPLS network (with RPM-PRs or AXSMs in the same node), disable the VC-merge feature on LSC. (Note that VC-merge is enabled on LSC by default).
- **•** RPM-XF eLSR only supports up to two MPLS subinterfaces. If you attempt to configure over the limit, an error message appears.
- **•** Although RPM-XF VSI slave supports the connections statistics **get** command, only packet and byte counts are available. Therefore, use the **show xtag cross-connect traffic int xtagatm** command connection statistic to show how on the LSC module, packet counts from RPM-XF eLSR exist.
- **•** OIR of MGX-1GE and MGX-1OC-12POS-IR back cards are supported only with interfaces in shutdown state.
- **•** The MGX-1GE back card does not have the capability to provide line loopback.
- **•** The Flow Control option is not configurable with the MGX-1GE back card.
- **•** The MGX-1GE back card does not support SFP security.
- **•** Line loopback and internal loopback cannot be set at the same time for the MGX-1OC-12POS-IR back card using AMCC Mux.
- **•** The **pos ais-shut** command is not supported on MGX-1OC-12POS-IR back card.
- **•** The traffic rate per flow is at half the interface speed for POS Gigabit Ethernet interfaces in this release.
- When traffic is traveling on Gigabit Ethernet interfaces, do not toggle autonegotiation. This may result in permanent disruption of traffic.
- **•** For UBR, two queues always exist which results in half the flow rate for each flow because the hashing algorithm hashes the two into one queue.

The performance limits supported in Release 5.2.00 include the following:

- **•** 2K ATM SPVC connection endpoints
- **•** 2K Interface Description Blocks (IDBs)
- **•** 4K LVCs
- **•** 100 Virtual Path Connections (VPCs)
- **•** 2048 policy map
- **•** 100 open shortest path first (OSPF) neighbors
- **•** 6 Cisco IOS-based cards in the Cisco MGX chassis
- **•** 500 VPN routing/forwarding instances (VRFs)
- **•** 500 BGP CE peers
- **•** 100 Routing Information Protocol (RIP) CE sessions
- **•** 500 Static CEs
- **•** 100,000 VPN Routes per PE
- **•** 250K non-VPN Routes per RPM-XF
- **•** 300 OAM-enabled connections
- **•** mVPN limits
	- **–** 384 mVRF
	- **–** 64K Mroutes
	- **–** 256K outgoing interfaces for Mroutes

For more RPM-XF performance details, contact your sales representative.

## **Notes and Cautions**

Before you use this release, review the following notes and cautions:

**•** When removing the SFP-GE-T transceiver module from the MGX-XF Back Card, pull the bale out and down to fully open (unlocked) position to eject the SFP transceiver from the socket connector. Then, grasp the SFP transceiver between your thumb and index finger, and carefully remove it from the socket.

If the SFP transceiver appears to be stuck, with the SFP latch in the fully unlocked position, push it back into the socket to release the latch, then pull out to remove it.

 $\mathbf I$ 

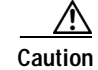

**Caution** DO NOT use a screwdriver to pry the SFP transceiver loose! This will damage the socket on the MGX-XF Back Card.

- **•** Attempting to initiate RPM-XF switchover when write mem is in progress on the active RPM-XF card may lead to the card coming up with a partial configuration. When an **addred** command is executed, an automatic write mem is triggered on the primary RPM-XF. If the primary card fails when the write mem is in progress, this is when you may see the card come up with a partial configuration. The duration of write mem depends on the configuration size and can take up to 4 minutes to complete.
- **•** When you execute a **dspcds** command, a new stable boot-hold state appears on the PXM45. This state indicates that the RPM-XF is running only a boot image. This state is reached when the config register is set to 0x1 or when the bootldr cannot find the run-time image, but finds the boot image. Enter the **cc** command to access the RPM-XF from the PXM45.
- **•** A valid boot image need not be the first file in the bootflash. The RPM-XF loads from any valid boot image from the **bootflash:**. The run-time image can be the first file in the bootflash flash and RPM-XF comes up with that image.
- **•** Trying to change peak cell rate (PCR) value of a VP tunnel or changing the maximum transmission unit (MTU) of switch interface with more than 4000 VCs may overuse the CPU.
- **•** If a large number of VCs (PVCs, LVCs or both) exist on the RPM-XF card and are executing disruptive operations on the main switch interface (int switch1), this may cause flapping of the protocols that run on these VCs. Examples of disruptive operations are **clear int switch1** and modification of PVP parameters. These operations cause deactivation and reactivation of all VCs under the main switch interface. Depending on the number of VCs, the time required to complete such operations may exceed a certain protocol timeout limit. Examples of protocols that may be affected are OSPF and Tag Distribution Protocol (TDP)/Label Distribution Protocol (LDP).
- **•** The RPM-XF VSI slave tends to put out informational warning/traceback messages caused by misconfigurations and connection admission control (CAC) failures (onto console/IOS log file). These messages are for information and debugging purposes. When these messages are observed, confirm that connection status is still intact and traffic is still passing successfully.
- **•** Due to PXF SCR granularity, the configured SCR on the Cisco IOS *pvc* CLI may not be the same as the SCR programmed in the PXF. PXF bandwidth chunk size is 18 kbps. All PXF VC SCRs are programmed as multiples of 18 kbps. For instance, if the PVCs were configured with 50 kbps as PCR, 54 kbps are programmed in PXF. The **show atm pvc** commands shows 50 kbps, and the VSI slave accounts 50 kbps during CAC. However, 54 kbps is being used. As a result, when bandwidth use reaches the maximum value, both the VSI slave and the PNNI continue to allow connection provisioning, because the VSI slave and the PNNI available bandwidth show more than the PXF has remaining.
- **•** The **saveallcnf** command (issued on the PXM45/B card) captures configuration data saved by the RPM-XF card, as well as AXSM and PXM45 cards, and saves it on the active PXM45/B card's hard disk. Configure the RPM-XF to store its configuration on the PXM45/B hard disk (E:/RPM) by entering **boot config e:auto\_config\_slot#** in the running configuration of the RPM-XF. To ensure that the saved file contains the latest RPM-XF configuration, execute the **write mem** command on each RPM-XF card before you enter the **saveallcnf** command. This also ensures that the RPM-XF files on the active PXM45 hard disk contain the latest configuration to be saved.
- **•** For eLSR to LSC connectivity, use the default control VC of 32. If a PNNI partition exists with VCI 32 as part of its partition range, when an MPLS partition is added, there are two options to handle the situation:
- **–** Add the MPLS controller and define its partition with available range. On eLSR, define the control VC from any VCI value within the range defined in the partition. The same VC should be defined on the LSC on the Xtag interface.
- **–** Reconfigure the PNNI partition to spare the control VC usage on the RPM-XF and AXSM, AXSM/B or AXSM-E APS Management Information.
- **•** Each time you change the RPM-XF configuration, enter the **write mem** command on the RPM-XF to save the configuration. If you do not do this, the changed configuration is lost on an RPM-XF card reboot or RPM-XF switchover, in the case of redundancy.

### **RPM-XF auto\_config File Management**

The RPM-XF *auto\_config\_slot#* file stores the configuration for the RPM-XF card. Set the *slot#* portion of the name to the logical slot number that corresponds to the RPM-XF card. This file can be stored in bootflash or in the E:RPM directory on the PXM45 hard disk. The configuration is also stored in nonvolatile RAM (NVRAM) using the name startup-config.

When the RPM-XF card is inserted or rebooted, it searches for the configuration file in the following sequence:

- **1.** If there is an auto\_config file corresponding to its logical slot on the PXM45 hard disk, the RPM-XF card uses the configuration stored on the hard disk.
- **2.** If the boot variable points to configuration stored in the PXM45 hard disk or bootflash, and if the file is not found, the card comes up as active-F with the default configuration.
- **3.** If there is no auto\_config file on the hard disk, the NVRAM version is used.

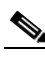

**Note** In case of RPM-XF redundancy, store the configuration in the *auto\_config\_slot#* file in the E:RPM directory of the PXM45 hard disk. Failure to find the autoconfig file causes a user-initiated switchover (**switchredcd**) to abort and a fatal error is flagged.

### **Card Management**

Before you use Release 12.3(11)T7, review the following card management notes and cautions:

- There is a new stable state displayed on the PXM **dspcds** command—**Boot-Hold**, which signifies that the RPM-XF is running the boot image only. On the RPM-XF, the prompt displays as *boot>*.
- **•** The run-time Cisco IOS image cannot be used as a bootloader to load a different Cisco IOS image.
- **•** Changing the console speed on the terminal server may cause the card to end up in the ROMmon state. To avoid this, set the config register to 0x2102.

Another workaround is to enter **cont** on the ROMmon within 2 minutes of going into ROMmon state. This brings the card to its original stable state.

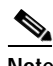

**Note** We recommend you always use 9600 baud as the console speed.

**•** The Cisco IOS version of the run-time as well as the boot image is displayed in the **dspcd**, **dsprevs**, and **dsprevs -s** output. The version is displayed under the heading of Cisco IOS version. Revision Control is not available for RPM-XF (like RPM-PR).

 $\mathbf I$ 

**Note** The **loadrev** and **setrev** commands do not apply for RPM-XF.

#### **RPM-XF Bootflash Precautions**

The RPM-XF bootflash is used to store boot image, configuration, and run-time files. Erasing the boot image from the flash prevents the card from booting.

The RPM-XF boot image, which is shipped loaded on the flash, works for all RPM-XF Cisco IOS images; therefore, there is no reason to delete or move the factory installed boot image.

To avoid unnecessary failures that require card servicing, remember the following:

- **•** Never erase the boot file from the RPM flash.
- **•** Never change the position of the boot file on the RPM flash.
- **•** Use care when "squeezing" the flash to clean it up.

If the boot file remains intact in the first position on the flash, the RPM-XF boots successfully.

If the bootflash is corrupt, use the **tftpdnld** command described in the *Cisco MGX Route Processor Module (RPM-XF) Installation and Configuration Guide* or the xmodem procedure described in the ["Using XModem to Download Flash to RPM-XF Cards" section on page 71](#page-70-0) to download a new boot image.

#### **Solving the RPM-XF Bandwidth Issue When Adding a 12th VISM Card**

If you add more than 11 VISM cards to an MGX chassis with RPM-XF cards, this requires that you enable the expanded memory option on the PXM45/B. The command to enable this option is **cnfndparms** (option 4). This expanded memory option does not have an impact on chassis performance and allows more connections.

## **Open Caveats**

This section contains the open caveats in Cisco IOS Releases 12.4.x and 12.3.x.

### **Open Caveats in Cisco IOS Release 12.4(6)T5**

[Table 1](#page-44-0) lists caveats in Cisco IOS Release 12.4(6)T5 for MGX Release 5.3.20.

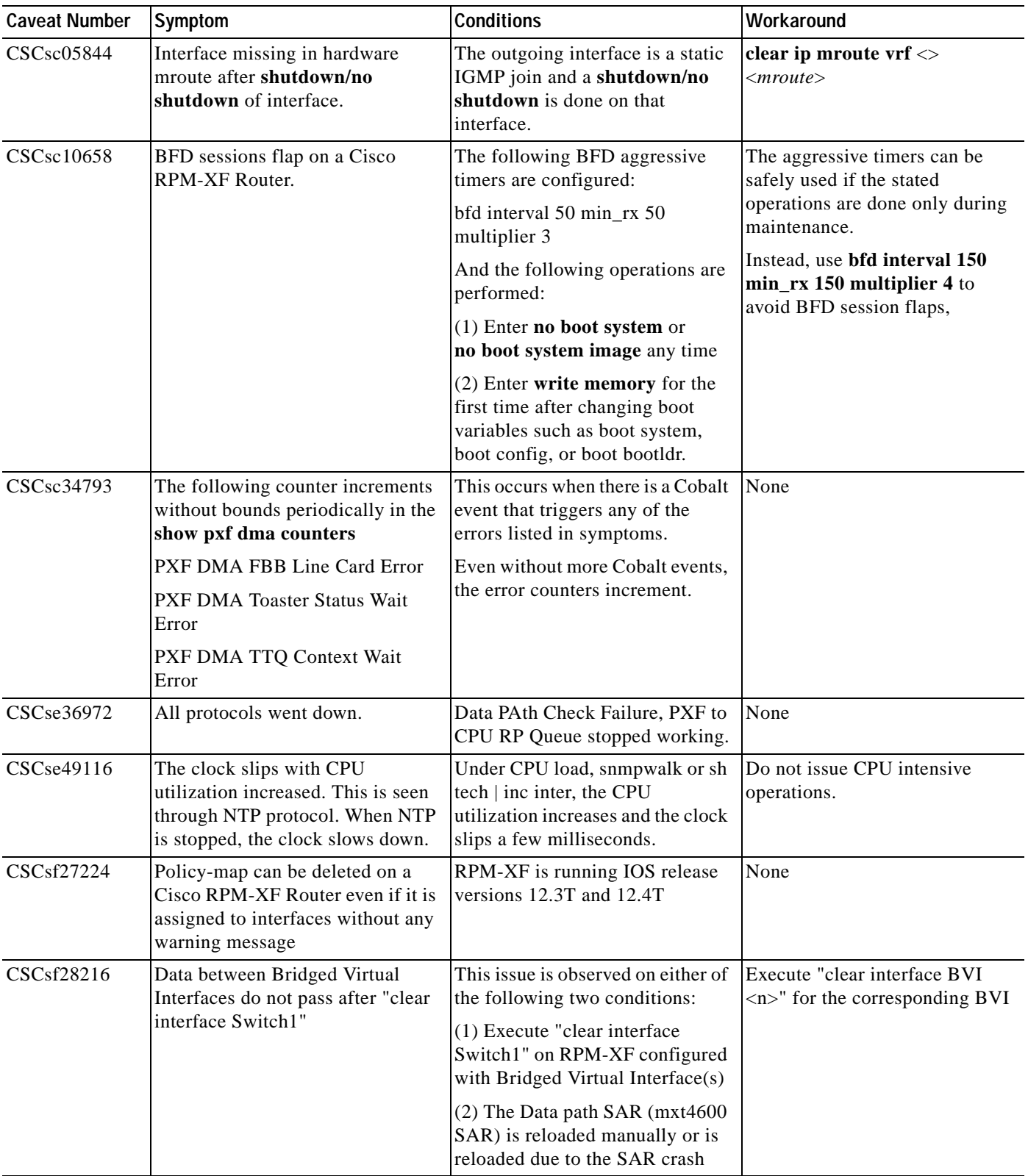

<span id="page-44-0"></span>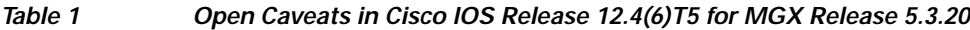

**College** 

# **Open Caveats in Cisco IOS Release 12.4(6)T1**

[Table 2](#page-45-0) lists caveats in Cisco IOS Release 12.4(6)T1 for MGX Release 5.3.00.

#### <span id="page-45-0"></span>*Table 2 Open Caveats in Cisco IOS Release 12.4(6)T1 for MGX Release 5.3.00*

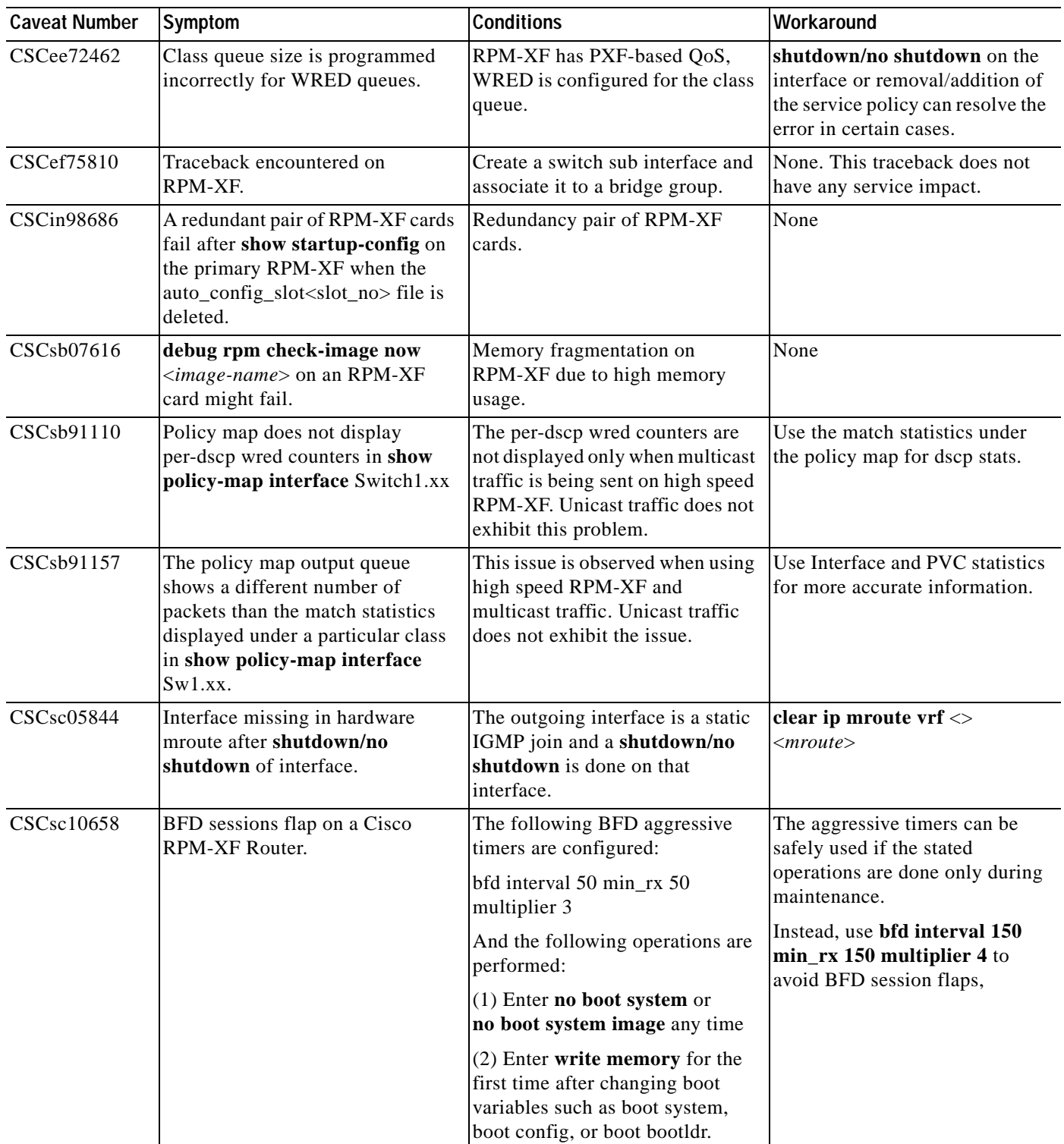

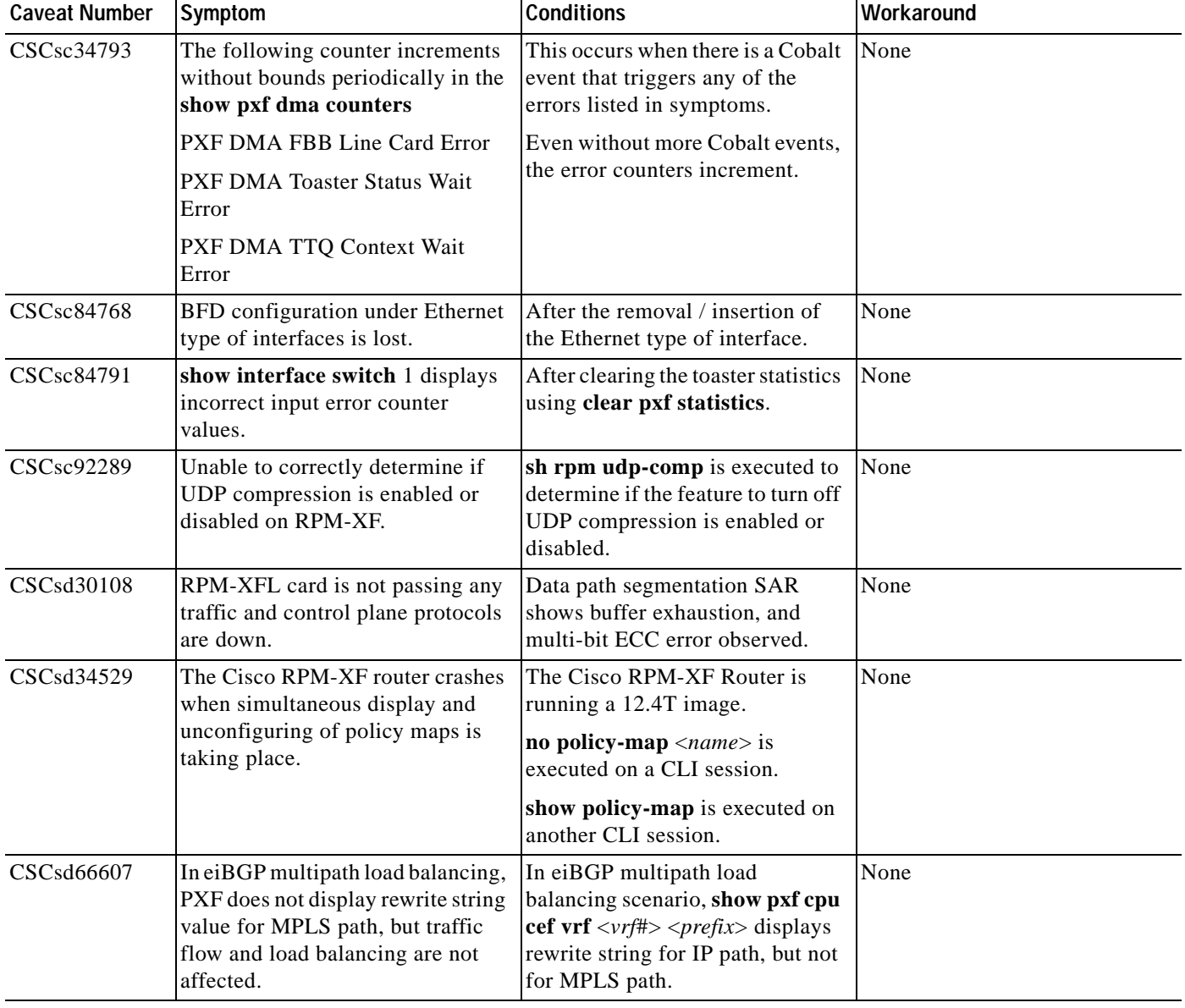

*Table 2 Open Caveats in Cisco IOS Release 12.4(6)T1 for MGX Release 5.3.00 (continued)*

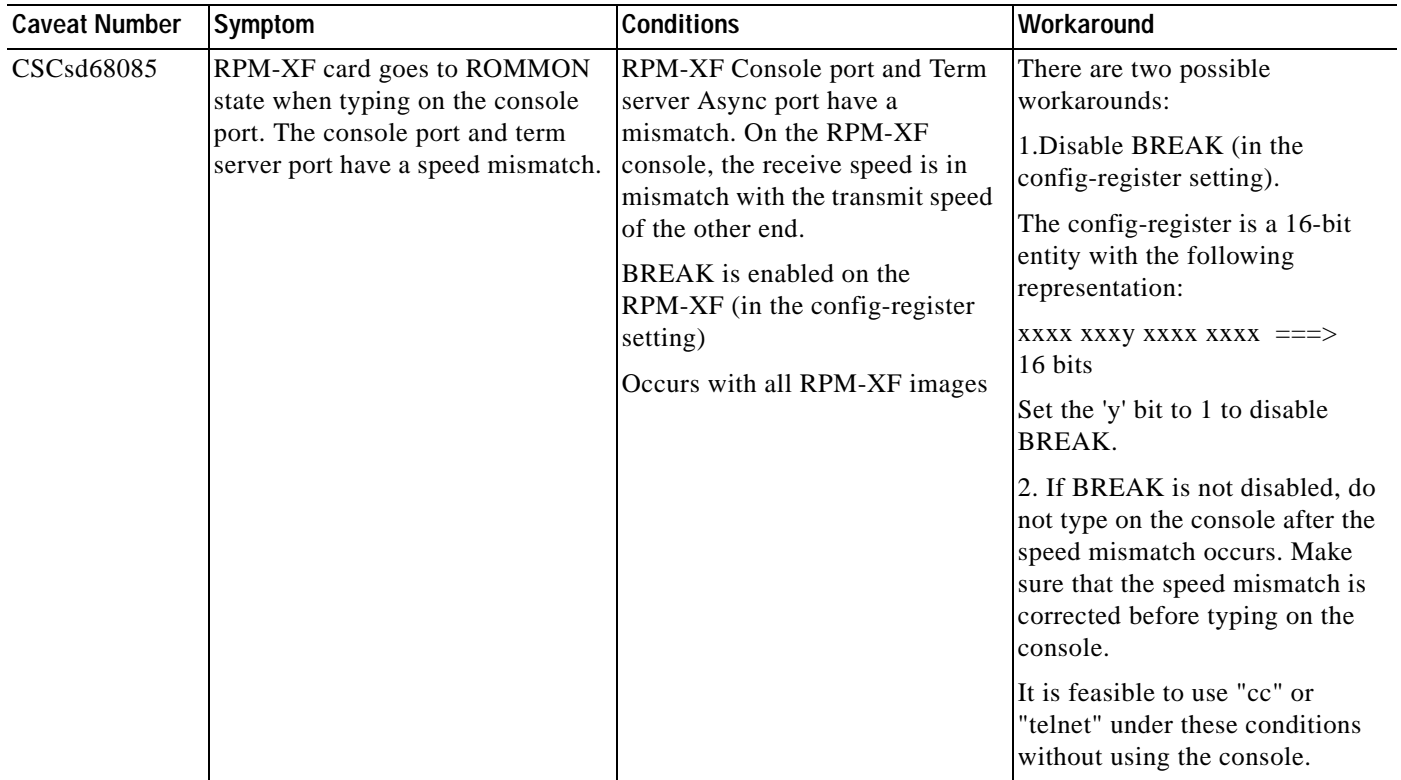

#### *Table 2 Open Caveats in Cisco IOS Release 12.4(6)T1 for MGX Release 5.3.00 (continued)*

| <b>Caveat Number</b> | Symptom                                                                                                    | <b>Conditions</b>                                                                                                    | Workaround |
|----------------------|----------------------------------------------------------------------------------------------------|----------------------------------------------------------------------------------------------------|------------|
| CSCsd70876           | When multiple iBGP paths are<br>available, PXF chooses one of the<br><i>iBGP paths.</i><br>Sometimes the PXF-chosen iBGP<br>path is different than the<br>IOS-chosen iBGP path. | With multiple iBGP paths<br>available, verify the iBGP path<br>chosen by IOS and PXF using<br>following commands:<br>show ip cef vrf $\langle \nu r f \rangle \langle \nu r f \rangle$<br>show pxf cpu cef vrf $\langle \nu r/f \rangle$<br>$<$ prefix $>$ | None       |

*Table 2 Open Caveats in Cisco IOS Release 12.4(6)T1 for MGX Release 5.3.00 (continued)*

# **Open Caveats in Release 12.3(11)T9**

[Table 3](#page-48-0) lists caveats in Cisco IOS Release 12.3(11)T9 for MGX Release 5.2.10.

<span id="page-48-0"></span>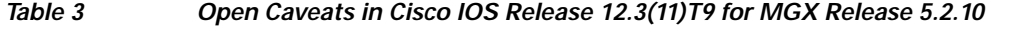

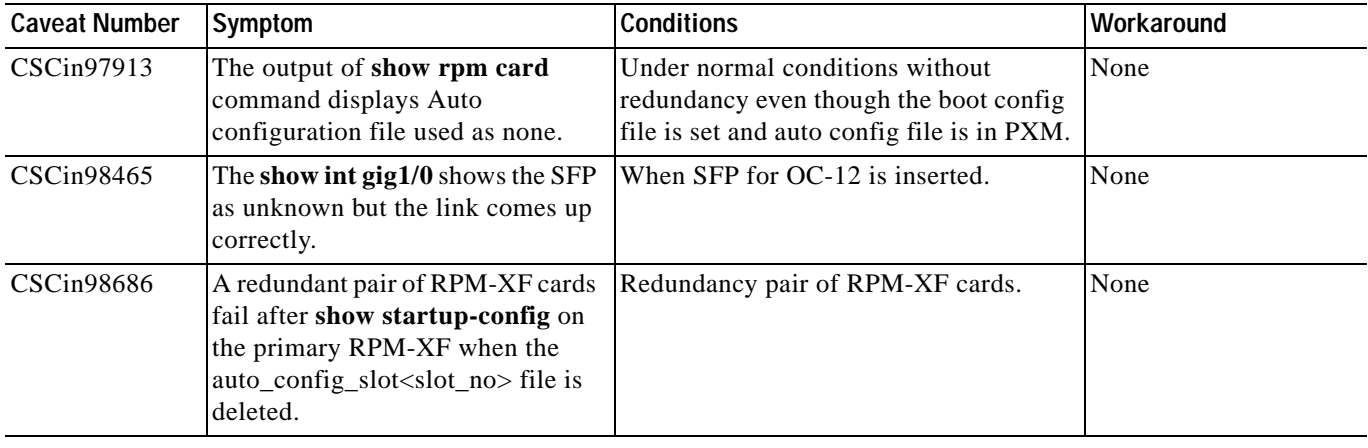

# **Open Caveats in Release 12.3(11)T7**

[Table 4](#page-49-0) lists caveats in Cisco IOS Release 12.3(11)T7 for MGX Release 5.2.00.

#### <span id="page-49-0"></span>*Table 4 Open Caveats in Cisco IOS Release 12.3(11)T7 for MGX Release 5.2.00*

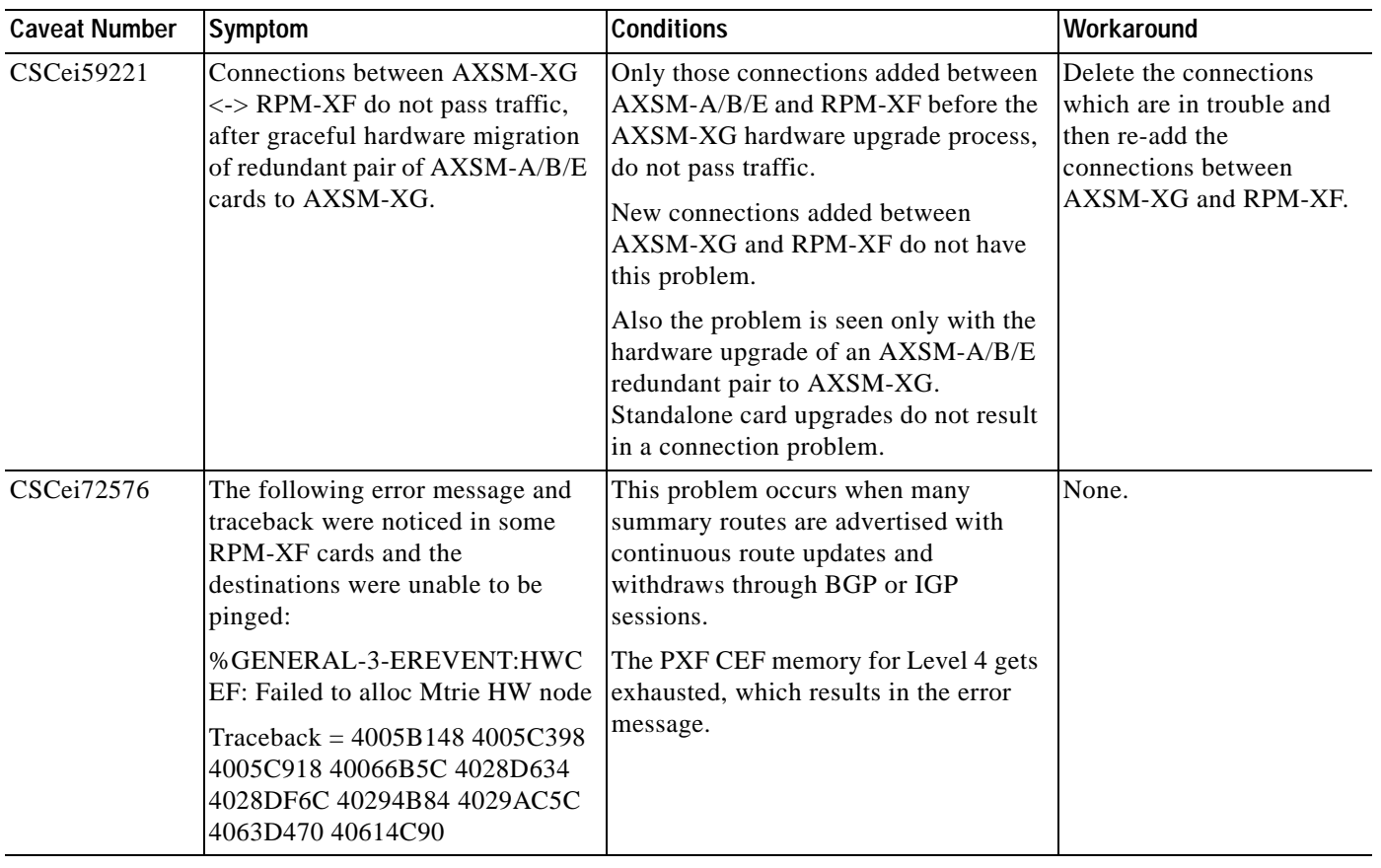

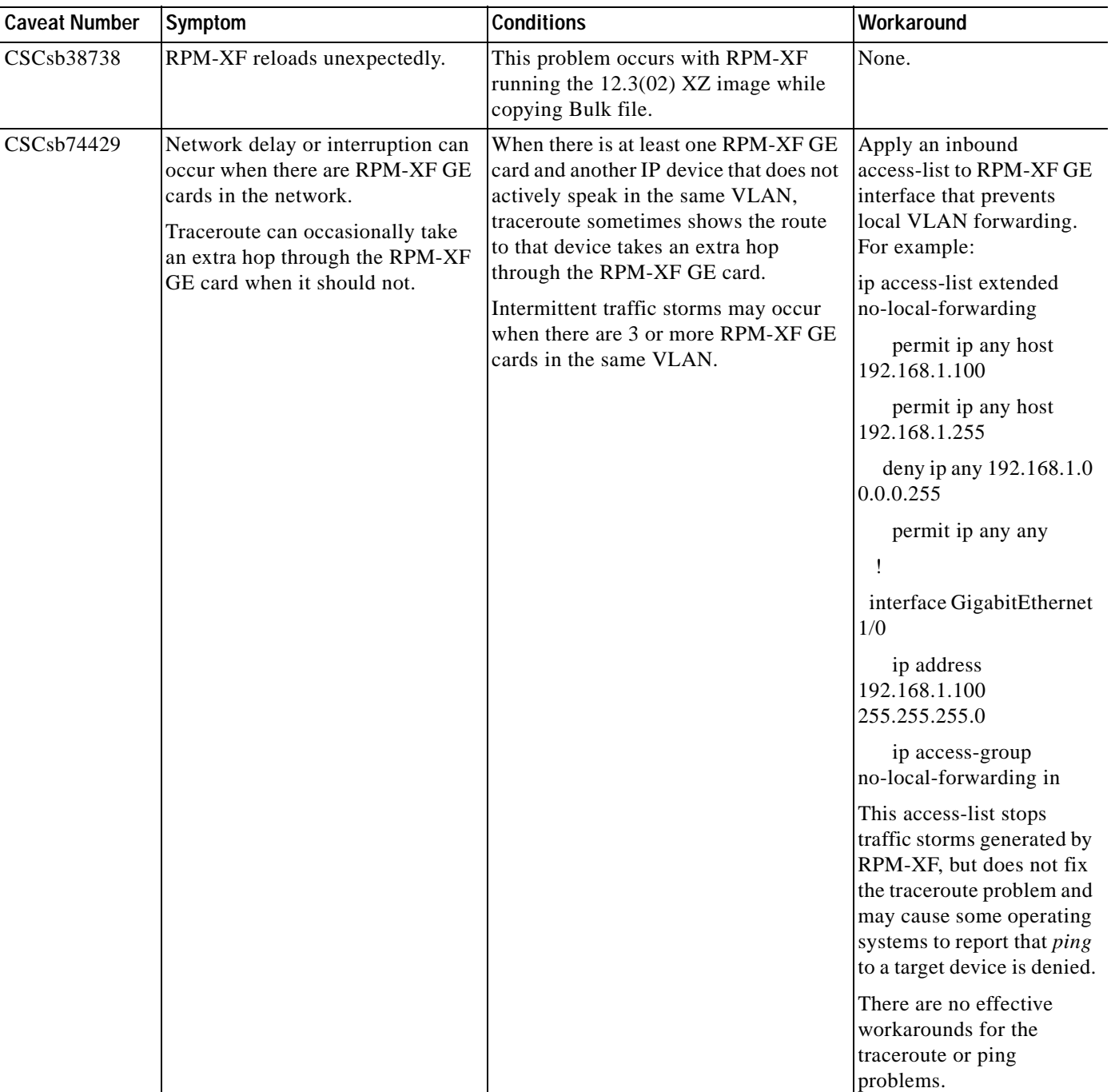

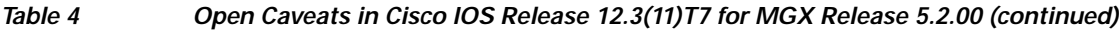

# **Open Caveats in Release 12.3(11)T6**

[Table 5](#page-51-0) lists caveats in Cisco IOS Release 12.3(11)T6 for MGX Release 5.1.20.

#### <span id="page-51-0"></span>*Table 5 Open Caveats in Cisco IOS Release 12.3(11)T6 for MGX Release 5.1.20*

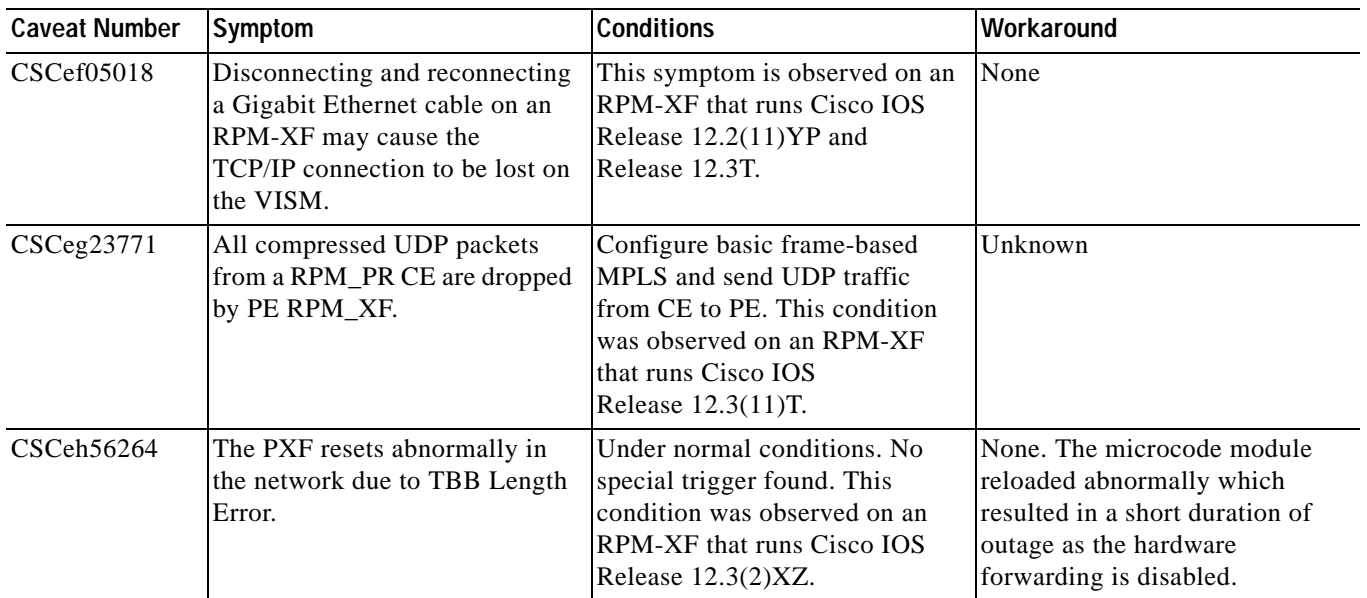

## **Open Caveats in Release 12.3(11)T3**

[Table 6](#page-51-1) lists caveats in Cisco IOS Release 12.3(11)T3 for MGX Release 5.1.00.

#### <span id="page-51-1"></span>*Table 6 Open Caveats in Cisco IOS Release 12.3(11)T3 for MGX Release 5.1.00*

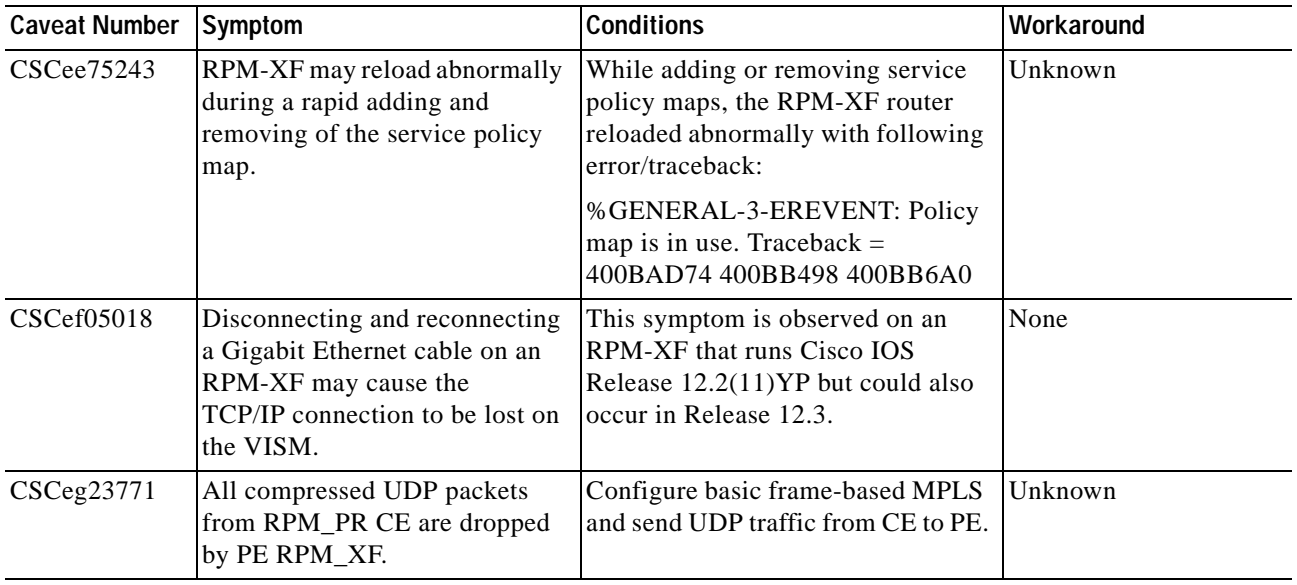

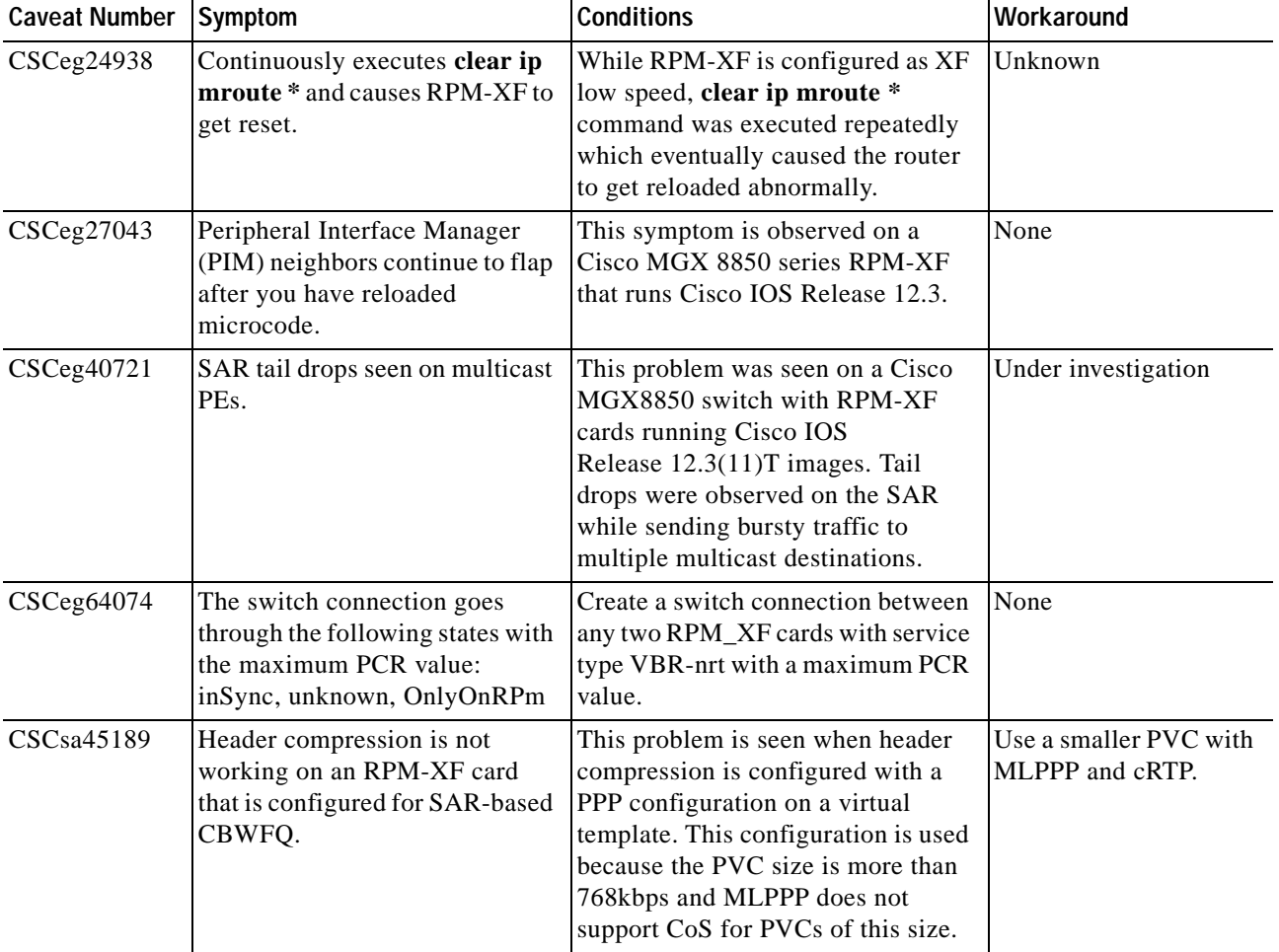

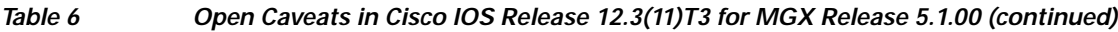

# **Open Caveats in Release 12.3(7)T3**

[Table 7](#page-52-0) lists caveats in Cisco IOS Release 12.3(7)T3 for MGX 5.0.10.

<span id="page-52-0"></span>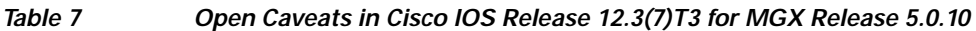

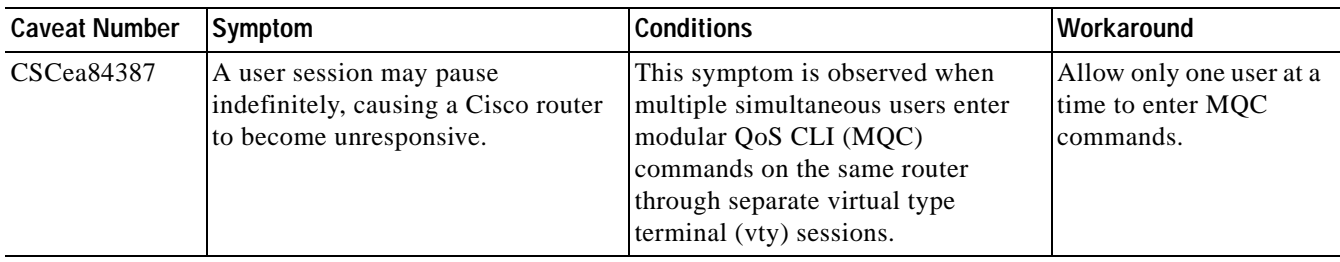

![](_page_53_Picture_230.jpeg)

#### *Table 7 Open Caveats in Cisco IOS Release 12.3(7)T3 for MGX Release 5.0.10 (continued)*

| <b>Caveat Number</b> | Symptom                                                                                                    | <b>Conditions</b>                                                                                                    | Workaround                                                                                                |
|----------------------|----------------------------------------------------------------------------------------------------|----------------------------------------------------------------------------------------------------|----------------------------------------------------------------------------------------------------|
| $CSCee$ 36771        | A PPPoA interface constantly flaps<br>when passing data with SAR-based<br>CBWFQ enabled.                                                                                                    | Observed under the following<br>conditions:<br>SAR-based CBWFQ is enabled<br>$\bullet$<br>on a PPPoA interface.<br>The class default is assigned a<br>$\bullet$<br>small bandwidth (less than<br>10 percent).<br>All classes on the VC are<br>$\bullet$<br>congested. | Assign 10 percent<br>bandwidth to the<br>class-default of the<br>policy map attached to<br>the interface. |
| CSCee53246           | The standby (secondary) RPM does<br>not release the config_file boot<br>variable after the primary redundant<br>RPM card takes over after the <b>card</b><br>switch over command was<br>executed. | This intermittent symptom was<br>observed after a switchover from<br>secondary RPM card to primary<br>RPM card. The secondary<br>(redundant) card is in standby state,<br>but the show bootvar command still<br>shows that the config file variable is<br>not null.   | Unknown                                                                                                   |

*Table 7 Open Caveats in Cisco IOS Release 12.3(7)T3 for MGX Release 5.0.10 (continued)*

# **Resolved Caveats**

This section contains the list of resolved caveats in Cisco IOS Releases 12.4.x and 12.3.x.

## <span id="page-54-0"></span>**Resolved Caveats in Cisco IOS Release 12.4(6)T5**

[Table 8](#page-54-0) lists resolved caveats in Cisco IOS Release 12.4(6)T5 for MGX Release 5.3.20:

*Table 8 Resolved Caveats in Cisco IOS Release 12.4(6)T5 for MGX Release 5.3.20*

| <b>Caveat Number</b> | <b>Description</b>                                                        |
|----------------------|---------------------------------------------------------------------------|
| CSCed49388           | TAPI-4-QUEUEFULL messages observed on RPM-XF.                             |
| CSCee72462           | Class queue size is programmed incorrectly for WRED queues.               |
| CSCef75810           | Traceback encountered on RPM-XF.                                          |
| CSCek29985           | Error message definitions/usage for 2-port POS backcard are incorrect.    |
| CSCek39388           | VSI: connection state stuck in delete pending state.                      |
| CSCek41361           | XFH: Incorrect pmap counters after changing WRED thresholds.              |
| CSCek41701           | No error msg displayed when the match statements exceed 16 on class map.  |
| CSCek46793           | LSNT: Policy-map output shows exceed rate as drop rate without any drops. |
| CSCin98686           | RPM XF REDN: Card crash on sh start after deleting auto_config_File.      |
| CSCsb07616           | Debug sanity check of RPM-XF software may fail.                           |
| CSCsb91110           | Policy map per dscp counters incorrect for Multicast traffic.             |

![](_page_55_Picture_128.jpeg)

#### *Table 8 Resolved Caveats in Cisco IOS Release 12.4(6)T5 for MGX Release 5.3.20*

## <span id="page-55-0"></span>**Resolved Caveats in Cisco IOS Release 12.4(6)T1**

[Table 9](#page-55-0) lists resolved caveats in Cisco IOS Release 12.4(6)T1 for MGX Release 5.3.00:

| Table 9 |  |
|---------|--|
|---------|--|

*Table 9 Resolved Caveats in Cisco IOS Release 12.4(6)T1 for MGX Release 5.3.00*

![](_page_55_Picture_129.jpeg)

| <b>Caveat Number</b>    | <b>Description</b>                                                                                              |
|-------------------------|----------------------------------------------------------------------------------------------------|
| CSCek32263              | Need a routine to verify PXF iram parity after pxf crash                                                        |
| CSCsc20181              | Need mechanism to disable TOD from PXM when RPM connected to NTP<br>(see hw-module rpm pxm-tod-ignore, page 37) |
| CSC <sub>sc</sub> 20181 | Need mechanism to disable TOD from PXM when RPM connected to NTP                                                |
| CSC <sub>sc</sub> 56952 | Humvee Serdes sync might not occur resulting in Data loss                                                       |
| CSCsc91990              | ENT_API-4-NOPARENT message seen on insertion of GIGE backcards<br>(Duplicates CSCek24579)                       |
| CSCsd05487              | Limit vty lines to 250 for non-restricted mode export                                                           |
| CSCsd08392              | RP-sourced control pkts are sent to the SAR class-default queue                                                 |
| CSCsd52064              | Traffic policing is not working after removing and adding of different policy                                   |
| CSCsd55032              | Multicast Outgoing Interface List not updated correctly in PXF                                                  |
| CSCsd76813              | Police succeeds on only one interface when same policy is applied                                               |

*Table 9 Resolved Caveats in Cisco IOS Release 12.4(6)T1 for MGX Release 5.3.00*

## <span id="page-56-0"></span>**Resolved Caveats in Release 12.3(11)T9**

[Table 10](#page-56-0) lists resolved caveats in Cisco IOS Release 12.3(11)T9 for MGX Release 5.2.10

#### *Table 10 Resolved Caveats in Cisco IOS Release 12.3(11)T9 for MGX Release 5.2.10*

![](_page_56_Picture_107.jpeg)

## <span id="page-57-0"></span>**Resolved Caveats in Release 12.3(11)T7**

[Table 11](#page-57-0) lists resolved caveats in Cisco IOS Release 12.3(11)T7 for MGX Release 5.2.00.

| <b>Caveat Number</b> | <b>Description</b>                                                       |
|----------------------|--------------------------------------------------------------------------|
| CSCeh00486           | Data structure error logged with Traceback                               |
| CSCeh34849           | Packets out counter shows 0 in sh interface virtual-access stats CLI     |
| CSCeh55603           | PXF crashes observed on RPM-XF                                           |
| CSCeh68799           | SNMP: Entity MIB returns incorrect/null values                           |
| CSCeh92060           | IOS ignoring CS packets sent by RPM-XF                                   |
| CSCei00289           | Need ability to see PXF XCM IPHC-data-structure addresses                |
| $CSCe$ i 10711       | If CS packets not responded to, RPM-XF punts all packets to RP           |
| CSCei21134           | SAR buffer oversubscription cannot be detected during quize configs      |
| CSCei37769           | WRED thrsh recalc. can be undesirable in XFL with high XFH values        |
| CSCei40059           | CE1 to CE2 ping fails when CEF accounting is enabled on PE VRF interface |
| CSCin92488           | Clear counters CLI does not clear match filters data rate counter        |
| CSCsa97862           | With TMS enabled, tracebacks seen on adding VRFs                         |
| CSCsb03279           | Excessive recompiles of QoS policies                                     |
| CSCsb25054           | Remote PE crashes when telnet to remote CE is done from local PE or CE   |

*Table 11 Resolved Caveats in Cisco IOS Release 12.3(11)T7 for MGX Release 5.2.00*

## <span id="page-57-1"></span>**Resolved Caveats in Release 12.3(11)T6**

[Table 12](#page-57-1) lists resolved caveats in Cisco IOS Release 12.3(11)T6 for MGX Release 5.1.20.

*Table 12 Resolved Caveats in Cisco IOS Release 12.3(11)T6 for MGX Release 5.1.20*

| <b>Caveat Number</b> | <b>Description</b>                                                                                                    |
|----------------------|----------------------------------------------------------------------------------------------------|
| CSCdz67845           | The other counts field in the show ip mroute CLI command output is not<br>accurate.                                                                            |
| CSCed43120           | Traffic rate distribution between classes during congestion is not according to<br>the specified class bandwidth.                                              |
| CSCee25068           | RPM-XF card with SAR-based QOS failed with Data Path Check Failed<br>logged.                                                                                   |
| CSCeg20467           | show pxf cpu cef verify fails for 0.0.0.0/0 if the default route is not configured<br>on the RPM-XF.                                                           |
| CSCeg23176           | An RPM-XF is reset by the PXM because of an SCM poll timeout. A PCI<br>information file is generated in the bootflash memory just before the RPM-XF<br>resets. |
| CSCeg24938           | An RPM-XF resets when you enter the <b>clear ip mroute</b> * command repeatedly.                                                                               |
| CSCeg27043           | PIM neighbors continue to flap after you have reloaded microcode.                                                                                              |
| CSCeg40721           | Tail drops were seen on SAR CoS queues in XF low speed PEs.                                                                                                    |

![](_page_58_Picture_153.jpeg)

#### *Table 12 Resolved Caveats in Cisco IOS Release 12.3(11)T6 for MGX Release 5.1.20 (continued)*

![](_page_59_Picture_138.jpeg)

#### *Table 12 Resolved Caveats in Cisco IOS Release 12.3(11)T6 for MGX Release 5.1.20 (continued)*

# <span id="page-60-0"></span>**Resolved Caveats in Release 12.3(11)T3**

[Table 13](#page-60-0) lists resolved caveats in Cisco IOS Release 12.3(11)T3 for MGX Release 5.1.00.

| <b>Caveat Number</b> | <b>Description</b>                                                                                                    |
|----------------------|----------------------------------------------------------------------------------------------------|
| CSCee63435           | The RPM-XF VSI slave does not reply with extended VSI negative<br>acknowledgement (NAK) error codes 51-54.                                                                                                    |
| CSCee65241           | In the show policy-map interface command, all police counters should be<br>read as Layer 2 counters.                                                                                                    |
| CSCef91218           | An RPM-XF corrupts the DSCP values of traffic passing through.                                                                                                    |
| CSCef36941           | Apart from real time traffic streams, the RPM-XF card compresses the UDP<br>traffic also on the Multilink interface configured for IP Header compression<br>and connected to Customer router. The compressed UDP traffic received by the<br>CE creates some problems thus making the CE unstable. |
| CSCef92881           | Output of traceroute incorrectly shows the next hop entry for an interface on<br>RPM-XF as 0.0.0.0 instead of showing the IP address of the interface.                                                                                                    |
| CSCef95597           | RPM-XF router reloads abnormally when the ATM encapsulation for a PVC is<br>changed.                                                                                                    |
| CSCeg10138           | The 64-bit counters in the output of a show policy-map command may not<br>provide correct information.                                                                                                    |
| CSCeg16660           | Load balancing of traffic works inconsistently if the traffic flow reaching the<br>particular PE was already load balanced at a previous hop by another PE.                                                                                                    |
| CSCeg16953           | DBF tracebacks on RPM-XF by RPM-XF VSIS process.                                                                                                    |
| CSCeg17058           | There is not enough information to verify the exact cause of memory-related<br>ECC errors for a PXF ASIC present on an RPM-XF.                                                                                                    |
| CSCeg17274           | When you enter a timeout value shorter than 8 seconds on an<br>compression-enabled interface, the value is not configured. Instead, a timeout<br>value of 8 seconds is configured.                                                                                                    |
| CSCeg18940           | Connection level parameter mismatch between RPM-XF and Cisco WAN<br>Manager (CWM) Db.                                                                                                    |
| CSCeg20768           | The OSPF cost calculation is not triggered when the DBF update is received.                                                                                                    |
| CSCeg24025           | IPCP between MWR and RPM-XF does not come up after throttling Q2 on an<br>MPSM.                                                                                                    |
| CSCeg25053           | There is no notification message in the log buffer or on the console related to<br>the Switch Connection Synchronization applicable to Auto Resync or Manual<br>Resync.                                                                                                    |
| CSCeg27046           | Important system and CPU register values are not stored into the Crashinfo file<br>if the router reloaded abnormally.                                                                                                    |
| CSCeg28876           | no ip route-cache appears under the MLPPP interface in the configuration even<br>though route-cache is enabled by default. In addition, no ip route-cache cef<br>occasionally appears.                                                                                                    |
| CSCeg31236           | Spurious memory access is seen along with the traceback.                                                                                                    |
| CSCeg34852           | VCCI drops on RPM-XF after resetting the MPSM card.                                                                                                    |

*Table 13 Resolved Caveats in Cisco IOS Release 12.3(11)T3*

| <b>Caveat Number</b>    | <b>Description</b>                                                                                                    |
|-------------------------|----------------------------------------------------------------------------------------------------|
| CSCeg36182              | The RPM-XF card does not come up after reload and some tracebacks are<br>observed.                                                                                                    |
| CSCeg47178              | The clear counters command takes a long time to zero out the average<br>offered/drop rate counters.                                                                                                    |
| CSCeg65037              | swfpga cam overwrites, which results in a dangling connection.                                                                                                    |
| CSCeg65362              | The show policy interface $\langle \text{intf} \rangle$ input command shows more packets are<br>received than the show interface $\langle \text{int} \rangle$ precedence command.                                   |
| CSCin81995              | The SAR engine on a RPM-XF shows buffer exhaustion, causing data drops.                                                                                                    |
| CSCin84419              | Multicast traffic is punted to the RP, the CPU utilization is high, and the output<br>of the show pxf cpu mroute vrf [vrf-name] command shows that the<br>"No_FS" flag is set for a (S,G) entry and does not clear. |
| CSCin84421              | Traffic outage when switching from data MDT to a default MDT.                                                                                                    |
| CSCin84494              | CPU utilization is 99 percent.                                                                                                    |
| CSCsa40567              | The output of the show rpm iphc cids [src-ip dest-ip src-udp-port<br>dest-udp-port max-cids] command does not show the CID values. Only zeros<br>are seen in the command output.                                    |
| CSCsa45197              | When you enter the show policy-map interface [interface-name] [output]<br>command for a switch subinterface, the drop rate counter always shows zero.                                                               |
| CSC <sub>sa</sub> 81379 | NetFlow Feature Acceleration has been deprecated and removed from the<br>Cisco IOS. The global command ip flow-cache feature-accelerate is no<br>longer recognized in any Cisco IOS configuration.                  |

*Table 13 Resolved Caveats in Cisco IOS Release 12.3(11)T3 (continued)*

## <span id="page-61-0"></span>**Resolved Caveats in Release 12.3(7)T3**

[Table 14](#page-61-0) lists the resolved caveats in Cisco IOS Release 12.3(7)T3 for MGX 5.0.10 as of August 18, 2004.

| <b>Caveat Number</b> | <b>Description</b>                                                                    |
|----------------------|---------------------------------------------------------------------------------------|
| CSCea85395           | BGP suppressed prefixes are not reinstated after the condition is removed.            |
| CSCed16744           | Traffic does not resume after SAR is brought out of a hung state.                     |
| CSCed41381           | Input drops on framed PVC i/f, causing the LDP session flap.                          |
| CSCed41823           | $Tx$ SAR stuck after micro rel sar $tx/rx$ issued.                                    |
| CSCed74882           | CPUHOG Traceback on reload with large no of secondary IP addresses.                   |
| CSCed88043           | The outgoing VCCI programmed in the FIB/TFIB in the PXF for a prefix is<br>incorrect. |
| CSCed92418           | Back to back clear int sw1 causes the VSI to go down on the PXM.                      |
| CSCee06261           | RP crash on rpmxf_is_atm_mlp_configured while clear int sw1.                          |
| CSCee12415           | Multicast traffic is not getting switched correctly.                                  |
| CSCee23320           | Router might reload upon deleting or reapplying a policy map.                         |

*Table 14 Resolved Caveats in Cisco IOS Release 12.3(7)T3 for MGX Release 5.0.10*

a ka

# <span id="page-62-0"></span>**Resolved Caveats in Release 12.3(2)T6**

![](_page_62_Picture_146.jpeg)

[Table 15](#page-62-0) lists resolved caveats in Cisco IOS Release 12.3(2)T6.

*Table 15 Resolved Caveats in Cisco IOS Release 12.3(2)T6*

| <b>Caveat Number</b> | <b>Description</b>                                                                                                    |
|----------------------|----------------------------------------------------------------------------------------------------|
| CSCed94549           | A compressed packet from an RPM-XF is rejected by the RPM-PR as a CRC<br>error.                                                                                                    |
| CSCed96053           | Does not show precedence IP accounting for RTP/UDP compression<br>packets.                                                                                                    |
| CSCee00031           | The average packet size displayed under show ip mroute count does not<br>match the size of the multicast packet being sent.                                                                                                    |
| CSCee00038           | Protocols flap when the non-ATM (POS or Gigabit Ethernet) interfaces are<br>congested by high traffic.                                                                                                    |
| CSCee00685           | Incorrect DSCP values are set on the IP packets.                                                                                                    |
| CSCee02220           | Multicast traffic flows use default MDT instead of data MDT for some<br>VRFs.                                                                                                    |
| CSCee02404           | PXF buffer leak, loss of connectivity, BGP down on the PE-CE VRF link<br>with cRTP enabled.                                                                                                    |
| CSCee03726           | PXF buffers are leaked.                                                                                                    |
| CSCee07654           | Starting on Multicast traffic on the CE occasionally puts the PXF on the PE<br>in a loop. LDP/BGP/OSPF all go down and there is no data continuity.                                                                                        |
| CSCee11775           | When PXF fails while a debugging operation is performed you may not be<br>able to easily verify the string rewrite information of the PXF engine.                                                                                          |
| CSCee12335           | PXF buffer leak is observed when the multilink interface is flapped. Traffic<br>must be running across the card.                                                                                                    |
| CSCee14274           | With Data Path Check feature enabled, if the data path pings fail even though<br>traffic is flowing through switch1, the data path feature recovery is enabled<br>and this resets the card.                                                |
| CSCee18100           | The output drop counter of the show interface switch1 command is incorrect.                                                                                                    |
| CSCee19355           | The RPM-XF reloads when a service policy is applied to an interface on a<br>card that has exceeded the packet descriptor limit.                                                                                                    |
| CSCee21868           | SAR buffers fill up too quickly.                                                                                                    |
| CSCee23200           | The RPM-XF throughput is reduced when cRTP/cUDP packets are being<br>transmitted from the RPM-XF.                                                                                                    |
| CSCee27588           | The input packet counters for multilink interface in the show pxf cpu<br>subblock <multilink interface=""> command are displayed incorrectly.</multilink>                                                                                  |
| CSCee30230           | Traffic that matches a priority class may be dropped for a single prefix.<br>However, traffic that matches other classes may pass correctly.                                                                                               |
| CSCee37181           | On an RPM-XF, when there are multiple outgoing MPLS paths there could<br>be inconsistency between the hardware and software MPLS forwarding<br>table.                                                                                      |
| CSCee40165           | The show policy interface multilink $\langle int \rangle$ output command shows<br>incorrect counts for the DSCP value tabulation at the end of the command<br>output when rtp header compression is enabled under the multilink interface. |

*Table 15 Resolved Caveats in Cisco IOS Release 12.3(2)T6 (continued)*

 $\overline{\phantom{a}}$ 

## <span id="page-64-0"></span>**Resolved Caveats in Release 12.3(2)T5**

[Table 16](#page-64-0) lists resolved caveats in Cisco IOS Release 12.3(2)T5.

*Table 16 Resolved Caveats in Cisco IOS Release 12.3(2)T5*

| <b>Caveat Number</b> | <b>Description</b>                                                                      |
|----------------------|-----------------------------------------------------------------------------------------|
| CSCeb74859           | BGP flap occurs when applying or removing an output policy map.                         |
| CSCec14218           | Traceback messages.                                                                     |
| CSCec84591           | Barium Asserted CRC error when clear int sw1.                                           |
| CSCec89536           | Reassembler multi-bit error caused the card to crash.                                   |
| CSCed00196           | show pxf tfib does not display load balanced routes.                                    |
| CSCed21634           | Need to change exp bit on topmost label on egress interface.                            |
| CSCed30548           | Input policy map does not match against mpls exp bit.                                   |
| CSCed34585           | Channel ID is incorrect for certain prefixes if multi-VC is enabled.                    |
| CSCed35834           | Hub router with two POS up links crashed due to bus error.                              |
| CSCed35859           | Must change the way PXF services the IP packets with option.                            |
| CSCed41293           | Improve PXF CEF and TFIB command output.                                                |
| CSCed41905           | Automatic OIR occurred on RPM-XF card and the RPM-XF rebooted.                          |
| CSCed46492           | Ethernet Port E2/1 on RPM-PR Card Gets Shutdown Upon Resetcd.                           |
| CSCed47631           | SAR resetinfo files sometimes were not written to the bootflash.                        |
| CSCed48941           | PE stops responding with no memory for XCM temp buffer logged.                          |
| CSCed49968           | OSPF flaps between PE-LSC while congesting input hold queue.                            |
| CSCed50101           | A 6-second wait is required before turning on ATM OAM to VXSM while<br>RPM-XF GE is up. |
| CSCed54591           | SAR crashinfo does not capture event log but resets the event log.                      |
| CSCed63090           | Reload occurs when defragmenting ACL XCM memory.                                        |
| CSCed69526           | Process sleep not allowed while interrupts are disabled.                                |
| CSCed74712           | SFP security check fails with 2-port Gigabit Ethernet card for new SFP.                 |

## <span id="page-64-1"></span>**Resolved Caveats in Release 12.3(2)T4**

[Table 17](#page-64-1) lists resolved caveats in Cisco IOS Release 12.3(2)T4.

*Table 17 Resolved Caveats in Cisco IOS Release 12.3(2)T4*

| <b>Caveat Number   Description</b> |                                                                    |  |
|------------------------------------|--------------------------------------------------------------------|--|
| CSCdx15989                         | Need debug information from sh rpm mxt4400 chip command.           |  |
| CSCdx52061                         | Drop rate counter on output of sh pol int.                         |  |
| CSCdv32261                         | Traceback in config switch interface enters an incomplete command. |  |
| CSCea60559                         | Isr mib snmp agent consumes 99 percent CPU utilization forever.    |  |

| <b>Caveat Number</b> | <b>Description</b>                                                           |  |  |
|----------------------|------------------------------------------------------------------------------|--|--|
| CSCea74339           | Data path VC (254/254) is not properly programmed.                           |  |  |
| CSCea76134           | eiBGP load balancing does not work.                                          |  |  |
| CSCeb05796           | For a range of bandwidth, RPM-XF provides the lower end of range.            |  |  |
| CSCeb10018           | Tracebacks observed on reset card or when entering the clear ip bgp command. |  |  |
| CSCeb47748           | Display VTMS info for to-RP link.                                            |  |  |
| CSCeb59710           | Protocols flap on eLSR when withdrawing LVCs.                                |  |  |
| CSCeb61055           | Incorrect MPLS label built for VRF route.                                    |  |  |
| CSCeb80653           | Generate mxt4600_info file on fatal 4700 SAR errors and reset chip.          |  |  |
| CSCeb84273           | Interrupt statistics required in 2-port back card drivers.                   |  |  |
| CSCec09316           | Packet with out-of-range CID should be dropped.                              |  |  |
| CSCec13765           | Micro code reload clears the cRTP enable flag for ppoA links.                |  |  |
| CSCec15993           | In sar_mxt4400_info file, chip dump overwrites part of the data.             |  |  |
| CSCec20821           | PXF reload caused a card to stop responding with cell-based MPLS setup.      |  |  |
| CSCec29812           | CEF_scanner triggers high CPU use.                                           |  |  |
| CSCec30428           | Enhanced VTMS to handle possible hardware second timer update miss.          |  |  |
| CSCec31168           | mVPN Tunnel receive counters not implemented.                                |  |  |
| CSCec31864           | RPM-XF sending wrong fields in Interface load info VSI-S message.            |  |  |
| CSCec39423           | TCB Leak (CSCea20818) and unicast fixes from CSCdx87287.                     |  |  |
| CSCec40662           | RPM-XF reloads during show pxf cpu rewrite tree command.                     |  |  |
| CSCec42547           | Incorrect MAC/Encap string in mpls forward table, traffic down.              |  |  |
| CSCec43590           | RPM-XF IPHC does not decompress 16-bit paks with IP options.                 |  |  |
| CSCec45704           | Binding info not used by tfib/cef for some PEs prefix.                       |  |  |
| CSCec48318           | TCB rel err reported incorrectly (CSCdw02481).                               |  |  |
| CSCec53230           | Command to check consistency between ASIC forwarding & IOS TFIB.             |  |  |
| CSCec53635           | Channel_id is not updated sometimes after the main switch i/f resets.        |  |  |
| CSCec60594           | Link cannot be up when using 2-port POS with Y-cable redundancy.             |  |  |
| CSCec60947           | AVL memory leak suspected.                                                   |  |  |
| CSCec61293           | RPM-XF reloads unexpectedly deleting MPLS switch subinterface.               |  |  |
| CSCec62846           | Failure on the data forwarding path was not detected.                        |  |  |
| CSCec63848           | Some PXF drop counters are not cleared.                                      |  |  |
| CSCec64570           | Both local CEs cannot ping remote PE, and hop count is 13.                   |  |  |
| CSCec66381           | SSI IPC errors during boot up.                                               |  |  |
| CSCec67863           | Memory leak when removing MDT.                                               |  |  |
| CSCec76217           | Check null ptr in VprEncIfcCfgGetMore (CSCea64395).                          |  |  |
| CSCec76702           | Per packet load balance is not stable. Packets loss periodically.            |  |  |
| CSCec77300           | RPM-XF card reloaded.                                                        |  |  |

*Table 17 Resolved Caveats in Cisco IOS Release 12.3(2)T4 (continued)*

| <b>Caveat Number</b> | <b>Description</b>                                                                                           |  |  |
|----------------------|----------------------------------------------------------------------------------------------------|--|--|
| CSCec87123           | Carrier transition counter is not working.                                                                   |  |  |
| CSCec78844           | Check prev TCB is null before access (CSCdz38917).                                                           |  |  |
| CSCec85178           | Reload due to L2 watchdog timer after microcode reload command.                                              |  |  |
| CSCed00573           | No HWIDB_SB_C10K_TT (clear arp caused tracebacks).                                                           |  |  |
| CSCed07063           | Certain sequence of ftctrace/ttctrace causes Cisco IOS crash.                                                |  |  |
| CSCed07231           | rpmxf ucode error would cause protocol flags if PQ congested.                                                |  |  |
| CSCed07254           | rpmxf ucode error would cause PXM stall error.                                                               |  |  |
| CSCed07480           | Cisco IOS shows SFP MISSING for Hitachi Cable SFP.                                                           |  |  |
| CSCed07712           | SARCMDTIMEOUT: SAR command timeout, device Reassembly SAR.                                                   |  |  |
| CSCed11101           | Traffic cant recover after POS OIR when vrf configured on POS.                                               |  |  |
| CSCed15811           | On data SAR fatal interrupts, SAR CMD TIMEOUTs are seen.                                                     |  |  |
| CSCed17550           | Clearing PXF stat and drop counters cause mem leak.                                                          |  |  |
| CSCed20528           | Periodic function keeps on invoking restart PVC after clear int sw1.                                         |  |  |
| CSCed22568           | Under low memory condition system might get reset due to missing call to<br>reset_interrupt_level() routine. |  |  |
| CSCed22895           | Possible array out of boundary.                                                                              |  |  |
| CSCed23060           | Incorrect column number passed during a PXF write.                                                           |  |  |
| CSCed23216           | eiBGP multipath load balancing failed for some IP addresses.                                                 |  |  |
| CSCed23982           | PXF stops responding due to DMA stall error.                                                                 |  |  |
| CSCed28404           | PXF buffer leak occurs for tag switched packets with input policymap.                                        |  |  |
| CSCed28880           | ATM OAM not tracking the Gigabit Ethernet link status on an RPM-XF.                                          |  |  |
| CSCed31769           | Multicast and output logging conflict (port CSCec60999).                                                     |  |  |
| CSCed33563           | Memory leak (ec66881) and VSI Core Code Audit fixes.                                                         |  |  |
| CSCed35983           | Cannot CC to the RPM-XF from the PXM.                                                                        |  |  |
| CSCed37755           | All VCs were deconfigured in SAR after a microcode reload.                                                   |  |  |

*Table 17 Resolved Caveats in Cisco IOS Release 12.3(2)T4 (continued)*

## <span id="page-66-0"></span>**Resolved Caveats in Release 12.3(2)T2**

[Table 18](#page-66-0) lists resolved caveats in Cisco IOS Release 12.3(2)T2.

*Table 18 Resolved Caveats in Cisco IOS Release 12.3(2)T2*

| <b>Caveat Number</b> | Description                                                                                                    |
|----------------------|----------------------------------------------------------------------------------------------------|
| $CSC$ dw $45040$     | RPM-XF comes up with partial configuration.                                                                          |
| CSCdw76205           | Error messages when deleting the sw conn under PVC.                                                                  |
| $CSC$ dw $86377$     | Attempting to conf a partition with more lcns than MAX causes TrBack.                                                |
| CSCdw86381           | <b>cnfpnportcac</b> command causes traceback if bandwidth used is greater than the<br>minimum bandwidth requirement. |

![](_page_67_Picture_129.jpeg)

#### *Table 18 Resolved Caveats in Cisco IOS Release 12.3(2)T2 (continued)*

# <span id="page-67-0"></span>**Status Changed Caveats**

[Table 19](#page-67-0) shows the status changed caveats in Cisco IOS Release 12.4(6)T5 for MGX Release 5.3.20:

| <b>Caveat Number</b> | <b>Description</b>                                                                         |
|----------------------|--------------------------------------------------------------------------------------------|
| CSCsd30108           | Headline: RPM-XFL card is not passing any traffic and control plane<br>protocols are down. |
|                      | Status: Junked                                                                             |
| CSCsd68085           | Headline: RPM-XF card goes to ROMMON state when typing on the<br>console port.             |
|                      | <b>Status: Closed</b>                                                                      |
| CSCsd70876           | Headline: PXF Chooses different NH for forwarding compared to what<br>IOS has chosen.      |
|                      | <b>Status: Closed</b>                                                                      |
| CSCsd85963           | Headline: Traceback after clear ip mroute * with HW_MFIB: Extra<br>transition node.        |
|                      | Status: Unreproducible                                                                     |
| CSCsf12934           | Headline: RPM-XF: Delay in Control Plane Protocols Startup                                 |
|                      | Status: Duplicate                                                                          |

*Table 19 Status Changed Caveats in Cisco IOS Release 12.4(6)T5 for MGX Release 5.3.20*

# **Compatibility Notes**

This section contains compatibility information for the RPM-XF card.

## <span id="page-68-0"></span>**RPM-XF Boot File and Firmware File Names and Sizes**

[Table 20](#page-68-0) displays the RPM-XF boot and firmware file names and sizes for this release.

*Table 20 RPM Boot and Firmware File Names and Sizes*

|                        | <b>IFile Name</b>          | <b>File Size-bytes</b> |
|------------------------|----------------------------|------------------------|
| <b>Boot File</b>       | rpmxf-boot-mz.124-6. $T5$  | 4264628                |
| <b>Firmware File</b>   | $ rmxf-p12-mz.124-6. T5 $  | 11168012               |
| Firmware File (Crypto) | $ rpmxf-k9p12-mz.124-6.T5$ | 11948132               |

## <span id="page-68-1"></span>**RPM-XF Compatibility Matrix**

[Table 21](#page-68-1) displays the RPM-XF compatible software versions for this release.

| <b>MGX S/W Release</b> | <b>Cisco IOS Release</b> | <b>CWM</b>             |
|------------------------|--------------------------|------------------------|
| 5.3.20                 | 12.4(6)T5                | 15.3.00 P <sub>2</sub> |
|                        | 12.4(6)T4                |                        |
|                        | 12.4(6)T3                |                        |
|                        | 12.4(6)T2                |                        |
| 5.3.00                 | 12.4(6)T1                | 15.3.00                |
|                        | 12.3(11)T8               |                        |
|                        | 12.3(11)T6               |                        |
| 5.2.10                 | 12.3(11)T9               | 15.1.50                |
| 5.2.00                 | 12.3(11)T7               | 15.1.50                |
| 5.1.20                 | 12.3(11)T6               | 15.1.00                |
| 5.1.00                 | 12.3(11)T3               | 15.1.00                |
| 5.0.10                 | 12.3(7)T3                | 15.0.00 P2             |
| 5.0.00                 | 12.3(2)T5                | 15.0.00                |
| 5.0.00                 | 12.3(2)T6                | 15.0.00                |
| 4.0.15                 | 12.3(2)T4                | 12.0.00.2              |
| 4.0.12                 | 12.3(2)T2                | 12.0.00.2              |
| 4.0.10                 | 12.2(15)T5               | 12.0.00.1              |

*Table 21 RPM -XF Compatible Software Versions*

# <span id="page-69-0"></span>**MGX RPM-XF Hardware**

[Table 22](#page-69-0) shows front card and back card compatibility for the RPM-XF hardware supported in this release. The table lists the card name, part numbers, the minimum version and the minimum revisions of each card supported. The minimum version is identified by the last 2 digits of the 800-level numbers.

#### *Table 22 Hardware Compatibility Matrix*

![](_page_69_Picture_166.jpeg)

[Table 23](#page-69-1) shows the SFP compatibility matrix for the Cisco MGX Gigabit Ethernet and POS back cards.

<span id="page-69-1"></span>![](_page_69_Picture_167.jpeg)

![](_page_69_Picture_168.jpeg)

# **Cisco IOS Release Compatibility Information**

For Cisco IOS firmware, go to Cisco.com at:

<http://www.cisco.com/kobayashi/sw-center/sw-ios.shtml>

# <span id="page-70-0"></span>**Using XModem to Download Flash to RPM-XF Cards**

Use the xmodem feature to download the flash to an RPM-XF card. During this process, the card should be connected to a target machine through HyperTerminal with settings of 9600, n, 8, and 1.

**Step 1** Put the node in monitor mode by entering the **priv** command to gain access to the privileged commands as follows:

```
rommon 1> priv
You now have access to the full set of monitor commands. Warning:
some commands will allow you to destroy your configuration and/or 
system images and could render the machine unbootable.
```
**Step 2** The xmodem command becomes available and the general syntax of this command and availability of this can be checked by giving xmodem command without any parameters on the CLI, as follows:

```
rommon 2 > xmodem
usage: xmodem [-cy]
-c CRC-16
-y ymodem-batch protocol
rommon 3 >
```
The command line options for xmodem are as follows:

![](_page_70_Picture_134.jpeg)

**Note** If you do not find the xmodem commands, then the xmodem feature is not available on this rommom version. In that case, you must return the card to Cisco.

**Note** The ROMmon xmodem/ymodem transfer only works on the console port. You can only download files to the router. You cannot use xmodem/ymodem to get files from the router.

#### For example:

```
rommon 4> xmodem -cy
Do not start sending the image yet... 
Invoke this application for disaster recovery. Do you wish to 
continue? y/n [n]: y
```
 $\mathbf l$ 

**Step 3** To start the image transfer, use the **Transfer > Send File** option in HyperTerminal.

![](_page_71_Picture_92.jpeg)

In the Filename box, browse and choose the image file to be downloaded. Because we used the y option while invoking the xmodem, set the transfer protocol to ymodem or use Xmodem protocol by not specifying the –y option on the command line.

The transfer window appears and transfer starts. (The transfer may not start immediately; wait for some time and it should start.)

The system resets and boots with a new software image.

# **Resolved Caveats in Cisco IOS Release 12.2.x Baseline**

This section contains lists of the resolved caveats in the 12.2.x baseline.

## <span id="page-71-0"></span>**Resolved Caveats in Release 12.2(15)T5**

[Table 24](#page-71-0) lists resolved caveats in Cisco IOS Release 12.2(15)T5.

![](_page_71_Picture_93.jpeg)

![](_page_71_Picture_94.jpeg)
## <span id="page-72-0"></span>**Resolved Caveats in Release 12.2.15T**

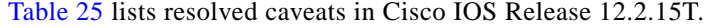

| <b>Caveat Number</b> | <b>Description</b>                                                                                                    |
|----------------------|----------------------------------------------------------------------------------------------------|
| CSCea49948           | Multiple Crashinfo due to IPC Messages. Multiple crashinfo files are<br>generated, filling the bootflash of RPM-XF card.                                                                                                    |
| CSCdz82543           | Cannot cc to RPM-XF due to Messages on the Console. You may not be able<br>to log into a RPM-XF, although when you display the status of the module from<br>a Processor Switch Module 45 (PXM45) controller, no irregularities are<br>shown. If you manage to establish a console connection into the RPM-XF,<br>continuous traceback messages may appear.                                                                         |
| CSCdx08155           | On LSC, querying of LVC statistics for an XtagATM interface would not abort<br>command upon user entering a Control-C. If the user uses the show xtagatm<br>cross-connect traffic to query on LVC statistics, normally, the user can quit<br>the command in the middle by giving the Control-C sequence. However, the<br>CLI does not return the prompt until the VSI master logic complete requesting<br>statistics for all LVCs. |
| CSCdy26703           | A ping from a CE to a PE may fail, and Parallel Express Forwarding (PXF)<br>may stall.                                                                                                    |
| CSCdy27120           | Traffic does not flow through a VLAN on Gigabit Ethernet interface.                                                                                                    |
| CSCdy65600           | The output and input flow control parameters of a Gigabit Ethernet interface<br>are displayed as ? "aused".                                                                                                    |
| CSCdz70762           | Multi-vc traffic traveling on a particular precedence goes out to a queue with<br>an incorrect precedence.                                                                                                    |
| CSCdz82543           | You may not be able to log into an RPM-XF, although when you display the<br>status of the module from a PXM45 controller, no irregularities are shown. If<br>you manage to establish a console connection into the RPM-XF, continuous<br>traceback messages may appear.                                                                                                    |
| CSCea05477           | After policy map is created, RPM-XF resets.                                                                                                    |
| CSCin32860           | Access list info of snmp-server community lost after RPM-XF reset.                                                                                                    |

*Table 25 Resolved Caveats in Cisco IOS Release 12.2.15T*

## <span id="page-72-1"></span>**Resolved Caveats Prior to Release 12.2.15T**

[Table 26](#page-72-1) lists resolved caveats prior to Cisco IOS Release 12.2.15T.

*Table 26 Resolved Caveats prior to Cisco IOS Release 12.2.15T and Earlier*

| <b>Caveat Number</b> | <b>Description</b>                                                                                            |
|----------------------|----------------------------------------------------------------------------------------------------|
| CSCdw20568           | Cisco Class-Based QoS mib (CISCO-CLASS-BASED-QOS MIB) is not<br>supported on RPM-PR and RPM-XF cards.         |
| CSCdw55382           | The output of the command sh swi conn vec/vpc does not correctly show the<br>value of the maximum cost field. |
| CSCdw57105           | Show sub-interface counter shows incorrect value.                                                             |

| <b>Caveat Number</b> | <b>Description</b>                                                                                                    |
|----------------------|----------------------------------------------------------------------------------------------------|
| CSCdw68738           | Cobalt From RP Own Errors counter increments in show hard pxf dma count<br>output. This does not affect data/traffic.                                                                        |
| CSCdw69661           | Invalid Epid Error message observed:                                                                                                    |
|                      | 00:00:10: %P2IPC-4-COMEPDELETED: ssi_ipc_epid_idx_validate()<br>Non-existing CommEp 60010F8 has invalid tag 4096;<br>Expected tag is 0<br>-Process= "P2IPC Receive Process", ipl= 0, pid= 17 |
| CSCdw88019           | Loopbacks provided on Gigabit Ethernet back card should be renamed to<br>internal and "external from mac and driver, respectively.                                                           |
| CSCdw88767           | Humvee counters show improper value and counters cannot be cleared.                                                                                                    |
| CSCdw95563           | After increasing the PCR value of PVP, traffic was dropped at a new rate.                                                                                                    |
| CSCdx00982           | SNMP get returns a different value for PCR/SCR from the configuration.                                                                                                    |
| CSCdx12730           | All the PVCs on the switch1 interface entered inactive state.                                                                                                    |
| CSCdx16897           | Performance issue observed in cleaning up and creating LVCs.                                                                                                    |
| CSCdx44836           | Modifying an existing PVP caused the following VSI error to appear on<br>console or logged:                                                                                                  |
|                      | 04:57:14: %VSI VRM-4-GENERR NUM: VSIRmGetXConnectInfo, line 6658:<br>Vsis RM error <failed database="" for="" lcn="" search="" to="" vco="">&gt;, info=1</failed>                            |
| CSCdx46583           | Must verify Cisco IOS images on PXM hard drive and in RPM-XF flash.                                                                                                    |
| CSCdx49122           | dspcd <slot#> for RPM-XF slot does not show the full CLEI code/Serial<br/>number. One character at the end is missing.</slot#>                                                               |
| CSCdx52025           | Could not correlate output packets dropped on sub-interface with switch1<br>interface packet drop counters.                                                                                  |
| CSCdx55586           | Setting ccCopyEntryRowStatus to ACTIVE returned general error status even<br>if the row is correctly configured.                                                                             |
| CSCdx58504           | RPM-XF show switch conn vcc vpc displays a network service access point<br>(NSAP) in the following format:                                                                                   |
|                      | 47.0091.8100.0000.0001.6443.6c58.0000.0109.1802.00                                                                                                    |
|                      | This is not consistent with the PXM dspcons display.                                                                                                    |
| CSCdx62385           | Flapping of BGP caused an RPM-XF reload.                                                                                                    |
| CSCdx64337           | After changing the console baud rate the console behaved unpredictably.                                                                                                    |
| CSCdx64361           | ROMmon console froze up after pasting a large buffer.                                                                                                    |
| CSCdx69702           | The output counters displayed under show policy-map int $\langle sw1.x \rangle$ were not<br>incremented.                                                                                     |
| CSCdx71190           | A software-forced reload occurred on a router and the OSPF process failed.                                                                                                    |
| CSCdx76951           | There was humvee error on RPM-XF card.                                                                                                    |
| CSCdx80500           | A CLI command was needed to show the history of the messages that an<br>RPM-XF received from the Shelf Manager on a PXM.                                                                     |
| CSCdx87265           | Deletion trap is not sent out for notOnRpm connections.                                                                                                    |
| CSCdx91454           | The status LEDs for the management back card are not illuminated correctly.                                                                                                    |

*Table 26 Resolved Caveats prior to Cisco IOS Release 12.2.15T and Earlier (continued)*

 $\overline{\phantom{a}}$ 

| <b>Caveat Number</b> | <b>Description</b>                                                                                                    |
|----------------------|----------------------------------------------------------------------------------------------------|
| CSCdx93773           | Packet drop on egress subinterface is below the configured rate.                                                                                              |
| CSCdy02182           | When the Gigabit Ethernet device driver detects an error with the link to the<br>front card, it does not automatically try to correct the situation properly. |
| CSCdy03275           | Traffic is not passing in frame-based MPLS network when an RPM-XF is<br>configured as a P router.                                                             |
| CSCdy05871           | Tail drops on PXF queue while sending traffic at OC-12 rate.                                                                                                  |
| CSCdy09544           | Low Latency Queue (LLQ) starves low priority traffic.                                                                                                    |
| CSCdy11581           | Received traps for Fast Ethernet Interface Down(60662) and Fast Ethernet<br>Interface up(60661) had incorrect ifName contents.                                |
| CSCdy15295           | cbQosQueueingStats and cbQosREDClassStats MIB entries are not populated.                                                                                      |
| CSCdy23757           | Data stopped flowing from VLAN after removing and inserting Gigabit<br>Ethernet back cards.                                                                   |
| CSCdy26495           | class-map output queue packet counter does not show the correct number of<br>packets.                                                                         |
| CSCdy26755           | Execution of PXM command dspcd for the RPM-XF card did not show<br>800 Level Rev number for the front card and the back card.                                 |
| CSCdy27852           | Excessive delay for LLQ packets.                                                                                                    |
| CSCdy28132           | Traffic forwarding stops. Traffic was forwarded to incorrect VC.                                                                                              |
| CSCdy30260           | Protocol flap was observed and data labeled transfer stopped temporarily on an<br>RPM-XF when an RPM-XF card when an adjacent slot was removed.               |
| CSCdy31406           | RPM-XF frame-based P router's PXF reloaded after shut PE subinterface.                                                                                        |
| CSCdy37576           | Cannot add a dax connection between the RPM-XF (10) and the AXSM (1).                                                                                         |
| CSCdy38362           | Line Alarm seen on Gigabit Ethernet interface on MGX-1GE even when<br>administratively down.                                                                  |
| CSCdy39423           | Traffic stopped on Gigabit Ethernet interface when enabling autonegotiation<br>parameter.                                                                     |
| CSCdy39806           | No switch partition configured traceback error logged.                                                                                                    |
| CSCdy39861           | Spurious memory traceback error logged when disable VRF forwarding under<br>switch subinterface.                                                              |
| CSCdy40930           | LLQ packets dropped on SAR because of lack of buffers.                                                                                                    |
| CSCdy41773           | In case of Gigabit Ethernet back card initialization failure, configuring it<br>further may cause the RPM-XF card to reboot.                                  |
| CSCdy45515           | Connection endpoint on an RPM-XF did not generate RDI upon receiving AIS.                                                                                     |
| CSCdy51893           | Class queues do not get programmed correctly. Class-based weighted fair<br>queuing (CBWFQ) may not work correctly.                                            |
| CSCdy53728           | LLQ when defined with class queues does not achieve full SCR and improperly<br>distributes traffic between the queues.                                        |
| CSCdy55202           | sh pol int shows zero bandwidth for all the classes.                                                                                                    |
| CSCdy56345           | After removing and inserting a POS back card, "Assertion Failure" tracebacks<br>were observed.                                                                |

*Table 26 Resolved Caveats prior to Cisco IOS Release 12.2.15T and Earlier (continued)*

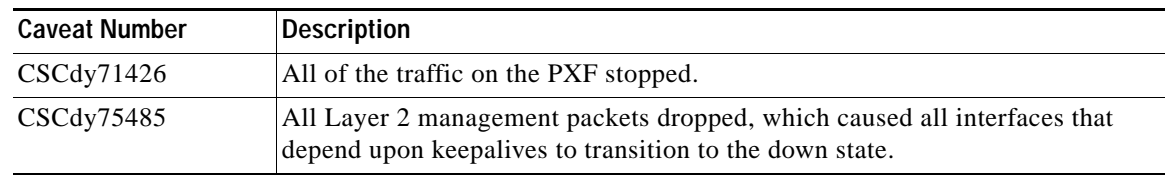

*Table 26 Resolved Caveats prior to Cisco IOS Release 12.2.15T and Earlier (continued)*

# **Related Documentation**

The *Cisco RPM-XF Installation and Configuration Guide, Release 5.2* is located at:

[http://www.cisco.com/univercd/cc/td/doc/product/wanbu/8850px45/rel52/rpm/rpmxf/icg/](http://www.cisco.com/univercd/cc/td/doc/product/wanbu/8850px45/rel52/rpm/rpmxf/icg/index.htm) index.htm

Product documentation for the Cisco MGX 8850 Release 5.2 is located at:

<http://www.cisco.com/univercd/cc/td/doc/product/wanbu/8850px45/rel52/index.htm>

Cisco IOS documentation for Cisco IOS Release 12.4(6)T5 is located at:

<http://www.cisco.com/univercd/cc/td/doc/product/software/ios124/index.htm>

# **Obtaining Documentation**

Cisco documentation and additional literature are available on Cisco.com. This section explains the product documentation resources that Cisco offers.

## **Cisco.com**

You can access the most current Cisco documentation at this URL:

<http://www.cisco.com/en/US/support/index.html>

You can access the Cisco website at this URL:

<http://www.cisco.com>

You can access international Cisco websites at this URL:

[http://www.cisco.com/public/countries\\_languages.shtml](http://www.cisco.com/public/countries_languages.shtml)

## **Product Documentation DVD**

The Product Documentation DVD is created monthly and is released in the middle of the month. DVDs are available singly or by subscription. Registered Cisco.com users can order a Product Documentation DVD (product number DOC-DOCDVD= or DOC-DOCDVD=SUB) from Cisco Marketplace at the Product Documentation Store at this URL:

<http://www.cisco.com/go/marketplace/docstore>

## **Ordering Documentation**

You must be a registered Cisco.com user to access Cisco Marketplace. Registered users may order Cisco documentation at the Product Documentation Store at this URL:

<http://www.cisco.com/go/marketplace/docstore>

If you do not have a user ID or password, you can register at this URL:

<http://tools.cisco.com/RPF/register/register.do>

## **Documentation Feedback**

You can provide feedback about Cisco technical documentation on the Cisco Technical Support & Documentation site area by entering your comments in the feedback form available in every online document.

# **Cisco Product Security Overview**

Cisco provides a free online Security Vulnerability Policy portal at this URL:

[http://www.cisco.com/en/US/products/products\\_security\\_vulnerability\\_policy.html](http://www.cisco.com/en/US/products/products_security_vulnerability_policy.html)

From this site, you will find information about how to do the following:

- **•** Report security vulnerabilities in Cisco products
- **•** Obtain assistance with security incidents that involve Cisco products
- **•** Register to receive security information from Cisco

A current list of security advisories, security notices, and security responses for Cisco products is available at this URL:

#### <http://www.cisco.com/go/psirt>

To see security advisories, security notices, and security responses as they are updated in real time, you can subscribe to the Product Security Incident Response Team Really Simple Syndication (PSIRT RSS) feed. Information about how to subscribe to the PSIRT RSS feed is found at this URL:

[http://www.cisco.com/en/US/products/products\\_psirt\\_rss\\_feed.html](http://www.cisco.com/en/US/products/products_psirt_rss_feed.html)

## **Reporting Security Problems in Cisco Products**

Cisco is committed to delivering secure products. We test our products internally before we release them, and we strive to correct all vulnerabilities quickly. If you think that you have identified a vulnerability in a Cisco product, contact PSIRT:

**•** For emergencies only—[security-alert@cisco.com](mailto:security-alert@cisco.com)

An emergency is either a condition in which a system is under active attack or a condition for which a severe and urgent security vulnerability should be reported. All other conditions are considered nonemergencies.

 $\mathbf I$ 

• For nonemergencies[—psirt@cisco.com](mailto:psirt@cisco.com)

In an emergency, you can also reach PSIRT by telephone:

- **•** 1 877 228-7302
- **•** 1 408 525-6532

 $\mathcal{L}% _{G}$ 

**Tip** We encourage you to use Pretty Good Privacy (PGP) or a compatible product (for example, GnuPG) to encrypt any sensitive information that you send to Cisco. PSIRT can work with information that has been encrypted with PGP versions 2.*x* through 9.*x*.

Never use a revoked encryption key or an expired encryption key. The correct public key to use in your correspondence with PSIRT is the one linked in the Contact Summary section of the Security Vulnerability Policy page at this URL:

[http://www.cisco.com/en/US/products/products\\_security\\_vulnerability\\_policy.html](http://www.cisco.com/en/US/products/products_security_vulnerability_policy.html)

The link on this page has the current PGP key ID in use.

If you do not have or use PGP, contact PSIRT to find other means of encrypting the data before sending any sensitive material.

## **Product Alerts and Field Notices**

Modifications to or updates about Cisco products are announced in Cisco Product Alerts and Cisco Field Notices. You can receive Cisco Product Alerts and Cisco Field Notices by using the Product Alert Tool on Cisco.com. This tool enables you to create a profile and choose those products for which you want to receive information.

To access the Product Alert Tool, you must be a registered Cisco.com user. (To register as a Cisco.com user, go to this URL: <http://tools.cisco.com/RPF/register/register.do>) Registered users can access the tool at this URL: <http://tools.cisco.com/Support/PAT/do/ViewMyProfiles.do?local=en>

# **Obtaining Technical Assistance**

Cisco Technical Support provides 24-hour-a-day award-winning technical assistance. The Cisco Technical Support & Documentation website on Cisco.com features extensive online support resources. In addition, if you have a valid Cisco service contract, Cisco Technical Assistance Center (TAC) engineers provide telephone support. If you do not have a valid Cisco service contract, contact your reseller.

## **Cisco Technical Support & Documentation Website**

The Cisco Technical Support & Documentation website provides online documents and tools for troubleshooting and resolving technical issues with Cisco products and technologies. The website is available 24 hours a day at this URL:

<http://www.cisco.com/techsupport>

a ka

Access to all tools on the Cisco Technical Support & Documentation website requires a Cisco.com user ID and password. If you have a valid service contract but do not have a user ID or password, you can register at this URL:

<http://tools.cisco.com/RPF/register/register.do>

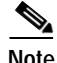

**Note** Use the **Cisco Product Identification Tool** to locate your product serial number before submitting a request for service online or by phone. You can access this tool from the Cisco Technical Support & Documentation website by clicking the **Tools & Resources** link, clicking the **All Tools (A-Z)** tab, and then choosing **Cisco Product Identification Tool** from the alphabetical list. This tool offers three search options: by product ID or model name; by tree view; or, for certain products, by copying and pasting **show** command output. Search results show an illustration of your product with the serial number label location highlighted. Locate the serial number label on your product and record the information before placing a service call.

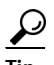

**Tip** Displaying and Searching on Cisco.com

If you suspect that the browser is not refreshing a web page, force the browser to update the web page by holding down the Ctrl key while pressing F5.

To find technical information, narrow your search to look in technical documentation, not the entire Cisco.com website. On the Cisco.com home page, click the **Advanced Search** link under the Search box and then click the **Technical Support & Documentation** radio button.

To provide feedback about the Cisco.com website or a particular technical document, click **Contacts & Feedback** at the top of any Cisco.com web page.

## **Submitting a Service Request**

Using the online TAC Service Request Tool is the fastest way to open S3 and S4 service requests. (S3 and S4 service requests are those in which your network is minimally impaired or for which you require product information.) After you describe your situation, the TAC Service Request Tool provides recommended solutions. If your issue is not resolved using the recommended resources, your service request is assigned to a Cisco engineer. The TAC Service Request Tool is located at this URL:

<http://www.cisco.com/techsupport/servicerequest>

For S1 or S2 service requests, or if you do not have Internet access, contact the Cisco TAC by telephone. (S1 or S2 service requests are those in which your production network is down or severely degraded.) Cisco engineers are assigned immediately to S1 and S2 service requests to help keep your business operations running smoothly.

To open a service request by telephone, use one of the following numbers:

Asia-Pacific: +61 2 8446 7411 Australia: 1 800 805 227 EMEA: +32 2 704 55 55 USA: 1 800 553 2447

For a complete list of Cisco TAC contacts, go to this URL:

<http://www.cisco.com/techsupport/contacts>

## **Definitions of Service Request Severity**

To ensure that all service requests are reported in a standard format, Cisco has established severity definitions.

Severity 1 (S1)—An existing network is "down" or there is a critical impact to your business operations. You and Cisco will commit all necessary resources around the clock to resolve the situation.

Severity 2 (S2)—Operation of an existing network is severely degraded, or significant aspects of your business operations are negatively affected by inadequate performance of Cisco products. You and Cisco will commit full-time resources during normal business hours to resolve the situation.

Severity 3 (S3)—Operational performance of the network is impaired while most business operations remain functional. You and Cisco will commit resources during normal business hours to restore service to satisfactory levels.

Severity 4 (S4)—You require information or assistance with Cisco product capabilities, installation, or configuration. There is little or no effect on your business operations.

# **Obtaining Additional Publications and Information**

Information about Cisco products, technologies, and network solutions is available from various online and printed sources.

**•** The *Cisco Product Quick Reference Guide* is a handy, compact reference tool that includes brief product overviews, key features, sample part numbers, and abbreviated technical specifications for many Cisco products that are sold through channel partners. It is updated twice a year and includes the latest Cisco channel product offerings. To order and find out more about the *Cisco Product Quick Reference Guide*, go to this URL:

<http://www.cisco.com/go/guide>

**•** Cisco Marketplace provides a variety of Cisco books, reference guides, documentation, and logo merchandise. Visit Cisco Marketplace, the company store, at this URL:

<http://www.cisco.com/go/marketplace/>

**•** Cisco Press publishes a wide range of general networking, training, and certification titles. Both new and experienced users will benefit from these publications. For current Cisco Press titles and other information, go to Cisco Press at this URL:

<http://www.ciscopress.com>

**•** *Packet* magazine is the magazine for Cisco networking professionals. Each quarter, *Packet* delivers coverage of the latest industry trends, technology breakthroughs, and Cisco products and solutions, as well as network deployment and troubleshooting tips, configuration examples, customer case studies, certification and training information, and links to scores of in-depth online resources. You can subscribe to *Packet* magazine at this URL:

<http://www.cisco.com/packet>

**•** *Internet Protocol Journal* is a quarterly journal published by Cisco Systems for engineering professionals involved in designing, developing, and operating public and private internets and intranets. You can access the *Internet Protocol Journal* at this URL:

<http://www.cisco.com/ipj>

**•** Networking products offered by Cisco Systems, as well as customer support services, can be obtained at this URL:

<http://www.cisco.com/en/US/products/index.html>

• Networking Professionals Connection is an interactive website where networking professionals share questions, suggestions, and information about networking products and technologies with Cisco experts and other networking professionals. Join a discussion at this URL:

<http://www.cisco.com/discuss/networking>

 $\mathbf I$ 

**•** "What's New in Cisco Documentation" is an online publication that provides information about the latest documentation releases for Cisco products. Updated monthly, this online publication is organized by product category to direct you quickly to the documentation for your products. You can view the latest release of "What's New in Cisco Documentation" at this URL:

<http://www.cisco.com/univercd/cc/td/doc/abtunicd/136957.htm>

**•** World-class networking training is available from Cisco. You can view current offerings at this URL:

<http://www.cisco.com/en/US/learning/index.html>

CCVP, the Cisco Logo, and the Cisco Square Bridge logo are trademarks of Cisco Systems, Inc.; Changing the Way We Work, Live, Play, and Learn is a service mark of Cisco Systems, Inc.; and Access Registrar, Aironet, BPX, Catalyst, CCDA, CCDP, CCIE, CCIP, CCNA, CCNP, CCSP, Cisco, the Cisco Certified Internetwork Expert logo, Cisco IOS, Cisco Press, Cisco Systems, Cisco Systems Capital, the Cisco Systems logo, Cisco Unity, Enterprise/Solver, EtherChannel, EtherFast, EtherSwitch, Fast Step, Follow Me Browsing, FormShare, GigaDrive, GigaStack, HomeLink, Internet Quotient, IOS, IP/TV, iQ Expertise, the iQ logo, iQ Net Readiness Scorecard, iQuick Study, LightStream, Linksys, MeetingPlace, MGX, Networking Academy, Network Registrar, *Packet*, PIX, ProConnect, RateMUX, ScriptShare, SlideCast, SMARTnet, StackWise, The Fastest Way to Increase Your Internet Quotient, and TransPath are registered trademarks of Cisco Systems, Inc. and/or its affiliates in the United States and certain other countries.

All other trademarks mentioned in this document or Website are the property of their respective owners. The use of the word partner does not imply a partnership relationship between Cisco and any other company. (0609R)

Any Internet Protocol (IP) addresses used in this document are not intended to be actual addresses. Any examples, command display output, and figures included in the document are shown for illustrative purposes only. Any use of actual IP addresses in illustrative content is unintentional and coincidental.

© 2006 Cisco Systems, Inc. All rights reserved.

H.